# Altivar 12

Inversores de frequência para motores assíncronos

# Manual do usuário

2010

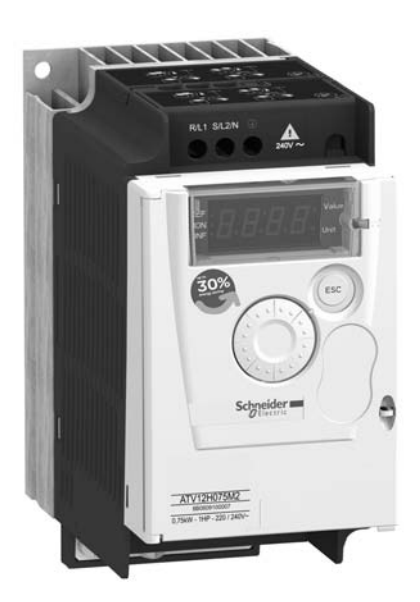

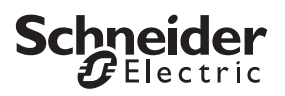

# Índice

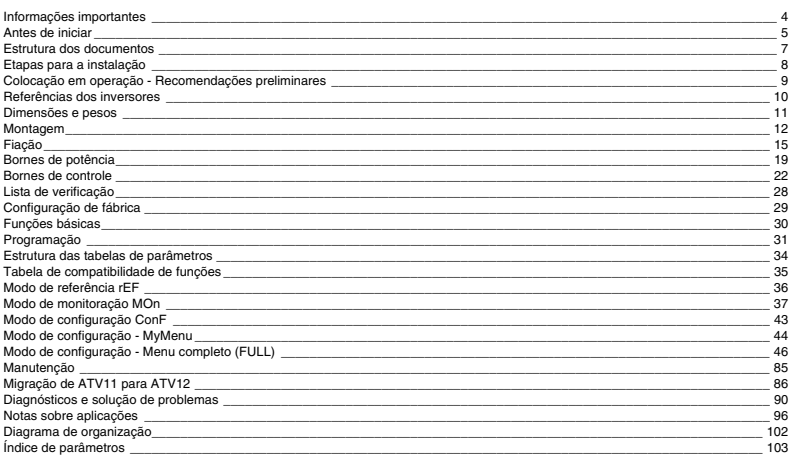

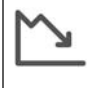

### Economia de energia

O controle de velocidade de motores nos processos permite economia significativa de energia, particularmente em aplicações de bombeamento e ventilação.

Além disso, algumas funções do ATV12 possibilitam ampliar estas economias: Tipo de controle de motor  $L \, E$ <br>página 55, Despertador  $E \, L$  5 página 72 e regulagem de PID P I F página 70.

# **Informações importantes**

### **Aviso**

Leia estas instruções cuidadosamente e analise o equipamento para familiarizar-se com ele antes de tentar instalá-lo, fazê-lo funcionar ou executar sua manutenção. As mensagens especiais que seguem estão visíveis neste documento, ou no próprio equipamento, para alertá-lo sobre perigos potenciais ou para chamar sua atenção sobre informações que esclarecem ou simplificam os procedimentos.

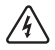

A adição deste símbolo a etiquetas de Perigo ou Atenção indica a existência de um perigo elétrico, que poderá resultar em ferimentos a pessoas se as instruções não forem seguidas.

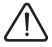

Este é o símbolo de alerta de segurança. É utilizado para alertá-lo sobre perigos de ferimentos a pessoas. Obedeça todas as mensagens de segurança que possuem este símbolo para evitar ferimentos ou a morte.

# **A PERIGO**

**PERIGO** indica uma situação perigosa iminente, a qual, se não for evitada, **resultará** em ferimentos graves ou morte.

# **AVISO**

**AVISO** indica uma situação potencialmente perigosa a qual, se não for evitada, **pode resultar** em morte, ferimentos graves ou danos ao equipamento.

# **CUIDADO**

**CUIDADO** indica uma situação de perigo potencial a qual, se não for evitada, **pode resultar** em ferimentos ou danos ao equipamento.

# **CUIDADO**

**CUIDADO**, utilizado sem o símbolo de alerta indica uma situação de perigo potencial que, se não for evitada, **pode resultar** em danos ao equipamento.

#### **Observação**

A palavra "inversor" conforme é utilizada neste manual refere-se ao controlador do inversor de frequência ajustável conforme é definida pela NEC.

Somente pessoal qualificado deve instalar, operar, fazer manutenção e outros serviços em equipamentos elétricos. A Schneider Electric não assume responsabilidade por qualquer consequência advinda da utilização deste produto.

© 2009 Schneider Electric. Todos os Direitos Reservados.

**Leia e entenda estas instruções antes de executar qualquer procedimento com este equipamento.**

# **A A PERIGO**

### **PERIGO DE CHOQUE ELÉTRICO, EXPLOSÃO OU ARCO VOLTAICO**

- Leia e entenda este manual antes de realizar a instalação e funcionamento do inversor de frequência Altivar 12. A instalação, ajustes, consertos e manutenção devem ser efetuados por pessoas qualificadas.
- O usuário é responsável pela conformidade a todas as exigências das normas elétricas nacionais e internacionais relativas ao aterramento do equipamento.
- Diversas partes deste inversor de frequência, inclusive os circuitos impressos, funcionam na tensão da rede. NÃO TOQUE. Utilize somente ferramentas com isolamento elétrico.
- NÃO TOQUE nos componentes que não são blindados ou conexões de parafuso dos bornes quando o equipamento estiver energizado.
- NÃO provoque curto-circuito entre os bornes PA/+ e PC/ ou através dos capacitores do barramento de CC.
- Antes de executar um serviço no inversor de frequência:
	- Desconecte a fonte de energia, inclusive energia de controle externa que possa estar presente.
	- Coloque uma etiqueta "NÃO LIGAR" em todos os conectores de energia.
	- Trave todas as conexões na posição aberta.
	- AGUARDE 15 MINUTOS para permitir a descarga dos capacitores do barramento. Siga então as instruções da página 13 do "Procedimento de Medição da Tensão de Barramento" para verificar se a tensão CC é menor do que 42 V. Os LEDs do inversor não indicam ausência de tensão no barramento.
- Instale e feche todas as tampas antes de energizar ou dar partida ou parar o inversor.
- **A não observação destas instruções poderá causar a morte ou ferimento grave.**

# **A PERIGO**

#### **FUNCIONAMENTO ACIDENTAL DO INVERSOR**

- Leia e entenda este manual antes de instalar ou operar o inversor de frequência Altivar 12.
- Somente pessoal qualificado pode introduzir alterações nos parâmetros.

**A não observância destas instruções poderá causar a morte ou ferimentos graves.**

# **A AVISO**

### **INVERSOR DE FREQUÊNCIA DANIFICADO**

Não faça funcionar ou instale um inversor que pareça estar danificado.

**A não observância destas instruções poderá causar a morte, ferimentos graves ou danos ao equipamento.**

# **A** AVISO

### **PERDA DE CONTROLE**

- O projetista de qualquer esquema de controle deve:
	- considerar os modos de falha potencial dos caminhos de controle e, para algumas funções de controle críticas,
	- fornecer um meio para atingir um estado seguro durante e depois da ocorrência de uma falha.
- Exemplos de funções de controle críticas são paradas de emergência e paradas por ultrapassagem.
- Caminhos de controle separados ou redundantes devem estar disponíveis para as funções de controle críticas.
- Caminhos de controle de sistema podem incluir links de comunicação. Deve ser dada a devida consideração às implicações dos atrasos de transmissão imprevistos ou falhas do link<sup>a</sup>.

#### **A não observância destas instruções poderá causar a morte, ferimentos graves ou danos ao equipamento.**

a. Para obter informações adicionais, consultar NEMA ICS 1.1 (última edição), "Safety Guidelines for the Application, Installation, e Maintenance of Solid State Control" e a NEMA ICS 7.1 (última edição), "Safety Standards for Construction e Guide for Selection, Installation e Operation of Adjustable-Speed Drive Systems."

# **CUIDADO**

#### **TENSÃO DA REDE INCOMPATÍVEL**

Antes de ligar e configurar o inversor, certifique-se de que a tensão da rede seja compatível com a gama de tensões de alimentação mostrada na placa do inversor. Se a tensão não for compatível o inversor pode ser danificado.

**A não observância destas instruções poderá resultar em ferimentos ou danos ao equipamento.**

### **Para utilizar motores em paralelo**

Configurar Tipo de controle do motor  $\mathcal{L} \mathcal{L} \mathcal{L}$  à página  $\underline{55}$  para  $5 \mathcal{L} d$ .

# **CUIDADO**

### **RISCO DE DANOS AO MOTOR**

A proteção térmica do motor não é mais fornecida pelo inversor. Providencie um meio alternativo de proteção térmica para cada motor.

**A não observância destas instruções poderá resultar em danos ao equipamento.**

Os seguintes documentos técnicos do Altivar 12 estão disponíveis no site da Schneider Electric (www.schneider-electric.com.br).

### **Manual do usuário**

Este manual descreve os modos de instalação, comissionamento, funcionamento e programação do inversor.

### **Manual simplificado**

Este manual é uma versão simplificada do manual do usuário.

# **Partida Rápida**

O Manual Partida Rápida descreve como conectar os fios e configurar o inversor para partida rápida simplificada, para aplicações simples.

### **Manual de Comunicação Modbus**

Este manual descreve a montagem, conexão ao barramento ou rede, sinalização, diagnósticos e configuração dos parâmetros específicos de comunicação via display de LED de 7 segmentos. Descreve também os serviços de comunicação do protocolo Modbus.

Este manual inclui todos os endereços Modbus. Explica o modo de operação específico para comunicação.

### **Manual do ATV12P**

Este manual descreve as características específicas dos inversores de frequência ATV12P.

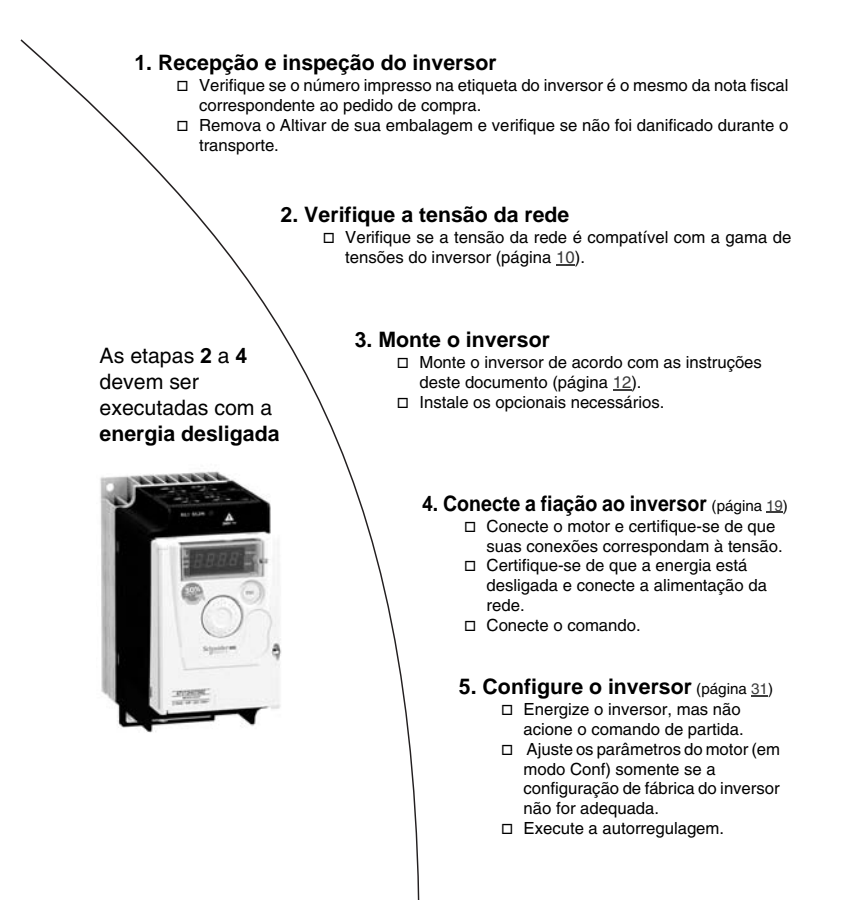

# **6. Partida**

### **Antes de energizar o inversor**

# **A PERIGO**

#### **FUNCIONAMENTO ACIDENTAL DO INVERSOR**

Certifique-se de que todas as entradas lógicas estejam inativas para evitar partidas acidentais.

**A não observância destas instruções poderá causar a morte ou ferimentos graves.**

### **Antes de configurar o inversor**

# **A PERIGO**

### **FUNCIONAMENTO ACIDENTAL DO INVERSOR**

- Leia e entenda este manual antes de instalar ou operar o inversor de frequência Altivar 12.
- Somente pessoal qualificado pode introduzir alterações nos parâmetros.
- Certifique-se de que todas as entradas lógicas estejam inativas para evitar uma partida inesperada quando estiver modificando os parâmetros.

**A não observância destas instruções poderá causar a morte ou ferimentos graves.**

### **Utilizando o inversor com um motor que possui calibre diferente**

O motor pode ter calibre diferente daquele do inversor. Em caso de motor menor, não há um cálculo específico a ser feito. A corrente do motor deve ser ajustada no parâmetro Corrente térmica do motor IEH à página 80. Caso o calibre do motor seja maior, possível até 2 tamanhos (o exemplo está utilizando motor de 4 kW (5,5 HP) com inversor de 2,2 kW (3 HP), é necessário garantir que a corrente do motor e a potência real do motor não ultrapassem a potência nominal do inversor.

# **Contator de linha**

# **CUIDADO**

### **RISCO DE DANOS AO INVERSOR**

- Evite operar o contator com frequência para evitar o envelhecimento prematuro dos capacitores que atuam como filtros.
- Reinício elétrico deve durar MAIS do que 60 segundos.

**A não observância destas instruções poderá resultar em danos ao equipamento.**

### **Uso com motor de calibre menor ou sem motor**

- Em modo de ajustes de fábrica, Perda de fase do motor  $DPL$  página 80 está ativo ( $DPL$  ajustado para  $YE$  5). Para verificar o inversor em ambiente de teste ou manutenção sem ter que ligá-lo a um motor que possua a mesma potência do inversor (particularmente útil no caso de inversores de potências maiores), desativar Perda de fase do motor  $DPL$  ( $DPL$  ajustar a  $nD$ ).
- Ajuste Tipo de controle do motor  $E \not\equiv p$ ágina 55 para  $5 \not\equiv d$  no Menu de controle de motor  $d \in \mathbb{C}$  -.

# **CUIDADO**

### **RISCO DE DANOS AO MOTOR**

A proteção térmica do motor não será fornecida pelo inversor se a corrente nominal do motor for menor do que 20% da corrente nominal do inversor. Providencie um meio alternativo de proteção térmica para o motor.

#### **A não observância destas instruções poderá resultar em danos ao equipamento.**

### **Tensão de alimentação monofásica: 100…120 V 50/60 Hz**

Motor trifásico 200/240 V

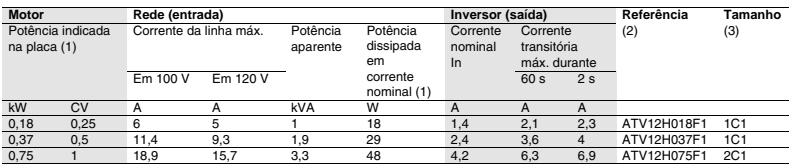

#### **Tensão de alimentação monofásica: 200…240 V 50/60 Hz**

Motor trifásico 200/240 V

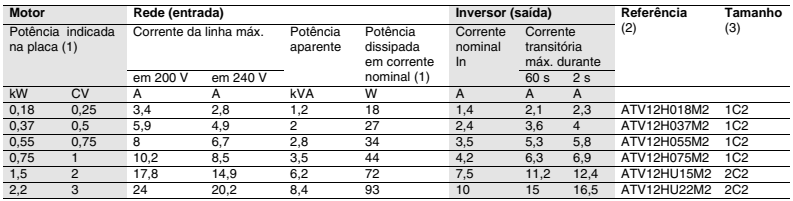

### **Tensão de alimentação trifásica: 200…240 V 50/60 Hz**

Motores trifásicos 200/240 V

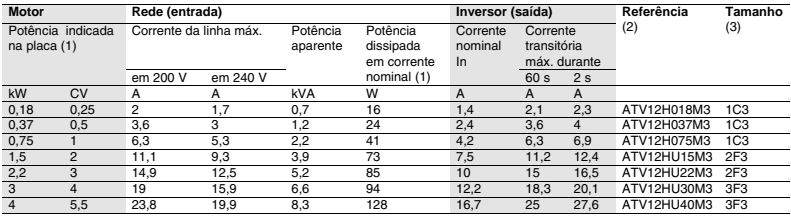

(1)Essas classificações de potência são válidas para frequência de chaveamento de 4 kHz (2)**Descrição de referência**, em regime permanente. A frequência de chaveamento é ajustável de 2 a 16 kHz.

Acima de 4 kHz, o inversor reduzirá a frequência de chaveamento se ocorrer aumento de temperatura excessivo. O aumento de temperatura é detectado por um sensor de temperatura localizado no módulo de potência. Apesar disso, desclassificação deve ser aplicada à corrente nominal do inversor se for necessário operar em regime permanente acima de 4 kHz:

- desclassificação 10% para 8 kHz
- desclassificação 20% para 12 kHz
- desclassificação 30% para 16 kHz

#### (3)**Descrição do tamanho**

# valores possíveis 1 tamanho físico 1

2 tamanho físico 2 3 tamanho físico 3

**2 F 3** valores F Flat possíveis C Compact

exemplo: ATV12HU15M3 **ATV12**: Altivar 12; **H**: produto com dissipador de calor; **U15**: classificação de potência do inversor. Consultar parâmetro n E U página 40; **M3**: classificação de tensão do inversor. Consultar parâmetro U E R L página 40.

#### valores 1 possíveis 2 200 V monofásico 100 V monofásico

3 200 V trifásico

# **Dimensões e pesos**

### **ATV12H018F1, 018M2, 037F1, 037M2, 037M3, 018M2, 018M3, 055M2, 075M2**

r

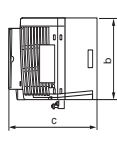

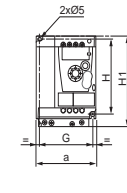

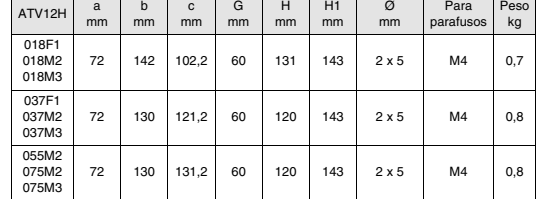

### **ATV12H075F1, U15M2, U22M2, U15M3, U22M3**

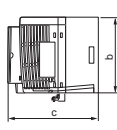

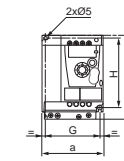

 $4\times$ Ø

a G

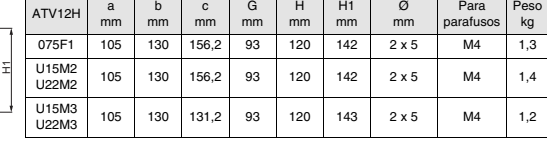

### **ATV12HU30M3, U40M3**

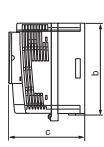

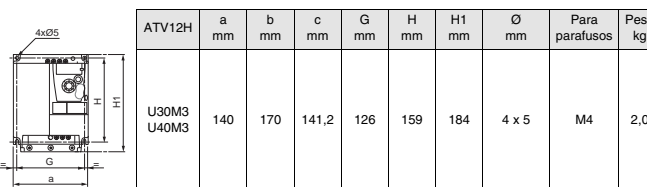

Peso kg

### **Condições de montagem e de temperatura**

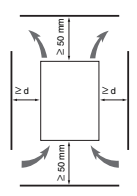

Instalar o inversor verticalmente,  $a \pm 10^{\circ}$ . Evitar colocá-lo próximo a elementos geradores de calor. Respeitar um espaço livre suficiente para garantir a circulação do ar necessário para o resfriamento, que se faz por ventilação de baixo para cima.

Espaço livre na frente do produto: 10 mm mínimo.

50°C.

IP20).

Quando o grau de proteção IP20 for suficiente, é recomendado retirar a tampa de proteção situada na parte superior do inversor, como indicado abaixo.

Recomendamos que o inversor seja instalado em uma superfície que dissipe calor.

# **Retirada da(s) tampa(s) de proteção**

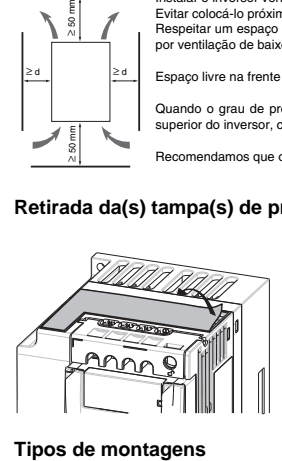

#### **Montagem tipo A**

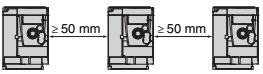

**Montagem tipo B**

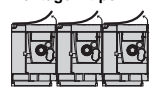

### **Montagem tipo C**

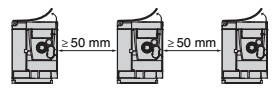

Inversores montados lado a lado, a tampa deve ser removida (grau de proteção torna-se

Espaço livre ≥ 50 mm de cada lado, com a tampa no lugar. A montagem do tipo A é adequada para funcionamento do inversor em temperatura ambiente menor ou igual a

Espaço livre ≥ 50 mm de cada lado. A tampa deve ser removida para funcionamento em ambientes com temperatura maior do que 50°C. O grau de proteção torna-se IP20.

Com esses tipos de montagens, o inversor pode ser utilizado em temperatura de 50°C, com uma frequência de chaveamento de 4 kHz. Inversores sem ventilador devem ser desclassificados.

### **Curvas de desclassificação**

Curvas de desclassificação para a corrente nominal do inversor (In) em função da temperatura, da frequência de chaveamento e do tipo de montagem.

#### **ATV12H0**pp**M2, ATV12H0**pp**M3, ATV12H018F1 a ATV12H037F1**

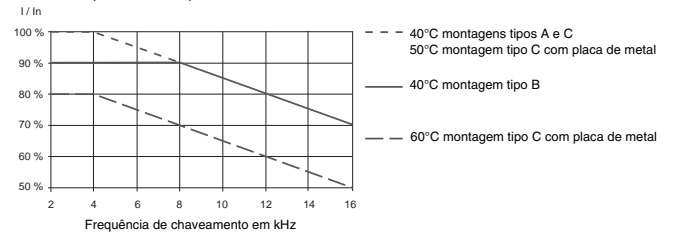

#### **ATV12HU**pp**M2, ATV12H075F1, ATV12HU15M3 a ATV12HU40M3**

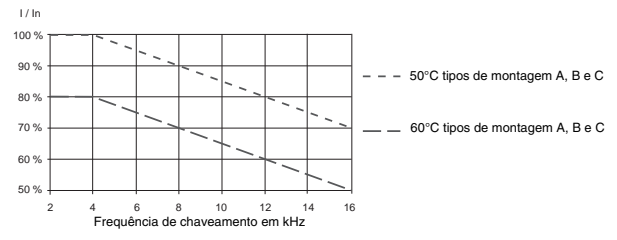

Para temperaturas intermediárias (p. ex. 55°C), fazer a interpolação entre duas curvas.

### **Procedimento de medição de tensão de barramento**

# **A A PERIGO**

#### **PERIGO DE CHOQUE ELÉTRICO, EXPLOSÃO OU ARCO VOLTAICO**

Antes de realizar este procedimento, leia e entenda as precauções em "Antes de iniciar" a página 5.

**A não observação destas instruções poderá causar a morte ou ferimentos graves.**

A tensão do barramento CC pode exceder 400 Vcc. Utilize um dispositivo com classificação de tensão adequada ao realizar este procedimento. Para medir a tensão do barramento CC:

- **1** Desconecte a energia.
- **2** Aguarde 15 minutos para permitir a descarga do barramento CC.
- **3** Meça a tensão do barramento CC entre os bornes PA/+ e PC/– para garantir que a tensão seja menor do que 42 Vcc.
- **4** Se os capacitores do barramento CC não descarregarem completamente, entre em contato com seu representante local da Schneider Electric. Não tente consertar ou funcionar o inversor.

### **Montagem das placas de CEM**

**Placa de montagem de CEM: tamanho 1 VW3A9523, tamanho 2 VW3A9524 ou tamanho 3 VW3A9525 devem ser encomendadas separadamente**

Fixe a placa de montagem de CEM nos furos do ATV12 utilizando 2 parafusos fornecidos, conforme mostrado nos desenhos abaixo.

**Tamanho 1, referência da placa VW3A9523: ATV12H018F1, ATV12H037F1, ATV12P037F1, ATV12H018M2, ATV12**p**0**pp**M2, ATV12**p**0**pp**M3**

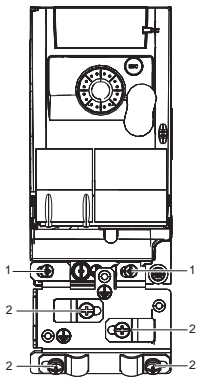

**Tamanho 2, referência da placa VW3A9524: ATV12H075F1, ATV12HU**pp**M2, ATV12**p**U15M3, ATV12**p**U22M3**

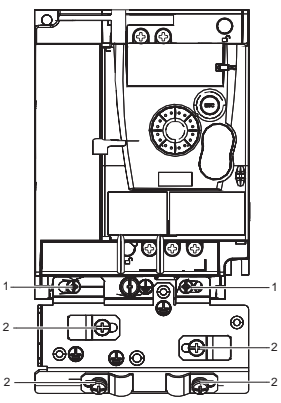

1. 2 parafusos de fixação

2. 4 x M4 parafusos para as abraçadeiras do CEM

**Tamanho 3, referência da placa VW3A9525: ATV12**p**U30M3 e ATV12**p**U40M3**

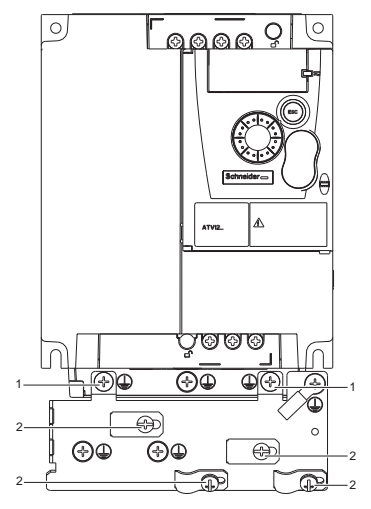

### **Recomendações**

Mantenha os cabos de potência afastados dos circuitos de comando com sinais de nível baixo (detectores, controladores programáveis, dispositivos de medição, vídeo, telefone).

Se for possível mantenha sempre cruzados em 90° os cabos de comando e de potência.

### **Proteção de potência e de circuitos**

Siga as recomendações sobre seção dos fios de acordo com padrões e normas locais. Antes de conectar os fios a bornes de potência, conecte o borne de terra aos parafusos de aterramento localizados abaixo dos bornes de motor (veja Acesso aos bornes de motor se utilizar terminais tipo olhal, página 20.

O inversor deve ser aterrado de acordo com as normas de segurança padrão. Inversores ATV12eeeeM2 possuem um filtro CEM interno e como tal a corrente de fuga é superior a 3,5 mA.

Quando, pelas normas de instalação, for necessária uma proteção a montante com um "dispositivo diferencial residual", deverá ser utilizado um disjuntor tipo A para inversores monofásicos e tipo B para trifásicos. Escolha um modelo que incorpore:

- Filtro de corrente de Alta Frequência (AF)
- Uma temporização que evita o disparo causado pela carga da capacitância parasita ao energizar. A temporização não está disponível para dispositivos de 30 mA. Neste caso escolha dispositivos com imunidade contra disparos acidentais, por exemplo, Dispositivos Diferenciais Residuais (DDR) com proteção tipo **SI** contra correntes de fuga.

Se a instalação compreender diversos inversores, providencie um "dispositivo diferencial residual" para cada inversor.

### **Controle**

Para circuitos de comando e de referência de velocidade, recomendamos o uso de cabos trançados blindados com passo entre 25 e 50 mm, e ligando a blindagem à terra conforme destacado a página 25.

#### **Comprimento dos cabos dos motores**

Para comprimentos de cabos de motores maiores que 50 m para cabos blindados, e maiores que 100 m para cabos não blindados utilize indutâncias de motor.

Para escolha dos componentes associados, consulte o catálogo.

#### **Aterramento do inversor**

Ligue o inversor à terra conforme as exigências das normas locais e nacionais. Uma seção mínima de fio de 10 mm² pode ser necessária para satisfazer as normas sobre limitação de corrente de fuga.

# **A A PERIGO**

### **PERIGO DE CHOQUE ELÉTRICO, EXPLOSÃO OU ARCO VOLTAICO**

- O painel do inversor deve ser adequadamente aterrado antes de energizá-lo.
- Utilize o ponto de aterramento fornecido como mostra a figura abaixo.

**A não observância destas instruções pode causar a morte ou ferimentos graves.**

# **A A PERIGO**

#### **ATV12H075F1, ATV12H075M2 E ATV12H075M3 – PERIGO DE CONTINUIDADE DE TERRA**

Um dissipador de calor anodizado pode criar uma barreira de isolamento com a superfície de montagem. Certifique-se de realizar as conexões de aterramento recomendadas.

**A não observância destas instruções pode causar a morte ou ferimentos graves.**

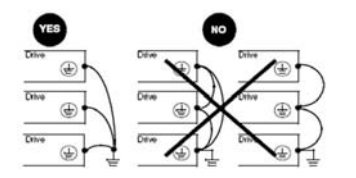

- Certifique-se de que a resistência de terra seja igual ou menor do que 1 ohm.
- Para o aterramento de diversos inversores é necessário conectar cada um deles diretamente à terra conforme é mostrado na figura a esquerda.
- Não faça um circuito de aterramento em malha e não ligue os cabos em série.

**Fiação**

# **A AVISO**

### **RISCO DE DANOS AO INVERSOR**

- Se a tensão da rede for alimentada aos bornes de saída (U/T1, V/T2, W/T3) o inversor será danificado.
- Verifique as conexões de potência antes de energizar o inversor.
- Se substituir por outro inversor de frequência verifique se todas as conexões da fiação para o inversor estão de acordo com as instruções de fiação deste manual.

**A não observância destas instruções pode resultar em morte, ferimentos graves ou danos ao equipamento.**

# **A AVISO**

### **PROTEÇÃO NÃO ADEQUADA CONTRA SOBRECORRENTE**

- Dispositivos de proteção contra sobrecorrente devem ser coordenados adequadamente.
- O Canadian Eletrical Code e o National Electrical Code exigem circuito derivado de proteção. Utilize os fusíveis recomendados neste manual, página 102.
- Não conectar o inversor a uma rede de alimentação cuja capacidade de curto-circuito ultrapasse a corrente de curto-circuito presumida máxima, indicada neste manual, página 102.

**A não observância destas instruções pode resultar em morte, ferimentos graves ou danos ao equipamento.**

### **Diagrama geral de fiação**

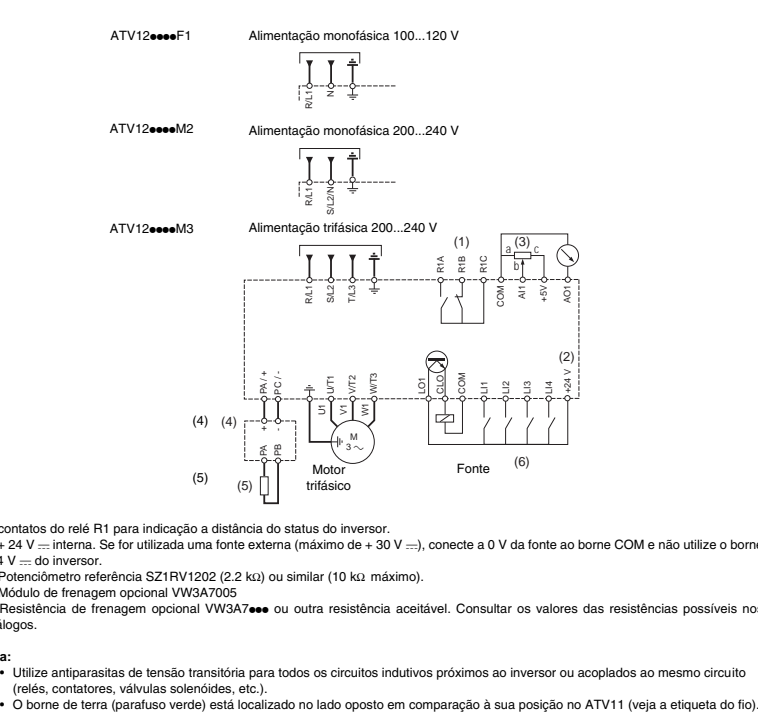

(1) contatos do relé R1 para indicação a distância do status do inversor.

 $(2) + 24$  V  $-$  interna. Se for utilizada uma fonte externa (máximo de + 30 V  $-$ ), conecte a 0 V da fonte ao borne COM e não utilize o borne  $+ 24$  V  $-$  do inversor.

(3) Potenciômetro referência SZ1RV1202 (2.2 kΩ) ou similar (10 kΩ máximo).

(4) Módulo de frenagem opcional VW3A7005

(5) Resistência de frenagem opcional VW3A7ooo ou outra resistência aceitável. Consultar os valores das resistências possíveis nos catálogos.

#### **Nota:**

- Utilize antiparasitas de tensão transitória para todos os circuitos indutivos próximos ao inversor ou acoplados ao mesmo circuito (relés, contatores, válvulas solenóides, etc.).<br>• O borne de terra (parafuso verde) está localizado no lado oposto em comparação à sua posição no ATV11 (veja a etiqueta do fio).
- 

# **Etiquetas de fiação**

**ATV12H**ppp**F1**

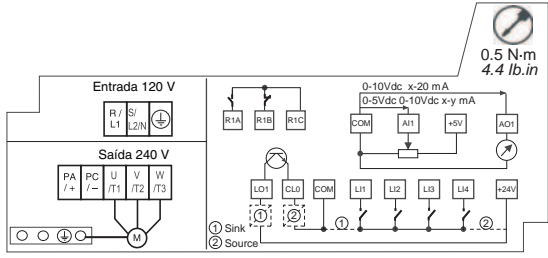

### **ATV12H**ppp**M2**

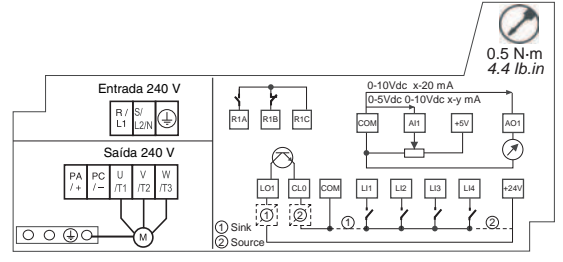

### **ATV12H**ppp**M3**

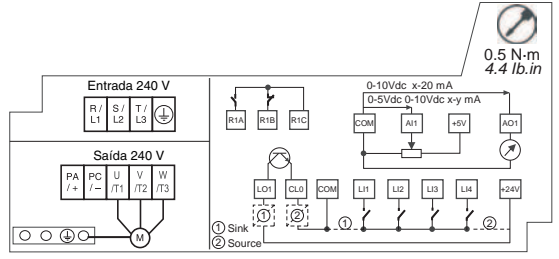

A alimentação da rede é feita pela parte superior do inversor e a alimentação ao motor pela parte inferior do inversor. Os bornes de potência podem ser acessados sem a necessidade de abrir a presilha do borne se utilizar cabos com fios desencapados.

# **Acesso aos bornes de potência**

**Acesso aos bornes de potência se utilizar cabos desencapados**

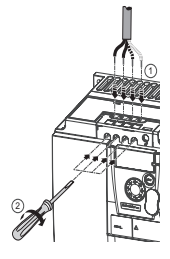

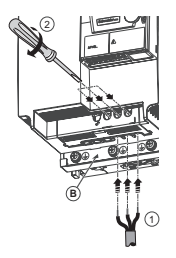

# **A A PERIGO**

### **PERIGO DE CHOQUE ELÉTRICO, EXPLOSÃO OU ARCO VOLTAICO**

Substitua a presilha do borne antes de energizar.

**A não observância destas instruções pode resultar em morte ou ferimentos graves.**

# **AVISO**

#### **RISCO DE FERIMENTO**

Utilize alicates para remover de uma só vez da presilha do borne.

**A não observância destas instruções pode resultar em ferimentos ou danos ao equipamento.**

### **Acesso aos bornes de alimentação da rede para conectar terminais tipo olhal**

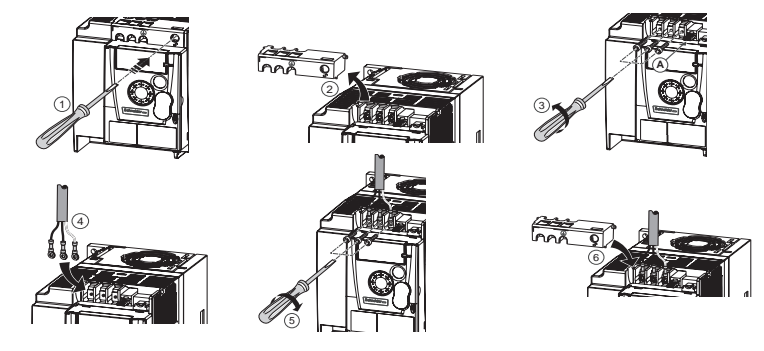

A) Jumper IT no ATV12eeeeM2

B) Parafusos de aterramento localizados abaixo dos bornes de saída.

# **Acesso aos bornes do motor para fixar terminais tipo olhal**

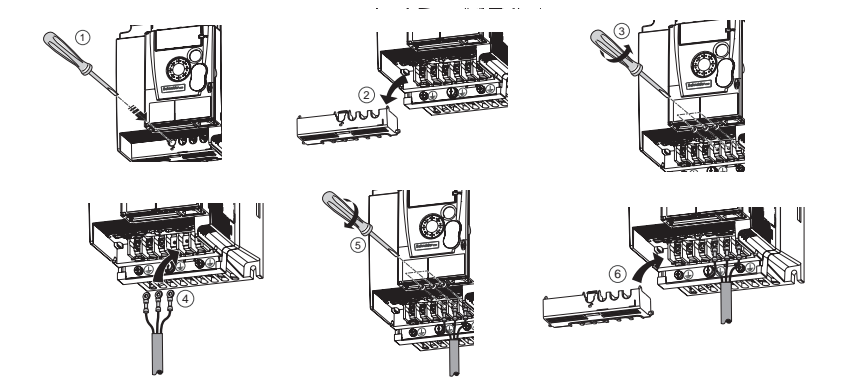

# **Características e funções dos terminais tipo olhal**

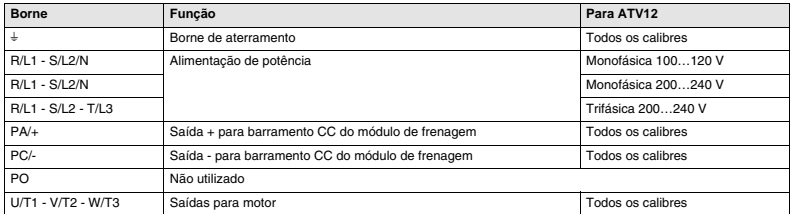

# **Disposição dos bornes de potência**

**ATV12H 018F1, 037F1, 0**pp**M2, 0**pp**M3**

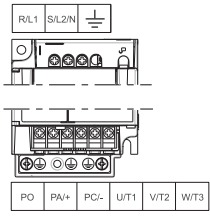

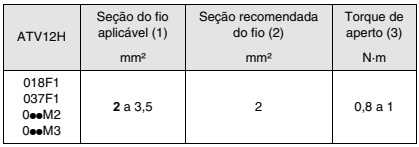

**ATV12H 075F1, U**pp**M2, U15M3, U22M3**

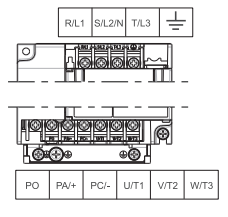

### **ATV12H U30M3, U40M3**

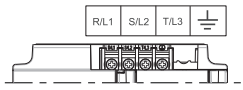

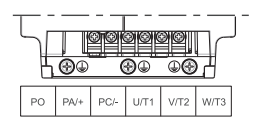

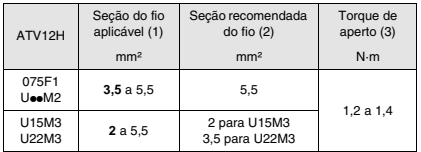

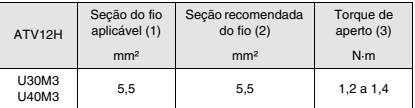

(1)Os valores em negrito correspondem à seção mínima do fio para garantir a segurança.

(2)Cabos de cobre de 75°C (seção mínima do fio para a classificação utilizada)

(3)Recomendado para valores máximos.

Mantenha os circuitos de controle afastados utilizando cabos trançados blindados com passo compreendido entre 25 e 50 mm, conectando à blindagem conforme destacado à página 25.

### **Acesso aos bornes de controle**

Abra a tampa para acessar os bornes de controle. Nota: Para obter informações sobre as funções dos botões IHM, consultar "Descrição do IHM" na página 31.

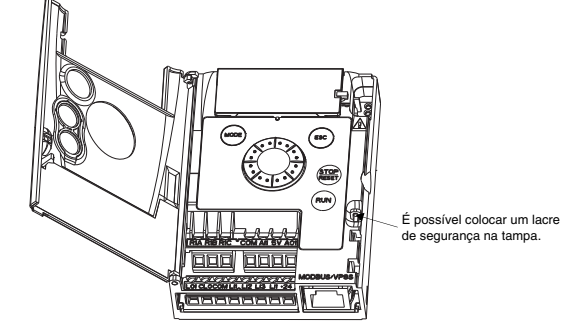

### **Disposição dos bornes de comando**

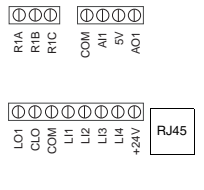

Nota: Para conectar cabos utilize uma chave de fenda 0,6x3,5.

- R1A Contato do relé normalmente aberto (NA)
- R1B Contato do relé normalmente fechado (NF)
- R1C Pino comum do relé
- COM Comum de entradas/saídas analógicas e lógicas
- AI1 Entrada Analógica
- 5V Alimentação +5V fornecida pelo inversor
- AO1 Saída analógica
- LO1 Saída lógica (coletor)
- CLO Comum da saída lógica (emissor)
- COM Comum de entradas/saídas analógicas e lógicas
- LI1 Entrada Lógica
- LI2 Entrada Lógica
- LI3 Entrada Lógica
- LI4 Entrada Lógica
- +24V Alimentação +24 V fornecida pelo inversor
- RJ45 Conexão para software SoMove, rede Modbus ou terminal remoto

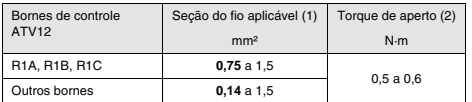

(1) Os valores em negrito correspondem à seção mínima do fio para garantir a segurança.

(2) Recomendado para valores máximos.

# **Características e funções dos bornes de controle**

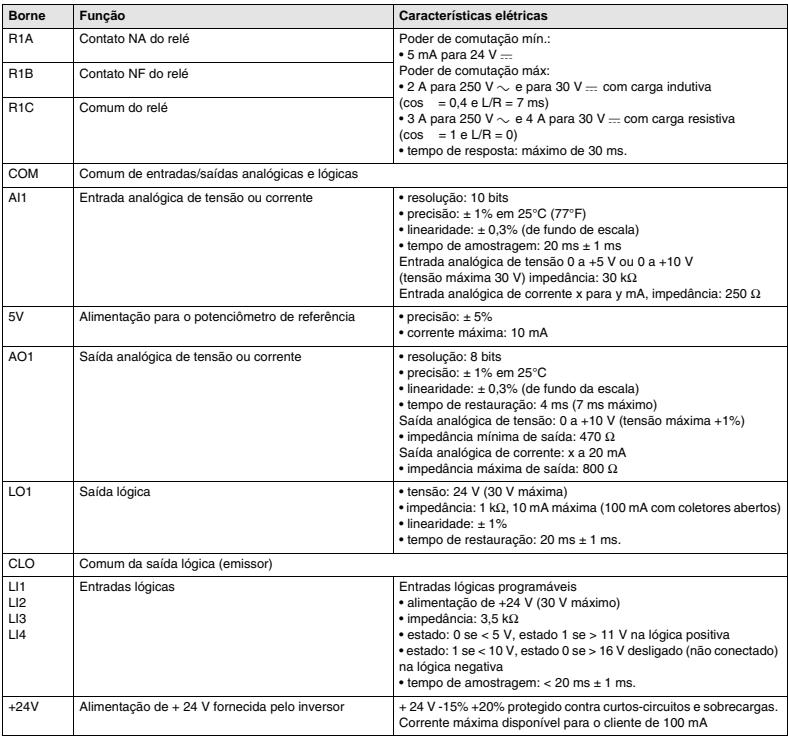

### **Esquemas de conexão de controle**

O parâmetro Tipos de entradas lógicas  $nPL$  da página 50 é utilizado para adequar a operação das entradas lógicas às tecnologias das saídas programáveis do controlador.

- $\bullet$  Ajuste o parâmetro em  $P \Box 5$  para operação Source.
- Ajuste o parâmetro em  $n \in \mathbb{G}$  para operação Sink.

**Source** - utilizando alimentação externa **Sink** - utilizando alimentação externa

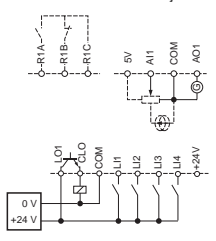

**Source** - utilizando alimentação interna **Sink** - utilizando alimentação interna

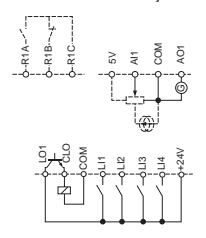

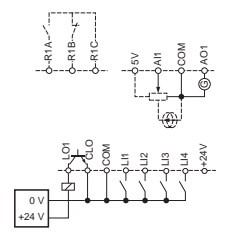

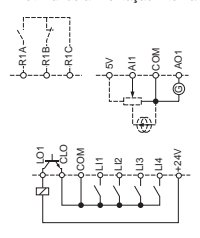

# **A PERIGO**

### **FUNCIONAMENTO ACIDENTAL DO INVERSOR**

- O aterramento casual de entradas lógicas configuradas para Lógica Sink pode resultar na ativação acidental das funções do inversor
- Proteja os condutores de sinal contra danos que podem resultar no aterramento não intencional do condutor.
- Siga as diretrizes NFPA 79 e EN 60204 com relação a práticas apropriadas de aterramento de circuitos de controle.

**A não observância destas instruções pode provocar a morte ou ferimentos graves.**

# **A PERIGO**

#### **FUNCIONAMENTO ACIDENTAL DO INVERSOR**

- Não utilize um Controlador Programável para comandar a entrada lógica de um inversor em modo sink
- Se este comportamento for exigido, entre em contato com a Schneider Electric para obter informações adicionais.

**A não observância destas instruções pode provocar a morte ou ferimentos graves.**

### **Compatibilidade eletromagnética (CEM)**

**IMPORTANTE**: A conexão de terra equipotencial de alta frequência entre o inversor, motor e a blindagem do cabo não elimina a necessidade de conectar os condutores de terra (PE) (verde-amarelo) aos bornes apropriados em cada unidade. Consulte as recomendações sobre fiação à página 15.

### **Princípio e precauções**

- Os pontos de terra do inversor, do motor e das blindagens dos cabos devem estar num mesmo potencial, do ponto de vista das altas frequências.
- Para o motor utilize um cabo condutor blindado (4) de modo que um fio será a conexão de terra entre o motor e o inversor. A seção do condutor de terra deve ser selecionada em conformidade com as normas locais e nacionais. A blindagem pode então ser aterrada em ambas as extremidades. Tubos ou canaletas metálicas podem ser utilizados em parte ou em todo o comprimento da blindagem desde que não haja descontinuidade.
- Utilize um cabo condutor (3) blindado para resistências de Frenagem Dinâmica (DB), de modo que um fio será a conexão entre o conjunto de resistência DB e o inversor. A seção do condutor de terra deve ser selecionada em conformidade com normas locais e nacionais. A blindagem pode então ser aterrada em ambas as extremidades. Tubos ou canaletas metálicas podem ser utilizados em parte ou em todo o comprimento da blindagem desde que não haja descontinuidade.
- Quando estiver utilizando cabos blindados para sinais de controle, se o cabo estiver conectando equipamentos que estão muito próximos e os terras estiverem unidos, então ambas as extremidades da blindagem devem ser aterradas. Se o cabo estiver conectado a equipamento que pode possuir um potencial de terra diferente, aterre a blindagem somente em uma das extremidades para evitar a passagem de correntes grandes pela blindagem. A blindagem na extremidade não aterrada deve ser fixada a terra com um capacitor (por exemplo: 10 nF, 100 V ou maior) para fornecer uma passagem para o ruído de frequência maior. Mantenha os circuitos de controle afastados dos circuitos de potência. Para os circuitos de referência de controle e velocidade, recomendamos a utilização de cabos trançados com passo entre 25 e 50 mm.
- Certifique-se de manter o máximo de afastamento entre o cabo de alimentação (rede de alimentação) e o cabo do motor.
- Os cabos dos motores devem ter comprimento mínimo de 0,5 m.
- Não utilize antiparasitas ou capacitores de correção de fator de potência na saída de inversores de frequência.
- O filtro adicional de entrada deve ser montado o mais próximo possível do inversor e conectado diretamente à alimentação da rede, via um cabo sem blindagem. A conexão 1 no inversor é através do cabo de saída do filtro.
- Para instalação da placa CEM opcional e instruções que satisfaçam a norma IEC 61800-3, consulte a seção intitulada "Instalando as placas CEM" e as instruções fornecidas com as placas CEM.

# **A A PERIGO**

### **PERIGO DE CHOQUE ELÉTRICO, EXPLOSÃO E ARCO VOLTAICO**

- Não exponha os cabos de blindagem exceto onde estão conectados à terra nas abraçadeiras metálicas dos cabos e sob as garras de aterramento.
- Certifique-se de que não há risco de a blindagem entrar em contato com componentes energizados.

**A não observância destas instruções pode provocar a morte ou ferimentos graves.**

### **Desenho de instalação (exemplos)**

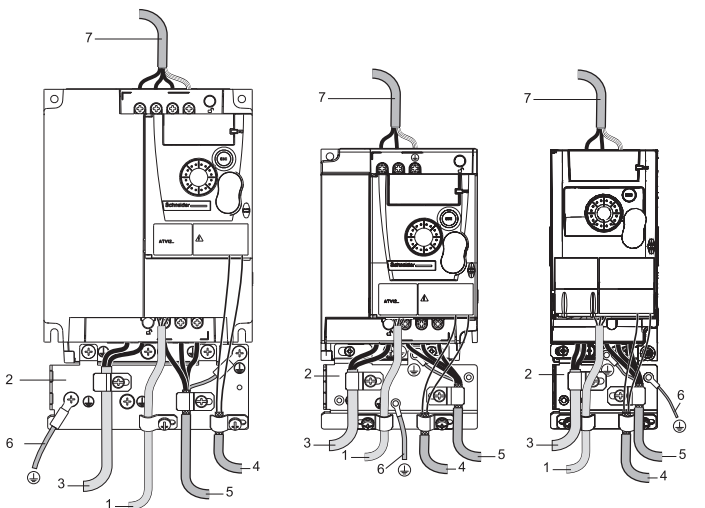

- 1. Fios não blindados para a saída dos contatos dos relés de status.
- 2. Placa metálica de aço, aterrada, não fornecida com o inversor, a ser montada como indicado no diagrama.
- 3. Terminais PA e PC para o barramento CC do módulo de frenagem.
- 4. Cabo blindado para conexão à fiação de controle/sinalização. Para aplicações que requerem diversos condutores, utilize seções menores (0,5 mm<sup>2</sup>). A blindagem deve ser conectada ao terra em ambas as extremidades. A blindagem deve ser contínua e borneiras intermediárias devem estar localizados em caixas metálicas blindadas CEM.
- 5. Cabo blindado para conexão do motor com a blindagem conectada a terra em ambas as extremidades. Esta blindagem deve ser contínua e, se houver qualquer borneira intermediária, esta deve estar em uma caixa metálica blindada CEM. O condutor de terra PE do cabo do motor (verde-amarelo) deve estar conectado à massa.
- 6. Condutor de aterramento, seção 10 mm² de acordo com a norma IEC 61800-5-1.
- 7. Entrada de potência (cabos não blindados)

Ligue e aterre a blindagem dos cabos 4 e 5 o mais próximo possível do inversor:

- Exponha a blindagem.
- Utilize abraçadeiras para cabos do tamanho apropriado nas partes onde a blindagem está exposta para fixá-los à massa. Para garantir bom contato a blindagem deve ser fixada bem apertada à placa metálica.
- Tipos de abraçadeiras: aço inoxidável (fornecidas com a placa CEM opcional).

# **Condições CEM para ATV120000M2**

Categoria CEM C1 é conseguida se o comprimento do cabo blindado for no máximo de 5 m e a Frequência de chaveamento  $5F_c$  página 57 for de 4, 8 ou 12 kHz.

Categoria CEM 2 é conseguida se o comprimento do cabo blindado for no máximo de 10 m e a Frequência de chaveamento 5 F r for de 4, 8 ou 12 kHz e se o comprimento do cabo blindado for no máximo de 5 m para todos os outros valores da Frequência de chaveamento SFr.

# **Filtro CEM interno no ATV12eeeM2**

Todos os inversores ATV12eeeeM2 possuem um filtro CEM embutido. Como resultado, apresentam fuga de corrente para terra. Se a fuga de corrente cria problemas de compatibilidade em sua instalação (dispositivo à corrente residual ou outro) é possível reduzir a fuga de corrente abrindo o jumper IT como mostrado abaixo. Nesta configuração a conformidade CEM não é garantida.

# **CUIDADO**

### **REDUÇÃO DA VIDA ÚTIL DO INVERSOR**

Nos inversores ATV12oooM2, se os filtros forem desconectados, a frequência de chaveamento não deve exceder 4 kHz. Consulte a Frequência de chaveamento  $5F \in$  página  $57$  para fazer os ajustes.

**A não observância destas instruções pode resultar em danos ao equipamento.**

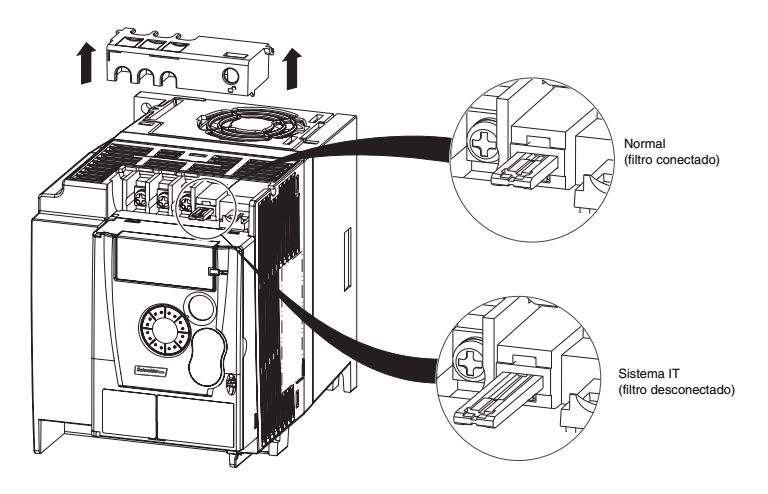

Leia cuidadosamente as informações de segurança do manual do usuário e o catálogo. Antes de dar partida ao inversor, verifique os pontos seguintes no que diz respeito a instalações mecânicas e elétricas, então acione o inversor. Para documentação completa, acessar o site: www.schneider-eletric.com.br

#### **1. Instalação mecânica**

- Para os tipos de montagens de inversores e recomendações sobre a temperatura ambiente, consulte as instruções sobre condições de montagem e de temperatura à página 12.
- Monte o inversor na vertical conforme especificado, consulte as instruções sobre condições de montagem e de temperatura à página 12.
- A utilização do inversor deve estar de acordo com os ambientes definidos pela norma 60721-3-3 e de acordo com os níveis definidos no catálogo.
- Monte as opções necessárias para sua aplicação; consulte o catálogo.

#### **2. Instalação elétrica**

- Ligue o inversor ao terra; consulte Aterramento do inversor na página 15.
- Certifique-se de que a tensão de entrada corresponda à tensão nominal do inversor e conecte a alimentação da rede como mostrado no diagrama geral de fiação na página 17.
- Certifique-se de estar utilizando fusíveis de entrada e disjuntores apropriados consultando a página 102
- Faça a fiação dos bornes de controle conforme é exigido, veja Bornes de controle na página 22. Afaste os cabos de potência e de controle adequadamente de acordo com as regras de compatibilidade eletromagnética (CEM) na página 25.
- A gama de ATV12 $\bullet\bullet\bullet$ M2 integra um filtro CEM. A corrente de fuga pode ser reduzida utilizando um jumper IT conforme explicado no parágrafo Filtro CEM interno no ATV12eeeeM2 na página 27.
- Certifique-se de que as conexões do motor correspondam à tensão (estrela, triângulo).

#### **3. Acione o inversor**

- Dê partida ao inversor e, na primeira vez que ligar, verá Frequência standard do motor b F r página 44. Verifique se a frequência definida pelo bF de frequência está de acordo com a frequência do motor (o ajuste de fábrica é de 50 Hz), consulte Ligando a primeira vez na página 33. Nas próximas vezes em que ligar verá r d Y no HMI.
- MyMenu (primeira parte no modo CONF) permite a configuração do inversor para a maioria das aplicações (consulte a página 44).
- a função Ajuste dos parâmetros do cliente de fábrica/Chamada de configuração F [ 5 página 45 permite retornar o inversor para os ajustes de fábrica.

# **Ajustes de fábrica do inversor**

O Altivar 12 é configurado de fábrica para as condições normais de funcionamento mais comuns (calibre do motor de acordo com calibre do inversor):

- Display: inversor pronto ( $r dY$ ) motor parado ou referência da frequência do motor quando em funcionamento.
- Adaptação automática da rampa de desaceleração caso ocorra sobretensão durante frenagem.
- Sem religamento automático depois que uma falha detectada é eliminada.
- Entradas lógicas:
	- LI1: avanço (controle de transição a 2 fios)
	- LI2, LI3, LI4: sem atribuição
- Saída lógica: LO1: sem atribuição
- Entrada analógica: referência de velocidade AI1 (0 a + 5 V)
- Relé R1: o contato se abre caso uma falha seja detectada (ou inversor desligado)
- Saída analógica AO1: sem atribuição

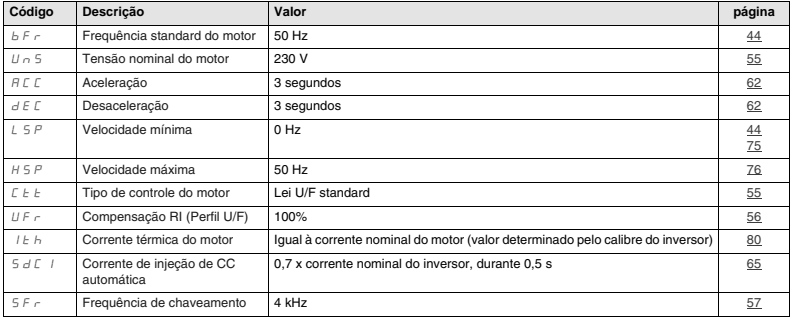

Se os valores acima estiverem compatíveis com a aplicação, o inversor pode ser utilizado sem alteração das configurações.

# **Diagrama de fiação do inversor de fábrica**

ATV12eeeeM3

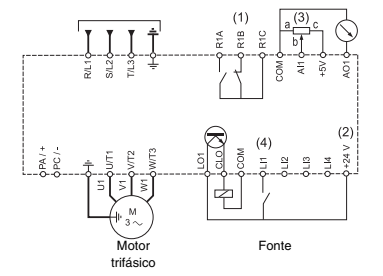

(1) contatos do relé R1, para indicação a distância do status do inversor.

 $(2) + 24$  V  $\ldots$  interna. Se for utilizada uma fonte externa (+ 30 V  $\ldots$  máxima), conecte a 0 V da fonte ao borne COM e não utilize o borne  $+ 24 V =$  do inversor.

(3) Potenciômetro de referência SZ1RV1202 (2,2 kΩ) ou similar (10 kΩ máximo).

(4) Avanço

### **Relé de status, destravamento**

O relé de status R1 é energizado quando é aplicada potência ao inversor sem detecção de falha. Desenergiza-se caso detecte uma falha ou quando a potência do inversor é removida.

O rearme do inversor após uma detecção de falha é realizado:

- Desligando o inversor até o display desaparecer completamente, religando em seguida
- Automaticamente nos casos descritos na função "religamento automático", menu FL E, Religamento automático AE r página 77 ajustando a  $YE5$
- Via uma entrada lógica quando esta entrada é atribuída à função "rearme após falha",  $FLt$  menu, Atribuição de rearme de falha  $r$  5 F página  $77$  ajustar em LoH.

### **Detecção térmica do inversor**

Detecção térmica é fornecida por uma sonda PTC embutida no modulo de potência.

### **Ventilação do inversor**

Calibres até 0,75 kW (1 HP) não incluem um ventilador. O ventilador funciona somente quando o estado térmico do inversor requer ventilação.

### **Detecção térmica do motor**

### **Função:**

Detecção térmica através de cálculo de I2t.

**Nota: A memória do estado térmico do motor retorna a zero quando a energia do inversor é religada se** Memória do estado térmico do motor NtN **página** 80 **não estiver em** YES**.**

# **CUIDADO**

### **RISCO DE DANOS AO MOTOR**

A utilização de proteção externa contra sobrecarga é necessária sob as seguintes condições:

- Ao reenergizar o produto porque não há memória do estado térmico do motor.
- Ao dar a partida em diversos motores
- Ao dar partida em motores com classificação menor do que 20% da corrente nominal do inversor
- Ao utilizar chaveamento de motores
- **A não observância destas instruções pode resultar em danos ao equipamento.**

# **CUIDADO**

### **SOBREAQUECIMENTO DO MOTOR**

- Este inversor não fornece proteção térmica direta para o motor.
- Pode ser necessário utilizar um sensor térmico para proteção do motor em todas as velocidades ou condições de carga.
- Consulte o fabricante do motor para obter informações sobre a capacidade térmica do motor quando operar acima da gama de velocidades desejada.

**A não observância destas instruções pode resultar em danos ao equipamento.**

# **Descrição de Interface homem-máquina (IHM)**

### **Funções do display e das teclas**

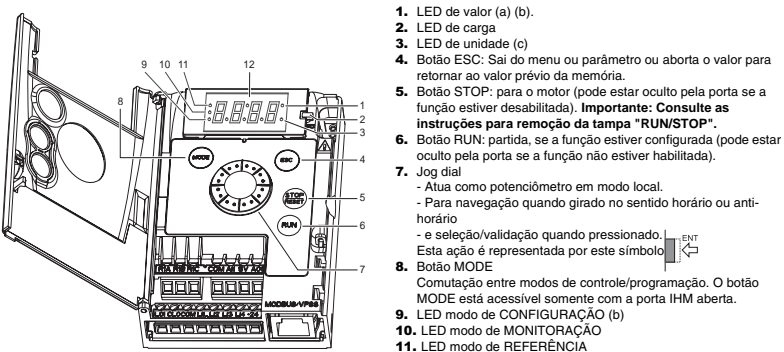

- 
- 12. Quatro displays de "7 segmentos"
- (a) Se estiver iluminado, indica que um valor está sendo mostrado, por exemplo, 0 5 está sendo mostrado para "0,5"
- (b) Ao alterar um valor o LED de modo de Configuração e LED de valor estão iluminados estáveis.
- (c) Se estiver iluminado, indica que uma unidade está sendo mostrada, por exemplo, AMP é mostrada para "Ampères"

# **A** AVISO

### **PERDA DE CONTROLE**

Os botões de parada no inversor ATV12 e no display do teclado remoto podem ser programados para não ter prioridade. Para reter a prioridade da tecla de parada, ajuste Prioridade da tecla de parada  $P5E$  página 60 para  $HES$ . Não ajuste  $P5E$  para  $nB$  a não ser que existam métodos de parada externos.

**A não observância destas instruções pode resultar em morte, ferimentos graves ou danos ao equipamento.**

### **Terminal remoto**

Programação e operação por controle remoto através de IHM é possível utilizando o terminal remoto opcional VW3A1006. As dimensões são 70 mm x 50 mm.

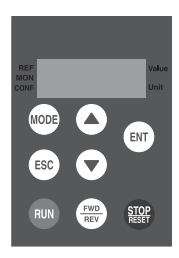

**Importante:** quando conectado, o terminal remoto mostra uma cópia exata do display do inversor, é totalmente interativo com o teclado incorporado.

### **Ligando a primeira vez**

Ao ligar pela primeira vez, ajuste a Frequência standard do motor  $b \in \epsilon$  página 44. Na próxima vez que a energia for aplicada aparecerá  $r dY$ . Então a seleção do modo de operação será possível utilizando a tecla MODE descrita abaixo.

### **Estrutura dos menus**

O acesso aos parâmetros e menus é possível através de 3 modos: Referência  $r \in F$  página 36, Monitoração  $\Pi \Box \cap$  página 37 e Configuração C D n F página 43. A comutação entre esses três modos é possível a qualquer momento, utilizando a tecla MODE ou o Jog dial no teclado. Pressionando pela primeira vez a tecla MODE, move-se da posição atual para a posição mais alta da "árvore". Pressionando pela segunda vez comuta-se para o modo seguinte.

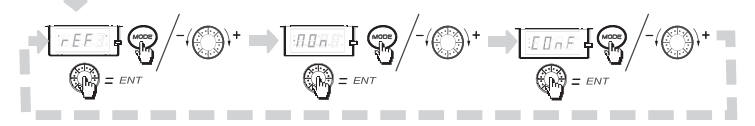

### **Customização do menu utilizando SoMove**

As configurações de fábrica do ATV12 permitem a operação do inversor na maioria das aplicações. É possível utilizar o software SoMove para customizar o "MyMenu" e menus FULL do modo CD<sub>n</sub> F (consultar a página 43), selecionando quais menus e parâmetros estarão ocultos ou acessíveis para o usuário. Uma vez que a configuração for ajustada, poderá ser feito o download para o ATV12, conectando o inversor ao computador ou fazendo o download da configuração através do multiloader ou simpleloader. O software SoMove pode ser utilizado para operar o inversor para testes e comissionamento.

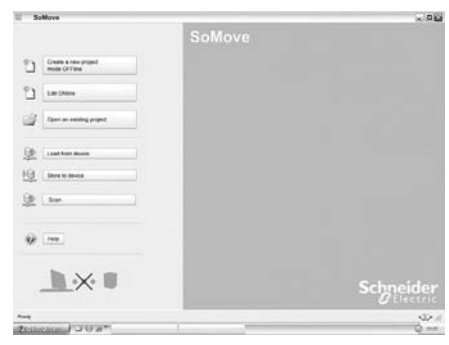

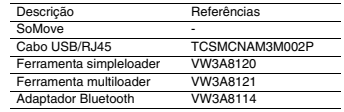

Para obter mais informações, consulte o Help do SoMove.

# **Estrutura das tabelas de parâmetros**

A descrição das tabelas de modos, seções, menus, sub menus e parâmetros está organizada como apresentado abaixo. **Nota:** Os parâmetros contendo o sinal - na coluna de código podem ser modificados com o inversor funcionando ou parado.

#### **Exemplo:**

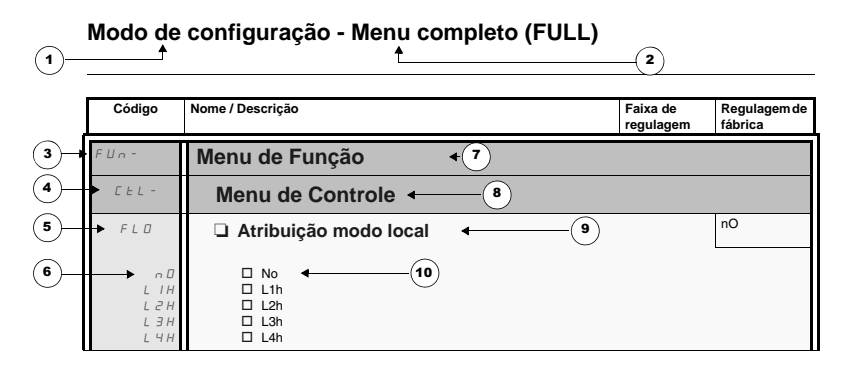

- 1. Nome do modo
- 2. Nome da seção, se houver algum
- 3. Código do menu no display de 4 dígitos, seguido por um "-"
- 4. Código do submenu no display de 4 dígitos, se houver algum
- 5. Código do parâmetro
- 6. Código do valor
- 7. Nome do menu
- 8. Nome do submenu
- 9. Descrição do parâmetro
- 10. Valores possíveis / estado do parâmetro, se houver algum.

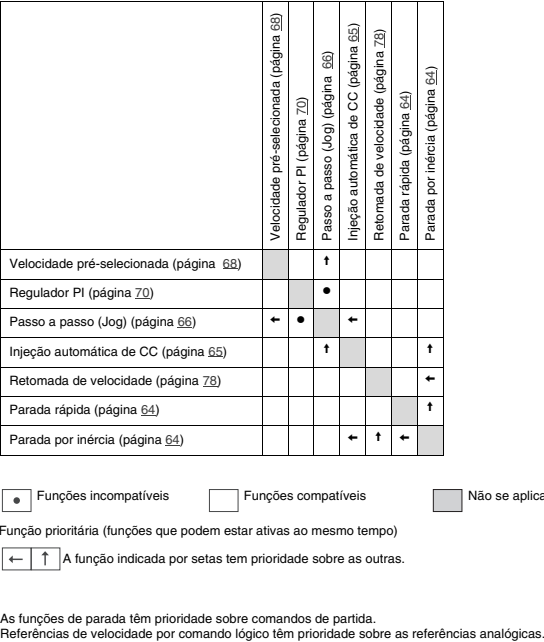

se aplica

Função prioritária (funções que podem estar ativas ao mesmo tempo)

A função indicada por setas tem prioridade sobre as outras.

As funções de parada têm prioridade sobre comandos de partida.<br>Referências de velocidade por comando lógico têm prioridade sobre as referências analógicas.

Utilize o modo de referência para monitoração e, se o controle local estiver ativado (Canal de Referência 1 Fr | página 44 ajustado para AIU1), ajuste o valor da referência real girando o Jog dial.

Quando o controle local estiver disponível, o Jog dial da IHM funciona como potenciômetro para alterar o valor de referência para cima e para baixo dentro dos limites pré-configurados por outros parâmetros (LSP ou HSP). Não é necessário pressionar a tecla ENT para confirmar a alteração da frequência.

Se o modo de comando local for desativado, utilizando Canal de Comando 1  $E/d$  / página 61, serão apresentados somente valores e unidades de referência. O valor será "somente leitura" e não pode ser modificado pelo Jog dial (a referência não é mais fornecida pelo Jog dial, mas a partir de um AI ou de outra fonte).

A referência real apresentada depende da escolha que for feita no Canal de Referência 1 F  $\epsilon$  / página 60.

# **Diagrama de organização**

(1) Dependendo do canal de referência ativo

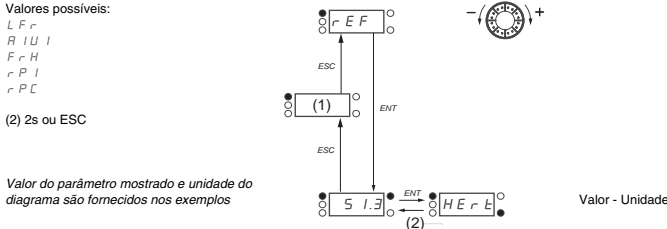

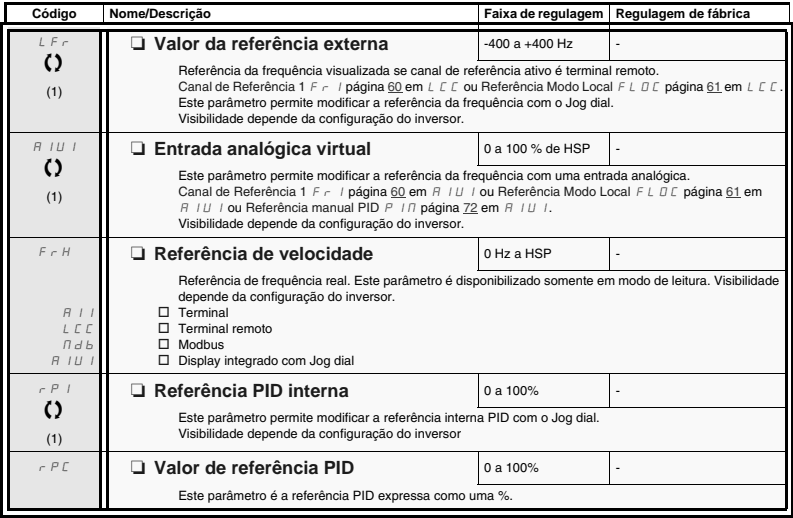

(1) Não é necessário pressionar a tecla ENT para confirmar as modificações da referência.

Parâmetro que pode ser modificado durante o funcionamento ou quando parado.

 $\overline{()}$
Quando o inversor está funcionando, o valor apresentado na tela inicial é um parâmetro de monitoração. O valor de fábrica é a Frequência de saída  $rF$ r página 38.

Enquanto é apresentado o valor do parâmetro de monitoração desejado, pressione novamente o Jog dial para mostrar as unidades.

#### **Diagrama de organização**

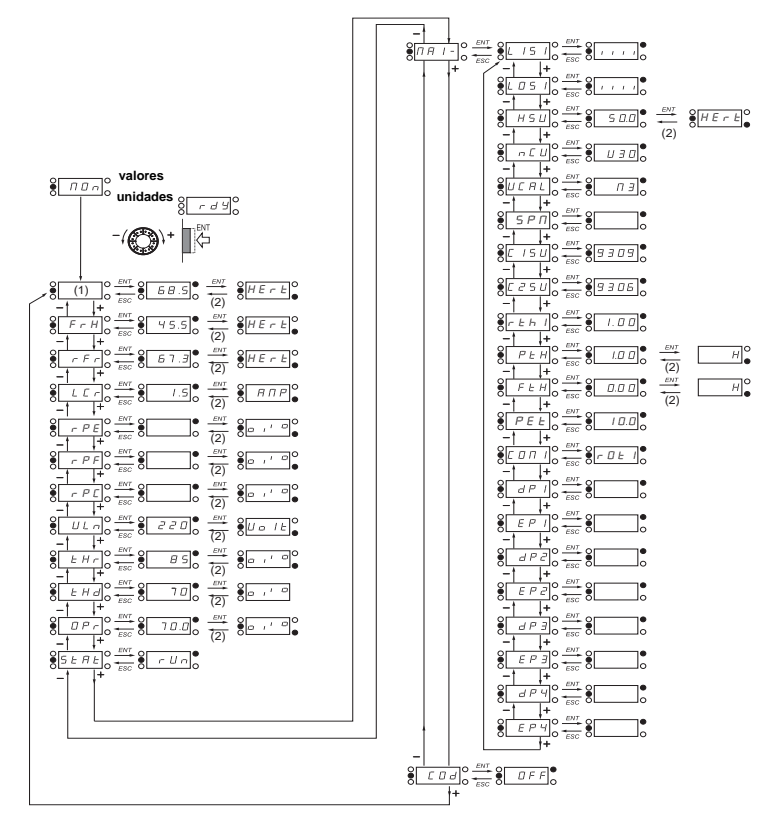

(1) Dependendo do canal de referência ativo. Valores possíveis: LFr

(2) 2 sec ou ESC

Valores dos parâmetros mostrados e unidades do diagrama são apresentados como exemplos.

 $A1U1$ 

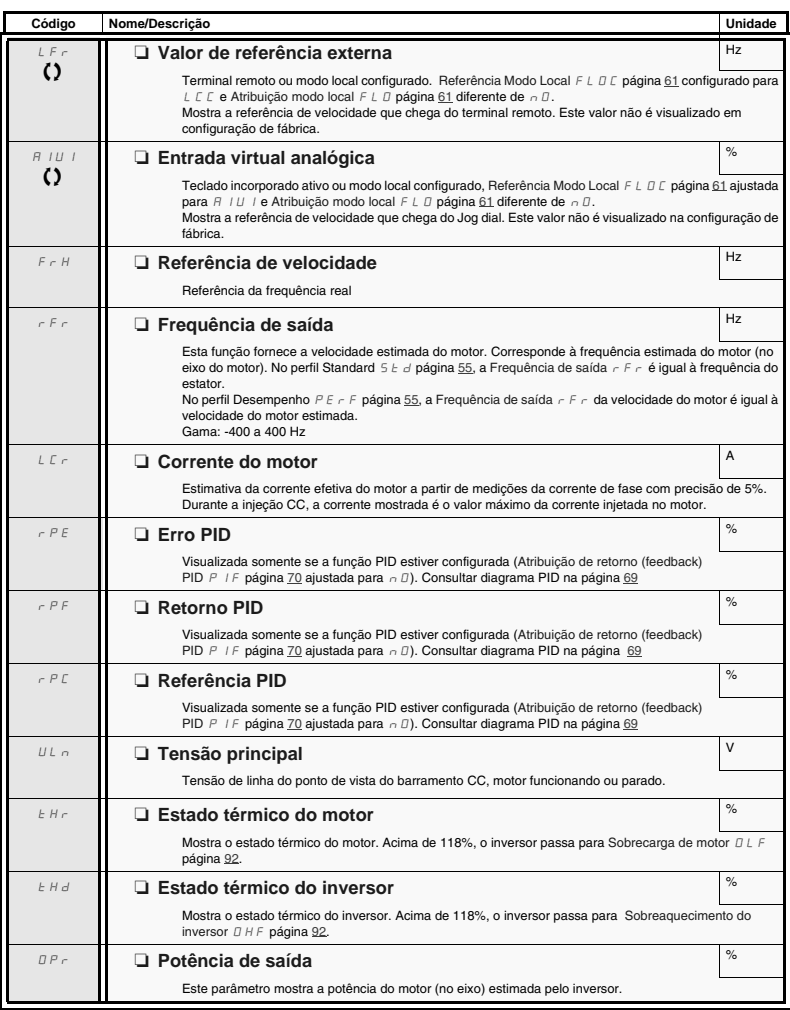

Parâmetro que pode ser modificado durante funcionamento ou parado.

 $\Omega$ 

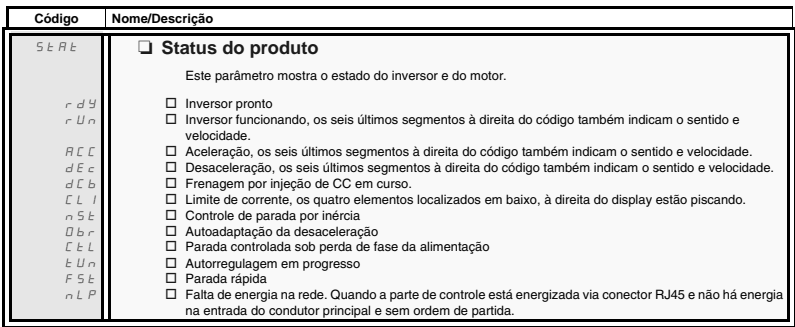

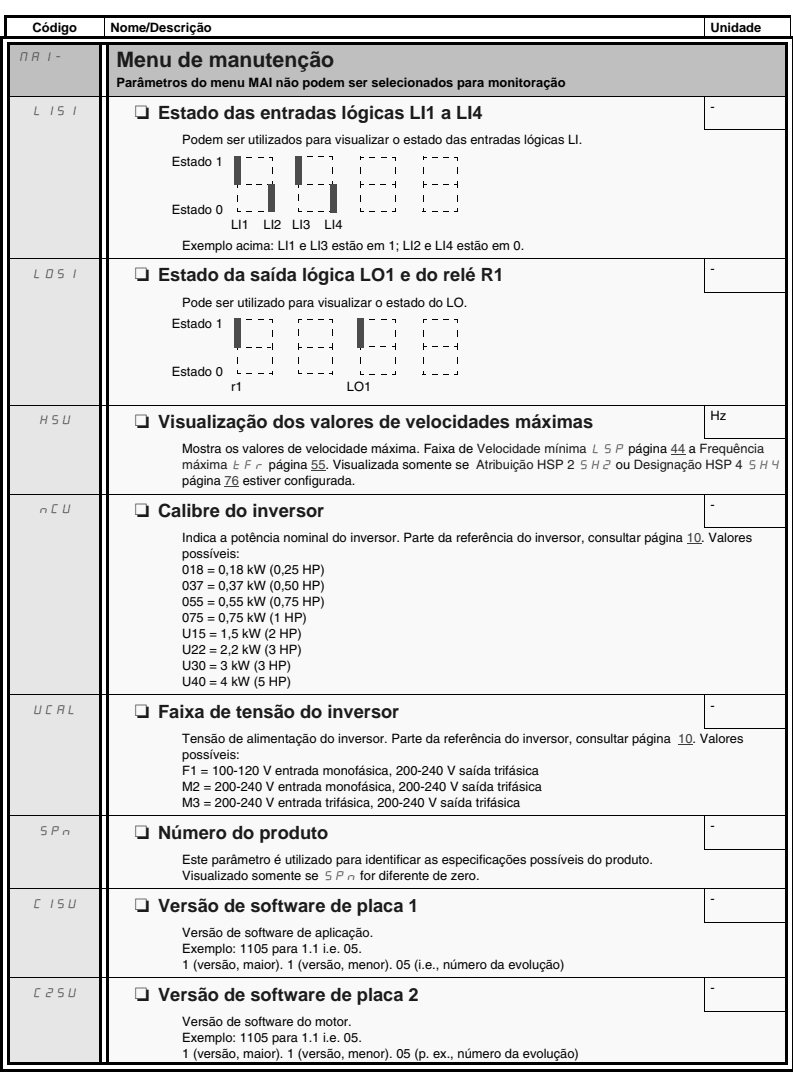

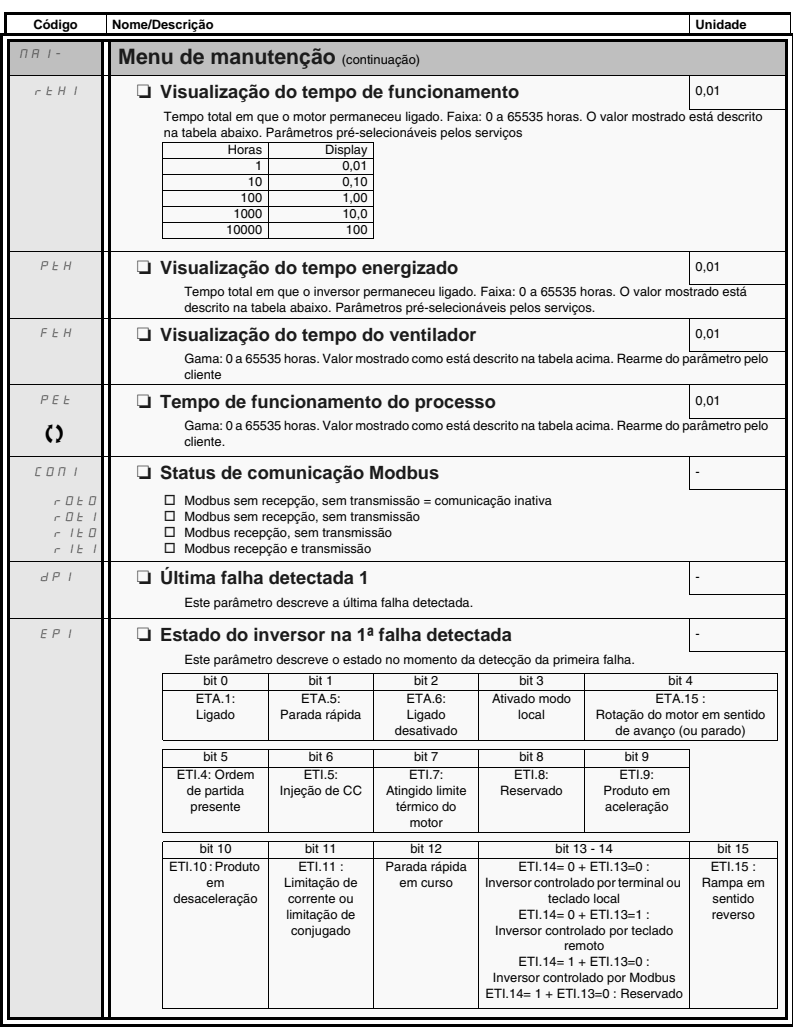

Parâmetro pode ser modificado durante funcionamento ou parado.

 $\Omega$ 

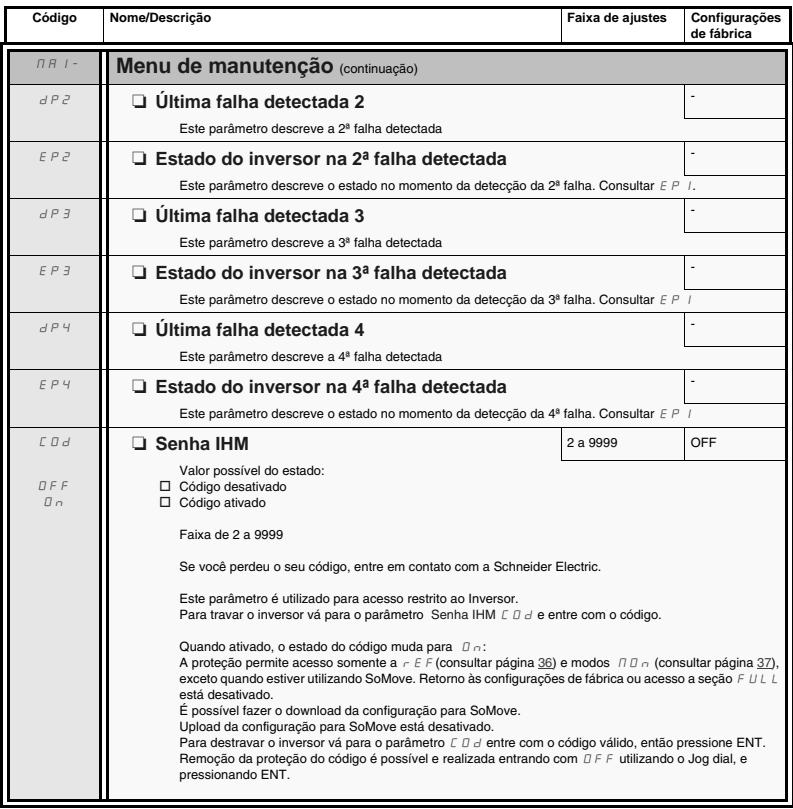

O modo de configuração inclui 3 partes:

- 1. MyMenu inclui 11 parâmetros configurados de fábrica (9 deles visíveis ). Até 25 parâmetros estão disponíveis para customização pelo usuário utilizando o software SoMove.
- 2. Configuração do parâmetro store/recall: essas duas funções são utilizadas para armazenar e recuperar configurações do cliente.
- 3. FULL: Este menu fornece acesso a todos os outros parâmetros. Estão incluídos 6 submenus:<br>- Macroconfiguração C F G página <u>46</u><br>- Menu de entrada/saída II. D página <u>47</u>
	- Macroconfiguração  $\mathcal{L} \mathcal{F} \mathcal{L}$  página  $\frac{46}{17}$ <br>- Menu de entrada/saída  $\mathcal{L} \mathcal{L}$  página  $\frac{47}{17}$
	-
	- Menu de controle do motor  $d \rvert c$  página 55
	- Menu de comando  $E L -$  página 60
	- Menu de função  $F U n p$ ágina 62
	- Menu de gestão de falhas  $FLE$  página  $77$
	- Menu de comunicação  $CD \cap$ -página 83.

#### **Diagrama de organização**

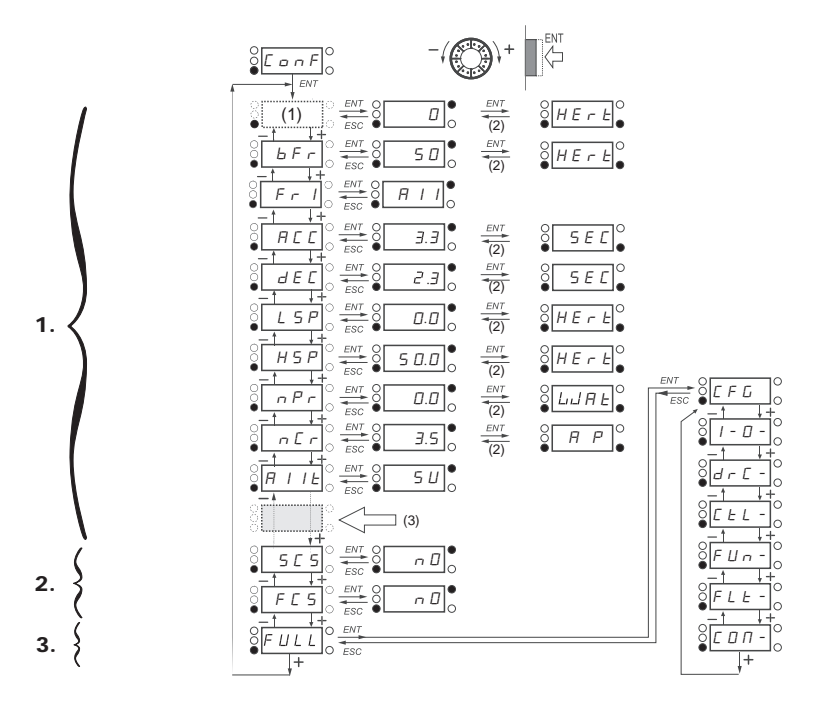

(1) Depende se o canal de referência está ativo. Valores possíveis:  $LF \cap$  ou  $H$  IU 1

(2) 2 segundos ou ESC.

Os valores dos parâmetros mostrados são meramente exemplos

(3) mais 14 outros parâmetros selecionáveis (na lista FULL) utilizando o SoMove.

# **Modo de configuração MyMenu**

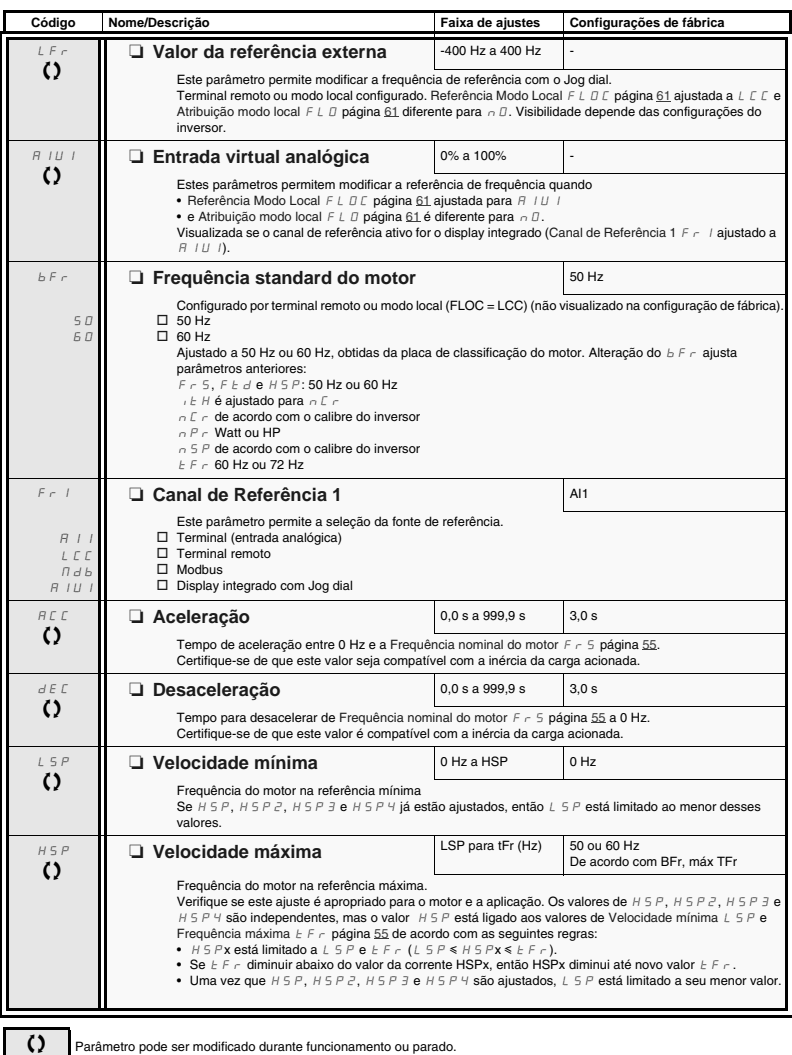

Parâmetro pode ser modificado durante funcionamento ou parado.

#### **Modo de configuração MyMenu**

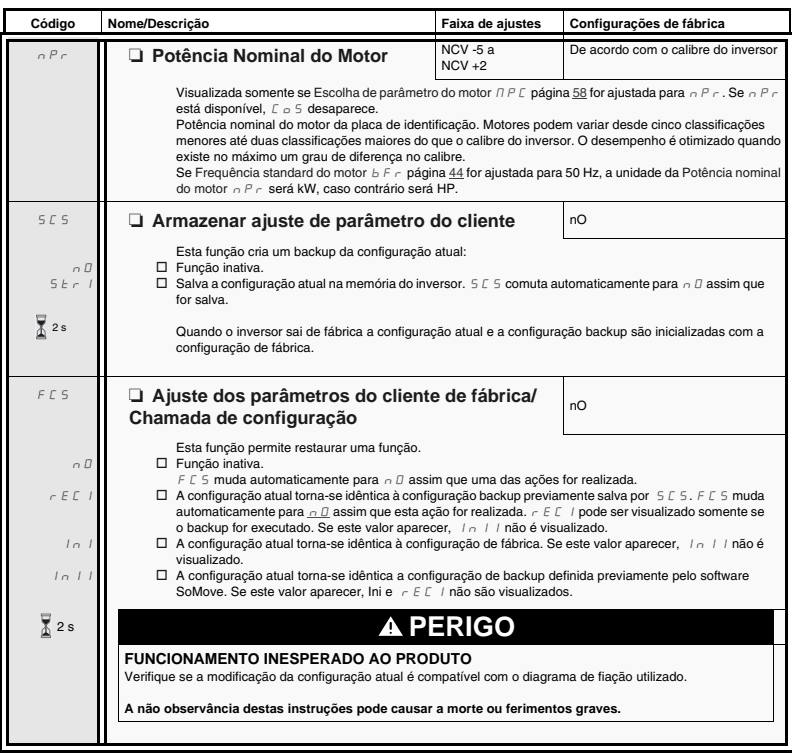

2 s

Para alterar a atribuição deste parâmetro pressione "ENT" durante 2 s.

#### **Como realizar o controle local do inversor**

Nas configurações de fábrica "RUN", "STOP" e o Jog dial estão inativos. Para realizar o controle local do inversor: Ajuste o Canal de Referência 1 F  $-1$  página 44 para  $A$  I U  $+$  (display integrado com Jog dial).

#### **Informação de atribuição LI**

Com o ATV12 é possível utilizar a função multiatribuição (ex.:  $H E Z e r r$  5 no mesmo LI). É possível também em algumas funções atribuir LIH (alto) ou LIl (baixo), o que significa que a função atribuída será ativada para nível alto (LIH) ou nível baixo (LIl) do LI.

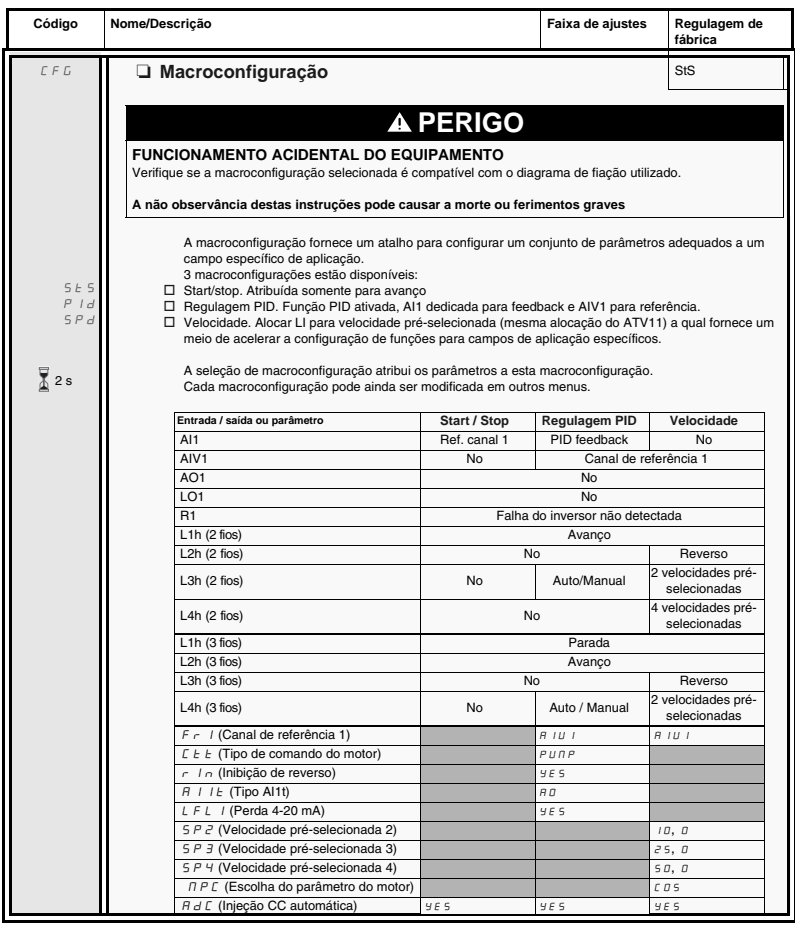

2 s Para alterar a atribuição deste parâmetro pressione "ENT" durante 2 s.

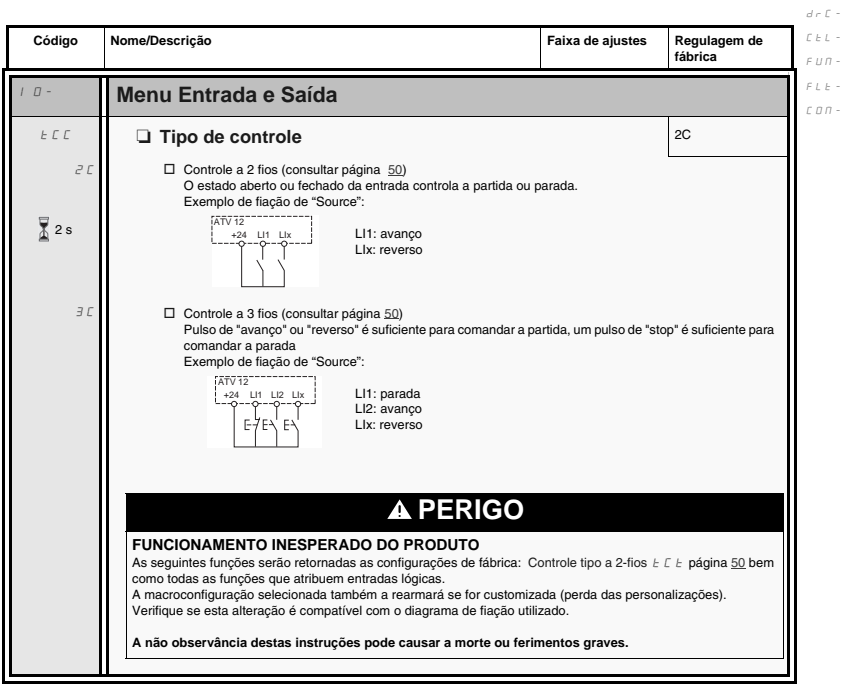

Para alterar a atribuição deste parâmetro pressione "ENT" durante 2 s. 2 s

 $I$  -  $\varPi$  -

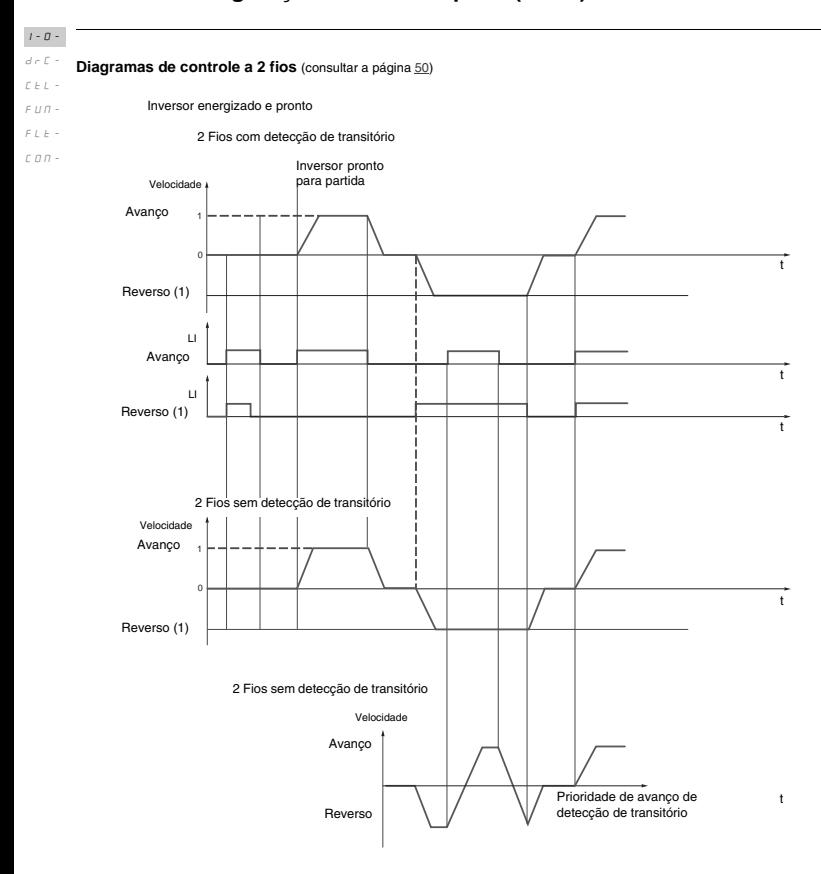

(1) Reverso não é atribuído de fábrica. Consulte Sentido reverso  $r \in 5$  página 64.

Avanço e reverso executados ao mesmo tempo fornecem partida no sentido de avanço.

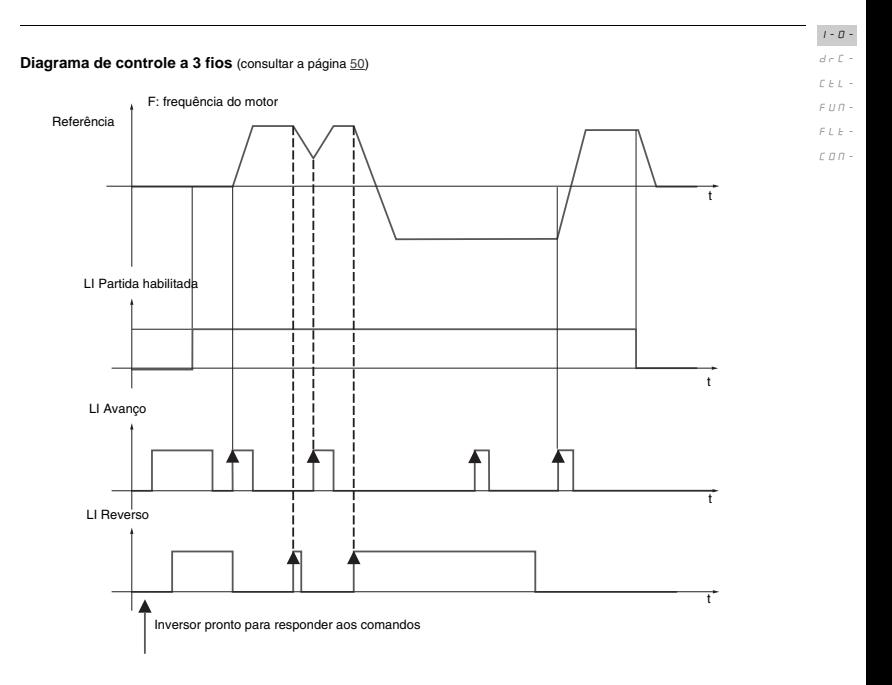

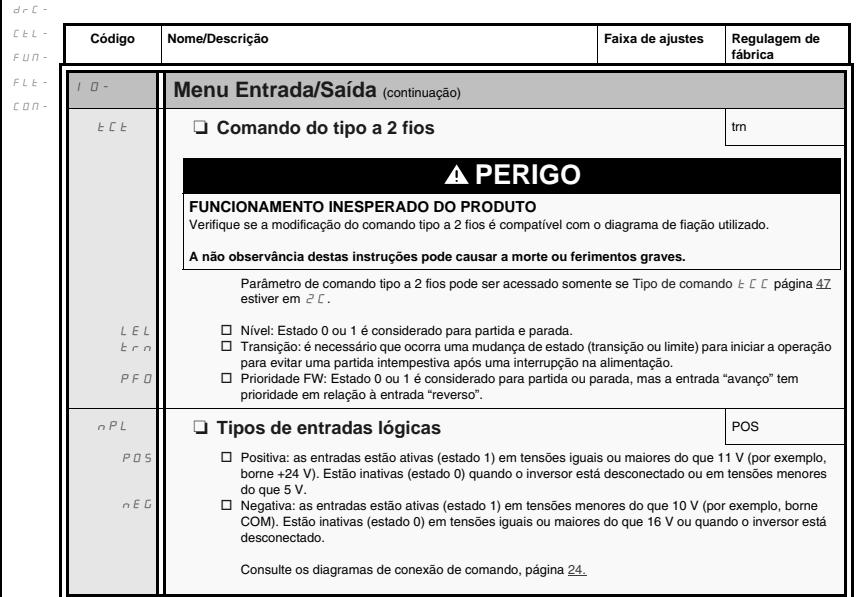

 $I\vdash\varnothing$  -

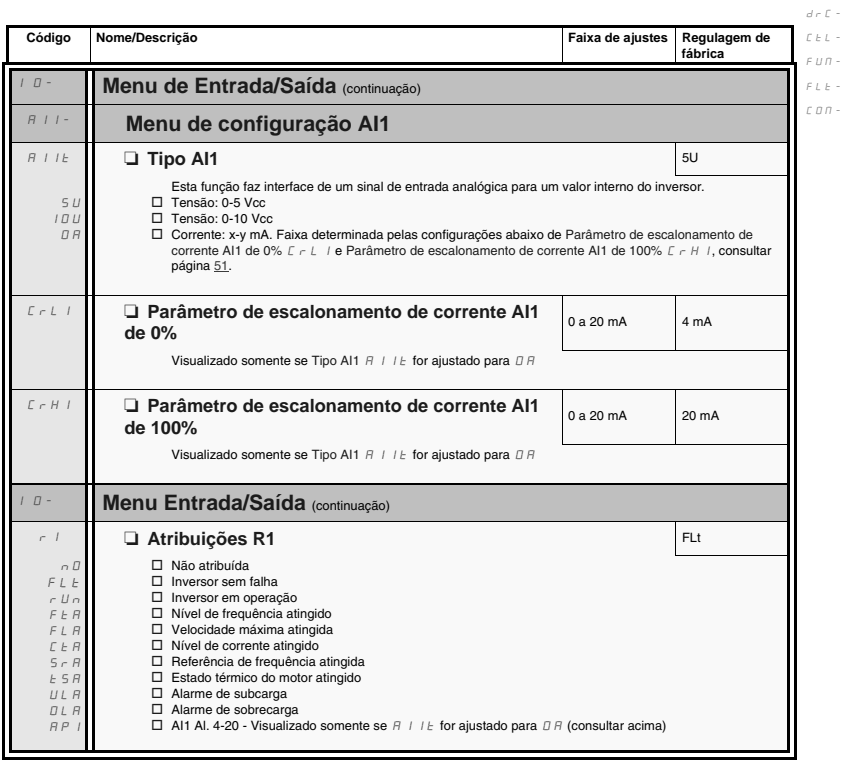

 $I$  -  $\varPi$  -

 $I=\mathbb{D}$   $d \in \mathbb{C}$  - $\mathcal{L}\in L^{-1}$ 

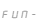

 $FLE =$ 

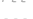

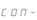

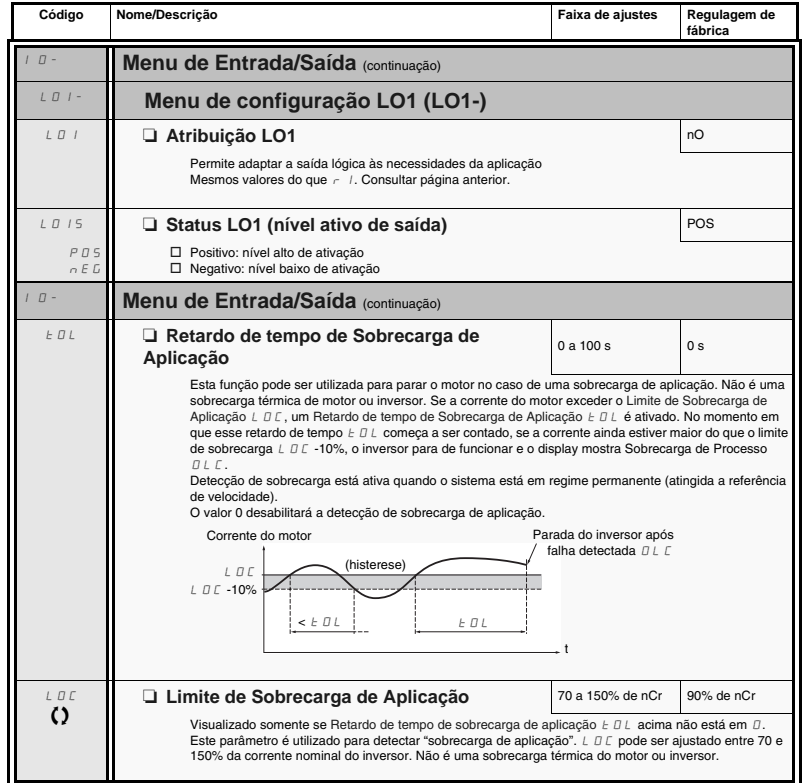

 $\Omega$ 

Parâmetro pode ser modificado durante funcionamento ou parado.

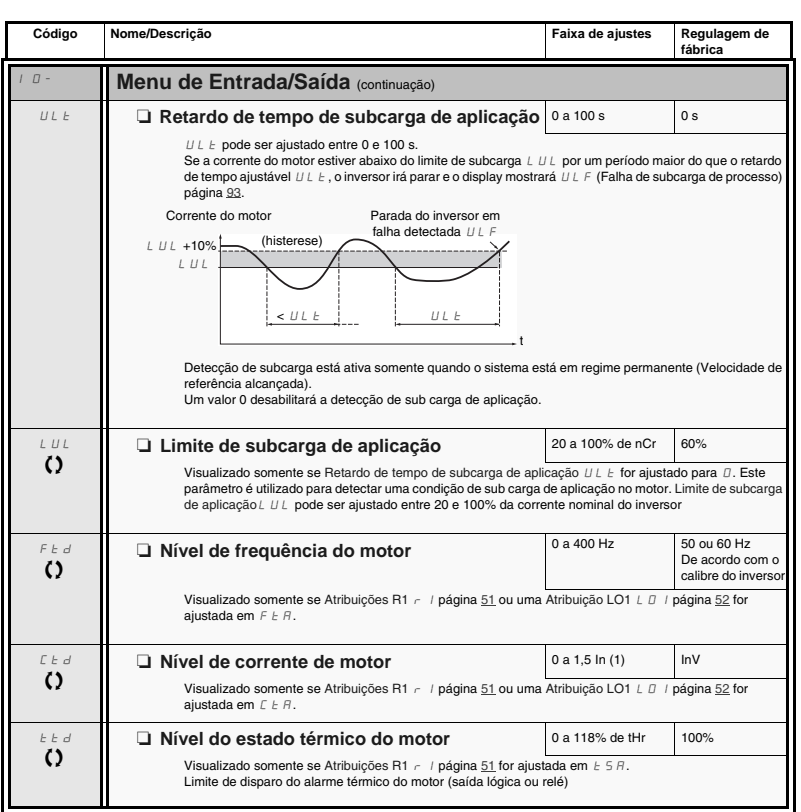

(1)In = corrente nominal do inversor

 $\Omega$ 

Parâmetro pode ser modificado durante funcionamento ou quando parado.

 $I$  -  $\varPi$   $d \in \mathbb{C}$  - $\mathcal{L}\in L^ F \cup \Pi$  - $\bar{F}$  L  $\bar{E}$  - $\mathcal L$   $\mathcal Q$   $\mathcal R$  -

 $I$  -  $\varPi$   $d \in \mathbb{C}$  - $C \t b \t L$  -

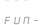

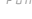

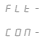

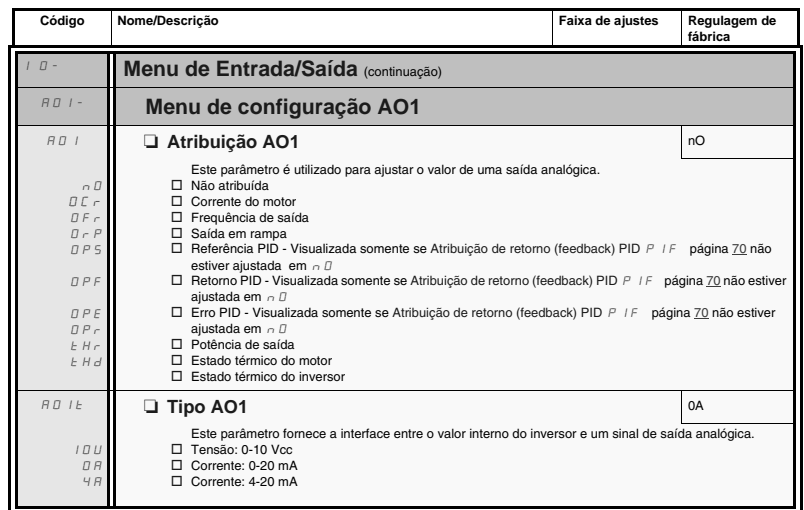

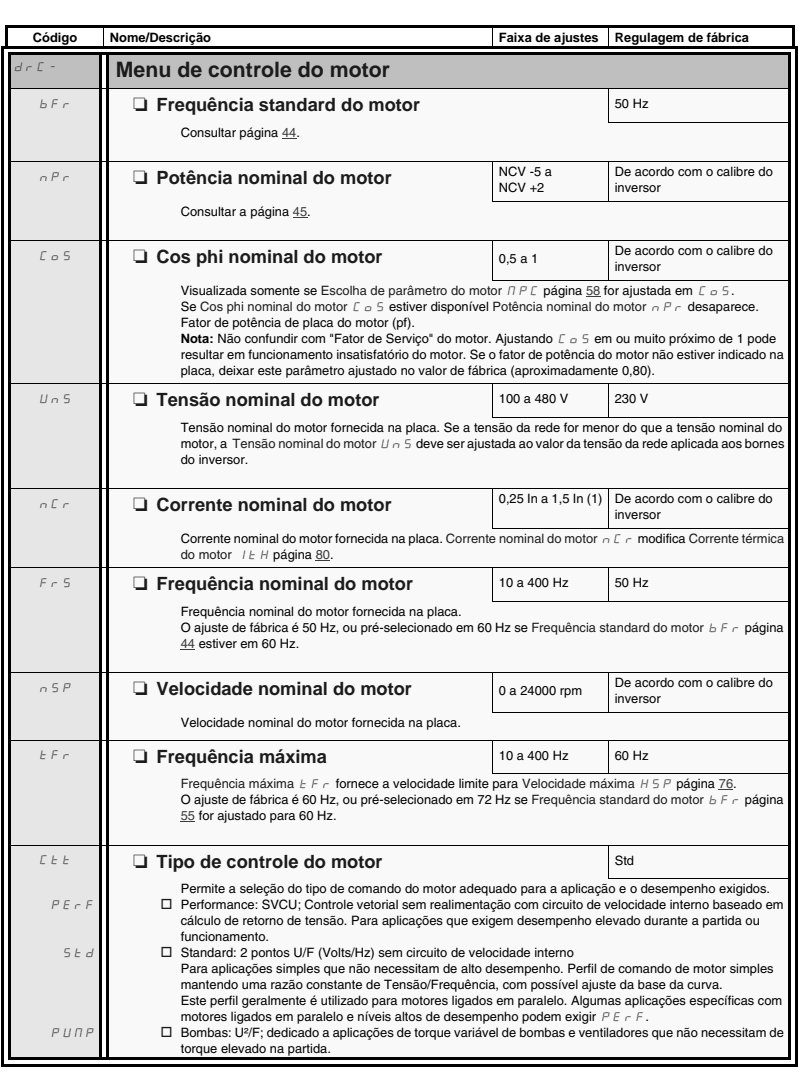

(1)In = corrente nominal do inversor

 $I$  -  $\varOmega$   $d \in \mathcal{L}$  - $\bar{L}$   $\bar{L}$   $\bar{L}$   $\sim$ 

FUN-

 $F L E =$  $\mathcal L$   $\mathcal Q$   $\mathcal R$  -

**Código Nome/Descrição Faixa de ajustes Regulagem de fábrica** drC- **Menu de controle do motor** (continuação) UFr  $\bf{c}$ **a Compensação RI (Perfil U/F)** 25 a 200% | 100% Utilizado para otimizar o conjugado em velocidade muito baixa ou para adaptação a casos especiais (por exemplo, para motores ligados em paralelo, diminuir Compensação RI (Perfil U/F)  $U \digamma$  ). Se o conjugado em baixa velocidade for insuficiente, aumentar Compensação RI (Perfil U/F) UFr. Um valor muito alto pode bloquear o motor ou provocar uma alteração para modo de limitação de corrente. SLP  $\bf{C}$ **Q Compensação de escorregamento** 0 a 150% 100% Visualizado somente se Tipo de controle do motor  $\mathcal{L}t$   $\mathcal{L}t$  página 55 não for ajustado  $P U \cap F$ Utilizado para ajustar a compensação de escorregamento em torno do valor estabelecido pelo escorregamento nominal do motor, ou para adaptar a casos especiais (exemplo, para motores ligados em paralelo, diminuir Compensação de escorregamento SLP). Se o valor de compensação de escorregamento ajustado for menor do que o valor real, o motor não funcionará em velocidade nominal em regime permanente, mas em uma velocidade menor do que a referência. Se o valor de compensação de escorregamento ajustado for maior do que o valor real, a velocidade do motor será instável.  $5F$  $\bf{c}$ **Estabilidade da malha de frequência** 0 a 100% 20% O parâmetro  $5 \epsilon$   $\beta$  pode ser utilizado para reduzir ultrapassagens e oscilações ao final da aceleração. Depois de um período de aceleração e desaceleração,  $5 \nL \nA$  adapta o retorno a um regime permanente à dinâmica da máquina; Um valor muito alto causa um tempo de resposta prolongado. Um valor muito baixo causa um excesso de velocidade ou mesmo instabilidade.  $5 \text{ }\epsilon \text{ } B$  baixo  $5 \text{ }\epsilon \text{ } B$  alto  $5 \text{ }\epsilon \text{ } B$  alto  $5 \text{ }\epsilon \text{ } B$  alto  $5 \text{ }\epsilon \text{ } B$ Neste caso aumentar  $5E$  A Visualizado somente se Tipo de controle do motor  $\mathcal{L}E\to\mathbf{p}$ ágina 55 for ajustado para  $P\mathcal{E}E\in\mathcal{F}$ . FLG  $\Omega$ Ganho da malha de frequência **Canho da malha de frequência**  $\begin{array}{|c|c|c|c|c|}\n\hline\n0 & 0 & 0 & 0 & 0 & 0\n\end{array}$ O parâmetro FLG ajusta a inclinação da rampa de aceleração de acordo com a inércia da máquina que está sendo acionada. Um valor muito alto causa ultrapassagem ou mesmo instabilidade. Um valor muito baixo causa um tempo de resposta muito longo. FLG baixo FLG correto FLG alto<br>Neste caso aumentar FLG **FLG correto Reste caso reduzir FLG** Neste caso aumentar  $F L G$ Visualizado somente se Tipo de controle do motor  $\mathcal{L}$   $E$   $E$  página 55 estiver em  $P$   $E$   $F$ .  $I=\Box$  drC- $C \nvdash L$ FUN-FLt-CON- $-10$   $0.1$   $0.2$   $0.3$   $0.4$   $0.5$  t 10 20 30 40  $\mathfrak o$ 50 Hz  $-10$   $0.1$   $0.2$   $0.3$   $0.4$   $0.5$ 10 20 30 40 50 Hz  $-10$   $\frac{1}{0.1}$   $\frac{0.2}{0.2}$   $\frac{0.3}{0.3}$   $\frac{0.4}{0.4}$   $\frac{0.5}{0.5}$ 10 20 30 40 50 Hz  $-10$   $0.1$   $0.2$   $0.3$   $0.4$   $0.5$ 10 20 30 40  $\mathfrak o$ 50  $-10$   $0.1$   $0.2$   $0.3$   $0.4$   $0.5$ 10 20 30 40  $\epsilon$ 50  $-10$   $0.1$   $0.2$   $0.3$   $0.4$   $0.5$ <sub>10</sub> 20 30 40 50 t Hz Hz Hz

Parâmetro que pode ser alterado em funcionamento ou quando parado.

 $\Omega$ 

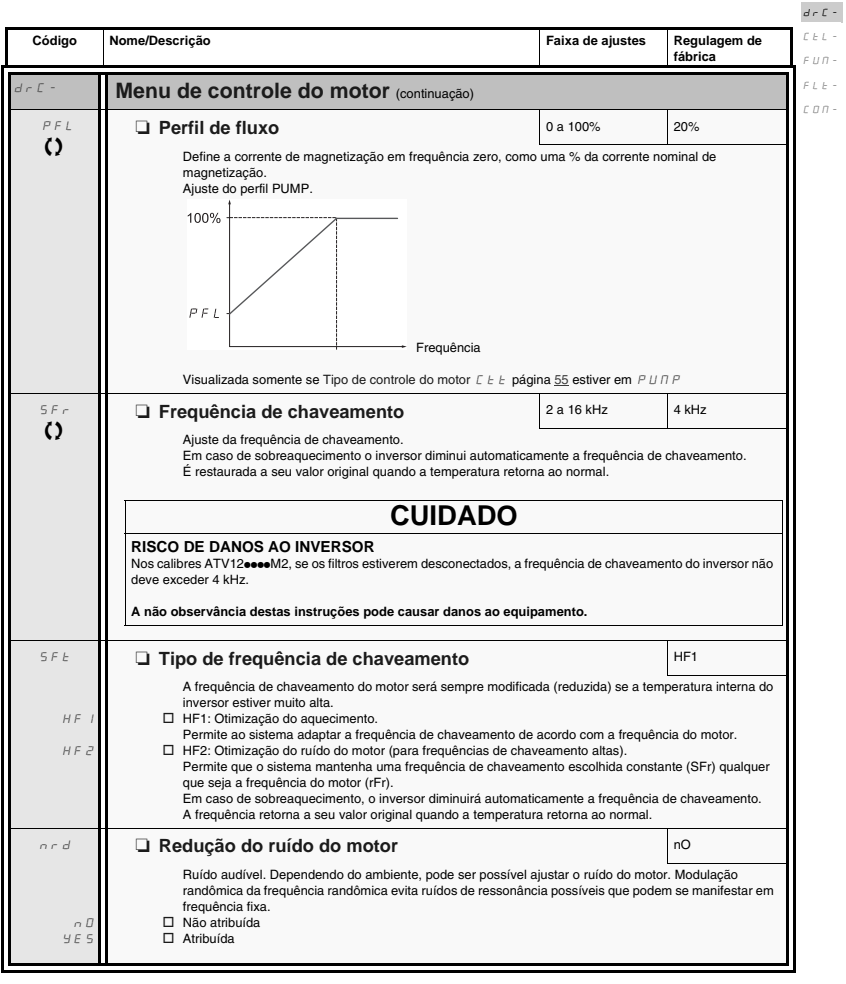

 $\Omega$ 

Parâmetro que pode ser alterado em funcionamento ou quando parado.

 $I$  -  $\bar{U}$  -

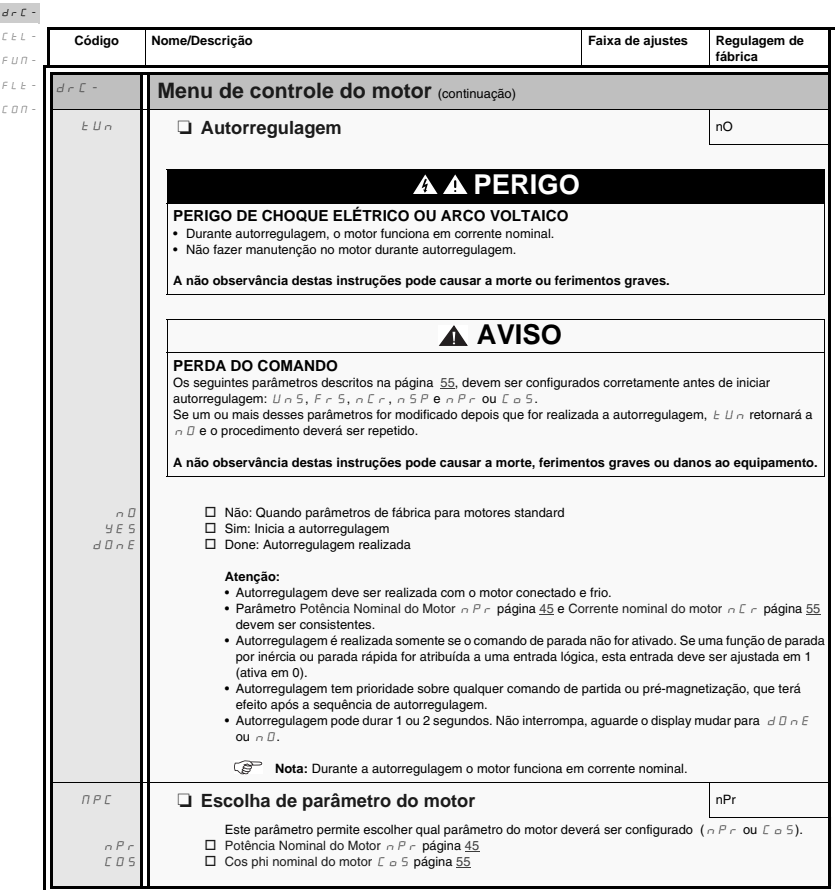

 $I - \Box$ 

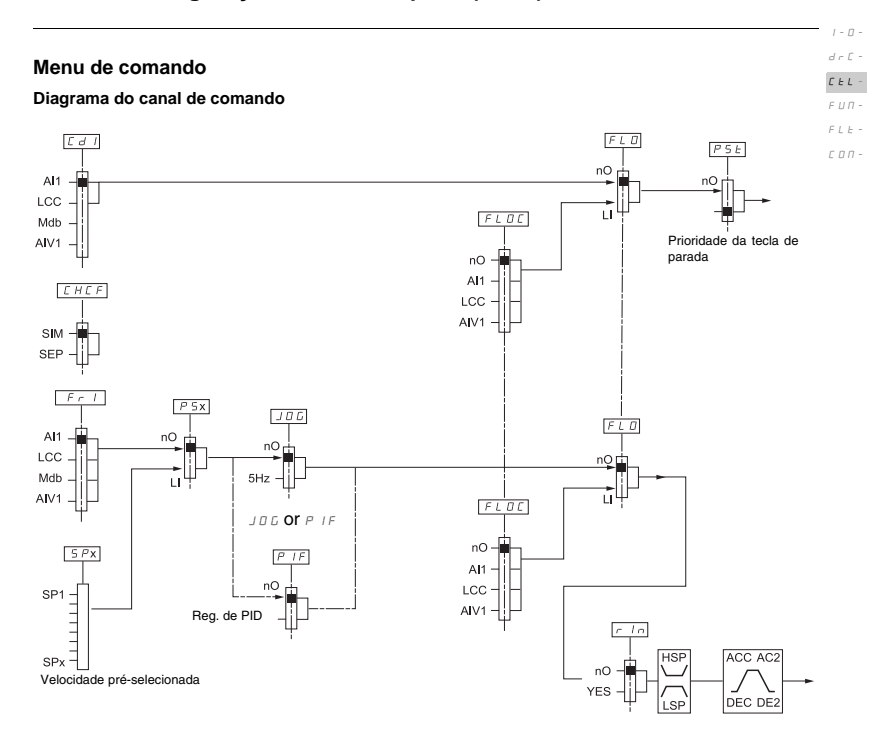

 $I$  -  $\varOmega$   $d\in\mathbb{C}$  - $L$   $\bar{L}$   $\bar{L}$   $\sim$ 

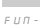

 $F \perp F$  +

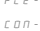

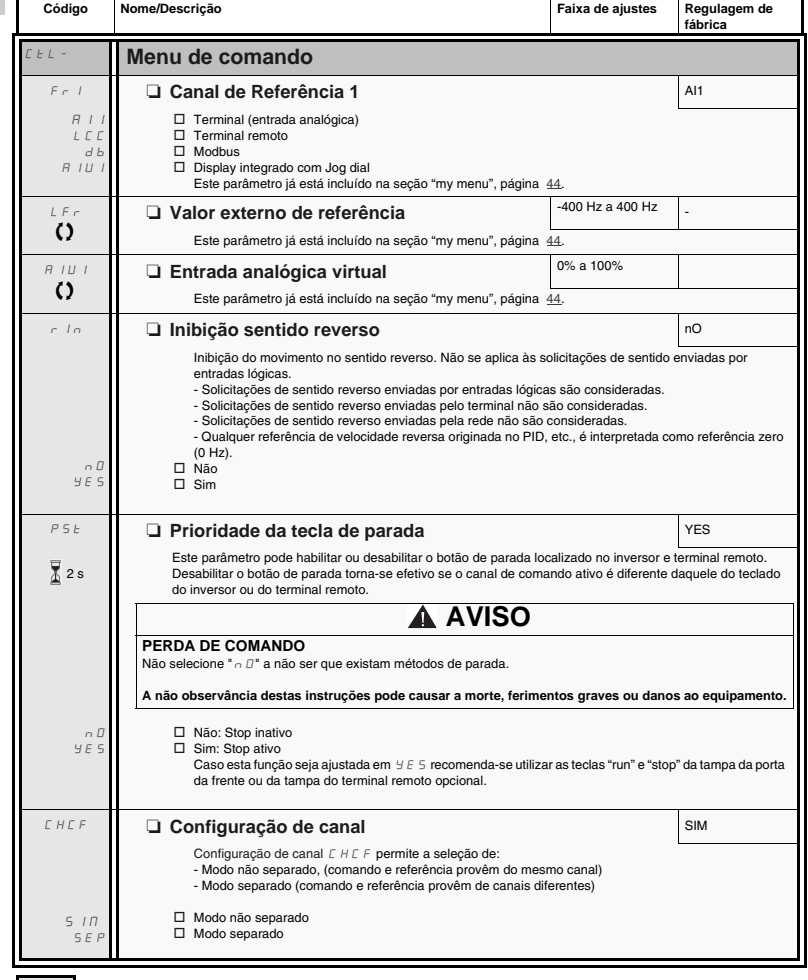

Para alterar a atribuição deste parâmetro pressione a tecla "ENT" durante 2 s. 2 s

 $\Omega$ 

Parâmetro que pode ser alterado durante o funcionamento ou quando parado.

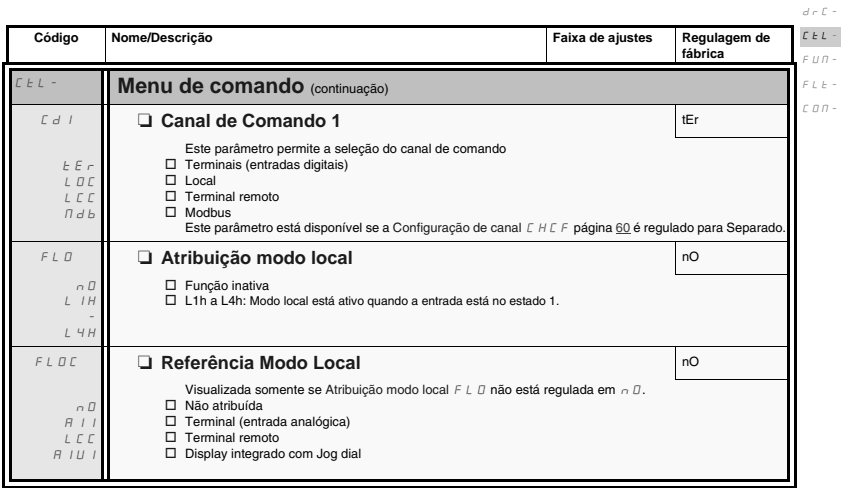

 $I$  -  $\bar{U}$  -

 $I - \Pi$  $d \in \Gamma$  - $\mathcal{L}$   $\mathcal{L}$   $\mathcal{L}$   $\sim$ 

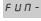

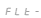

CON-

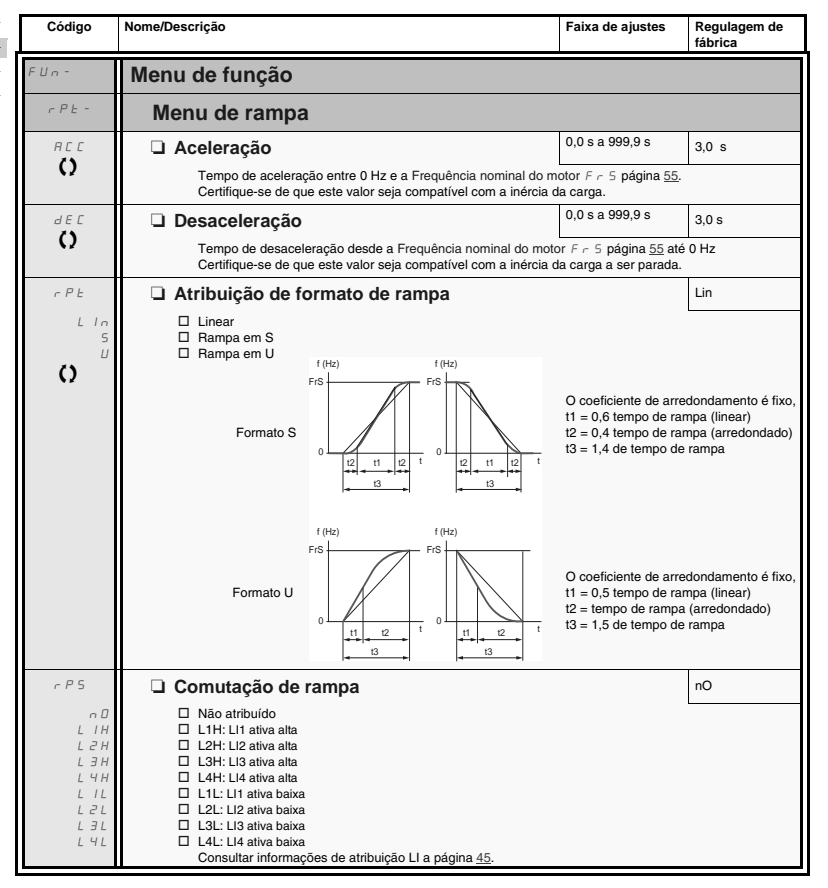

 $\Omega$ 

Parâmetro pode ser alterado durante o funcionamento ou quando parado.

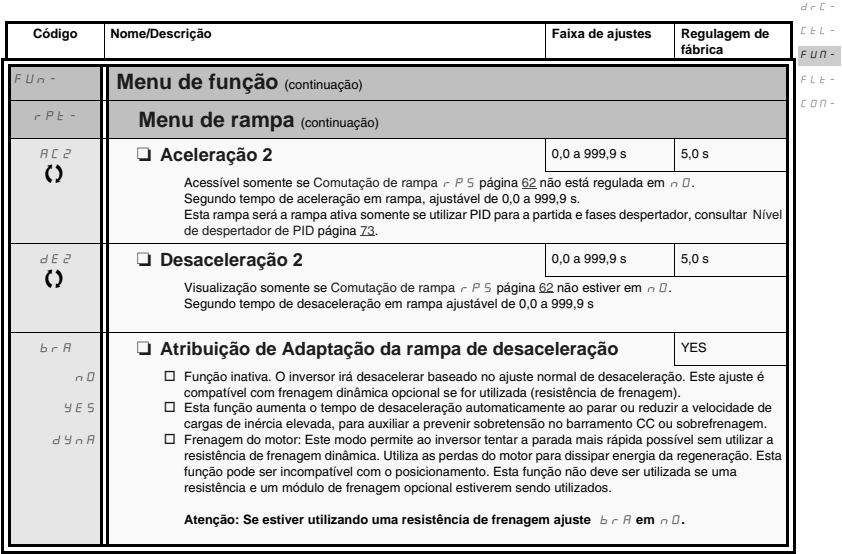

 $\Omega$ 

Parâmetro pode ser alterado durante o funcionamento ou quando parado.

 $I$  -  $\Box$  -

 $I=\varnothing$   $d\in\mathcal{L}$  - $\mathcal{L}\in L$  -

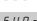

 $\epsilon$ u $n$  -

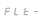

 $\mathcal L$   $\mathcal Q$   $\mathcal R$  -

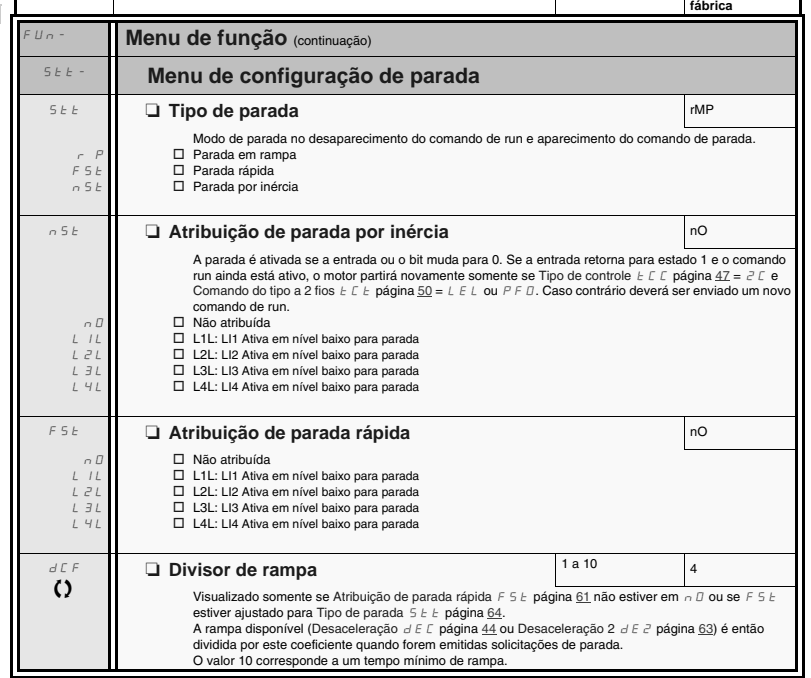

**Código Nome/Descrição Faixa de ajustes Regulagem de** 

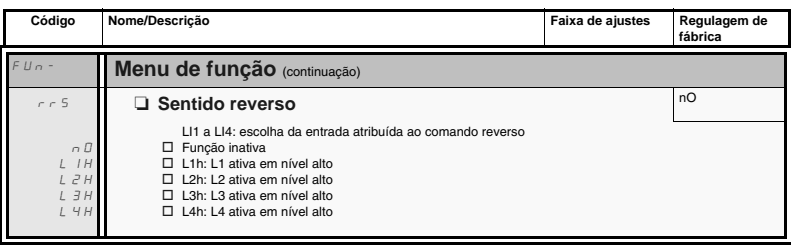

┛

 $\Omega$ 

Parâmetro pode ser alterado durante o funcionamento ou quando parado.

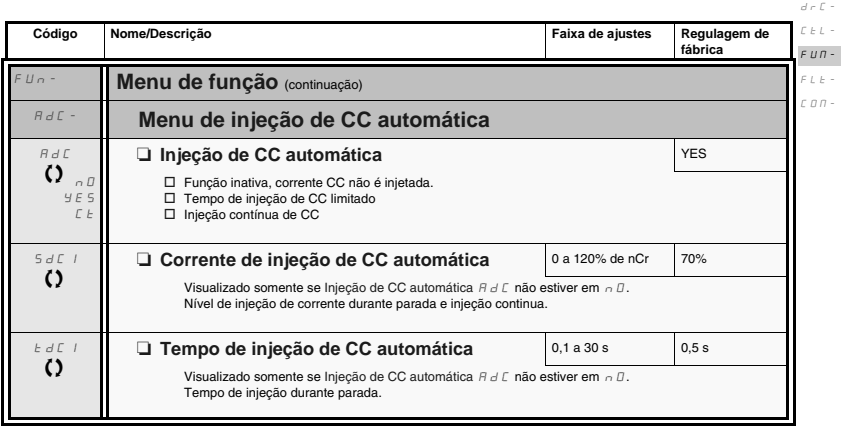

 $\Omega$ 

Parâmetro pode ser alterado durante o funcionamento ou quando parado.

 $I$  -  $\varOmega$  -

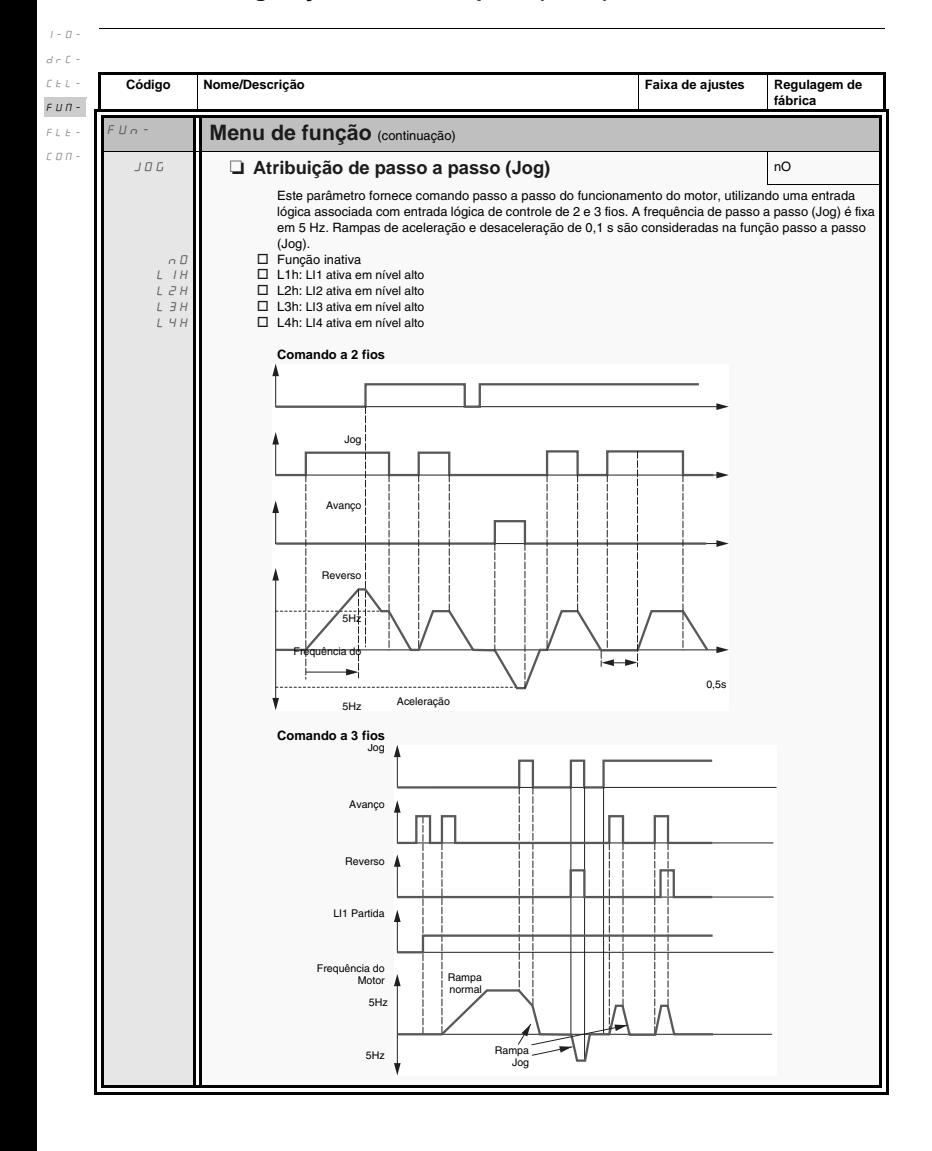

# **Velocidades pré-selecionadas** 2, 4, ou 8 velocidades podem ser pré-selecionadas, necessitando respectivamente de 1, 2 ou 3 entradas lógicas. **Tabela de combinação para entrada de velocidades pré-selecionadas**

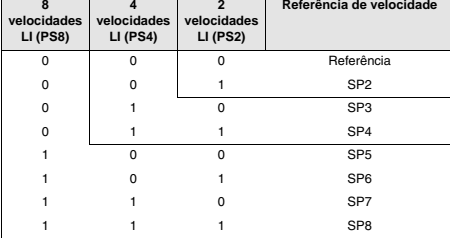

 $I=\varnothing$   $d\in\mathcal{L}$  - $\bar{L}$   $\bar{L}$   $\bar{L}$   $\sim$  $\epsilon$ u $n$  -FLt-CON-

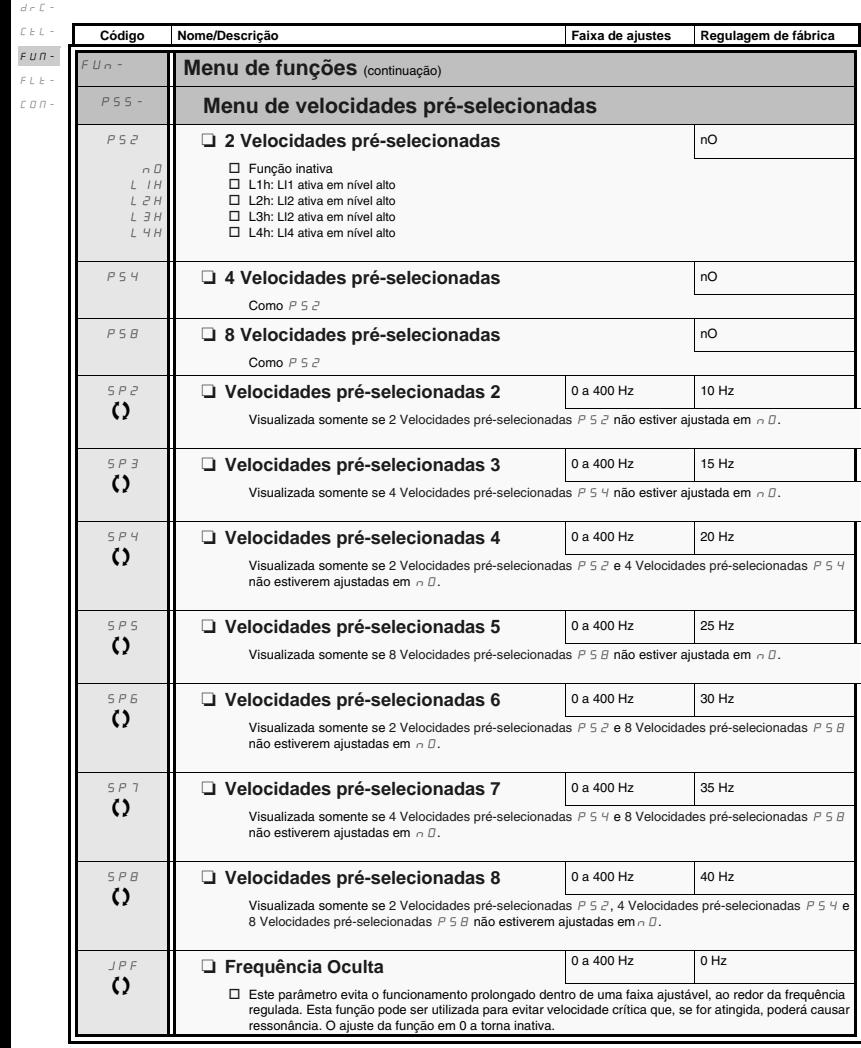

Parâmetro pode ser alterado durante o funcionamento ou quando parado.

I-O-

 $\Omega$ 

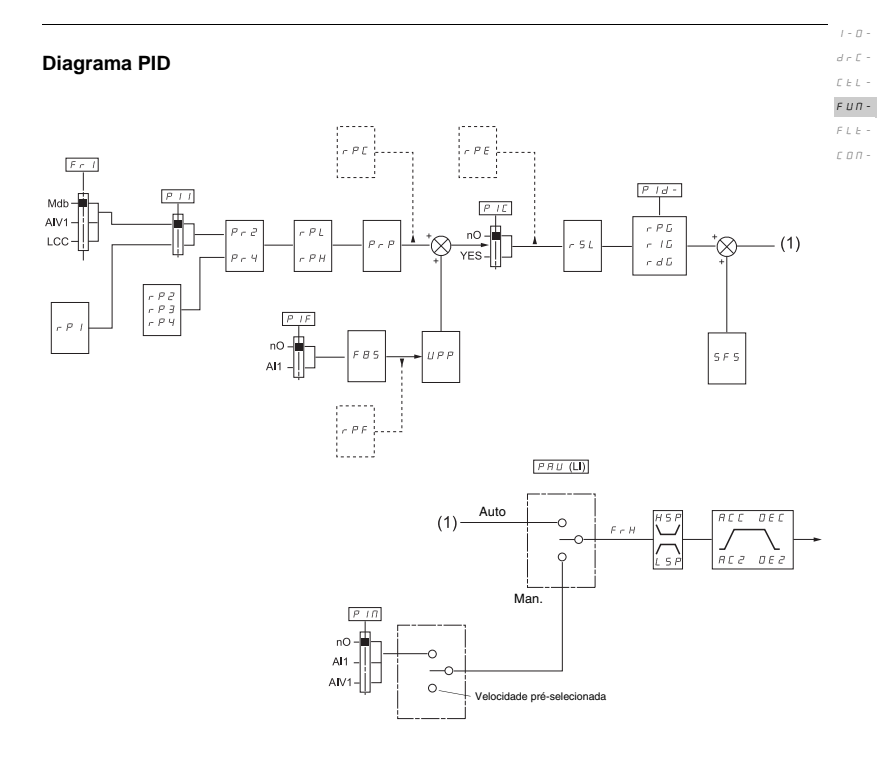

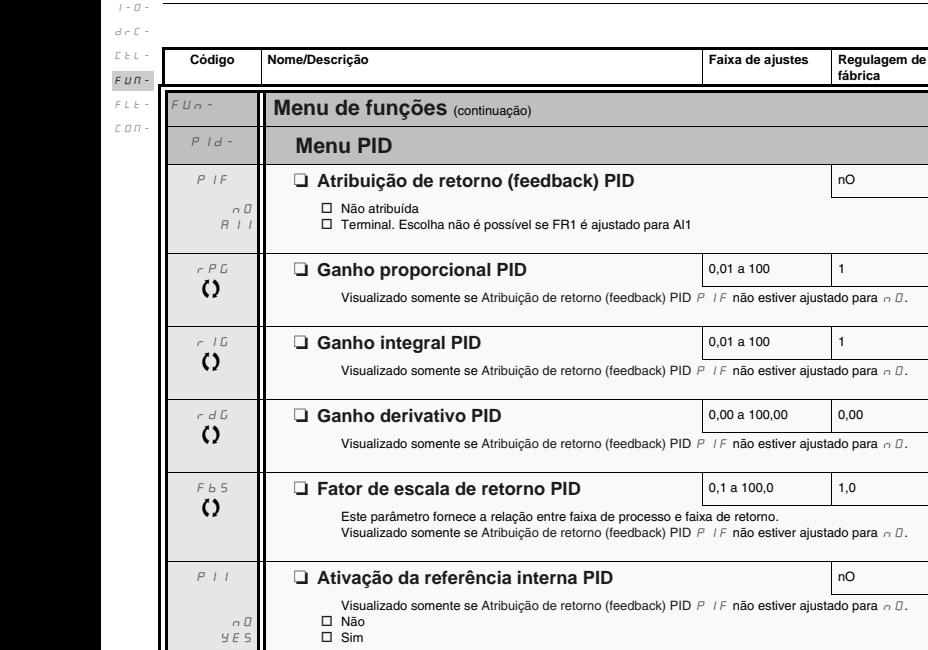

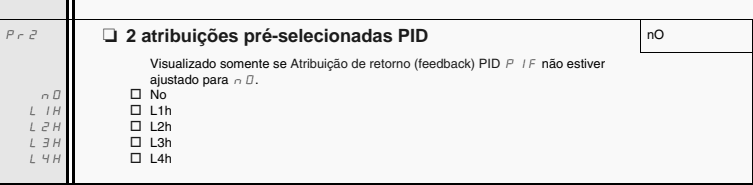

 $\overline{O}$ 

Parâmetro pode ser alterado durante o funcionamento ou quando parado.

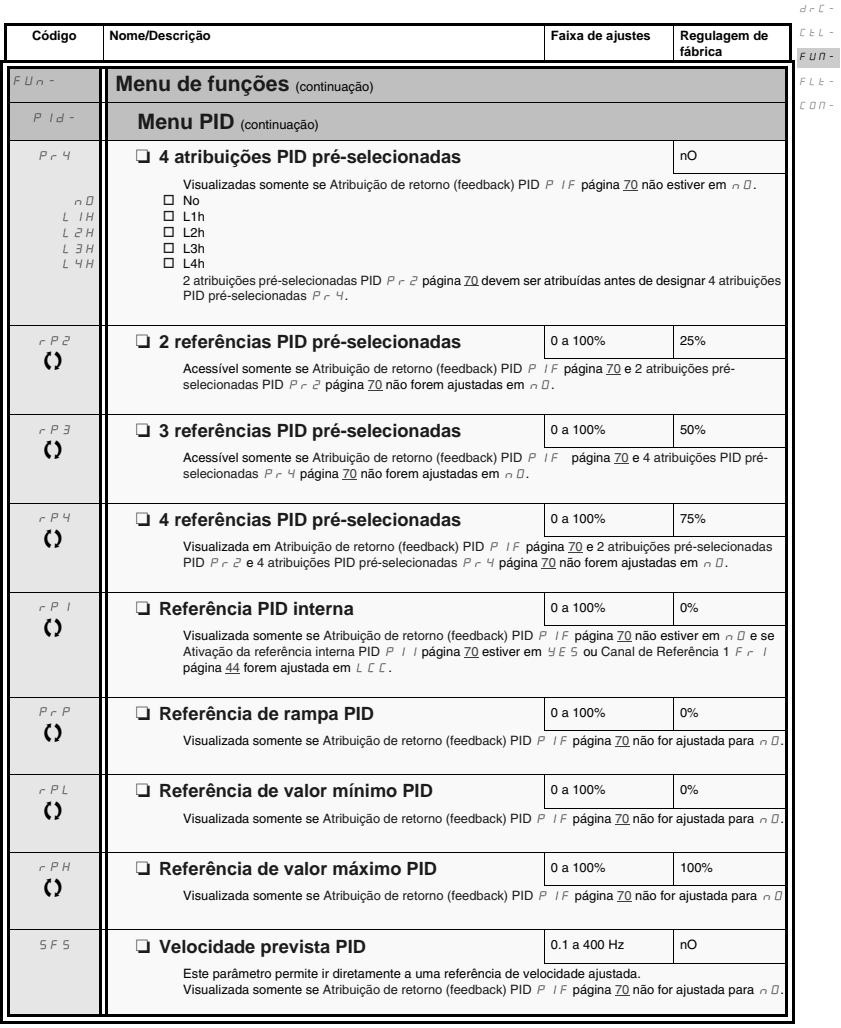

Parâmetro pode ser alterado durante o funcionamento ou quando parado.

 $\Omega$ 

 $I$  -  $\Box$  -

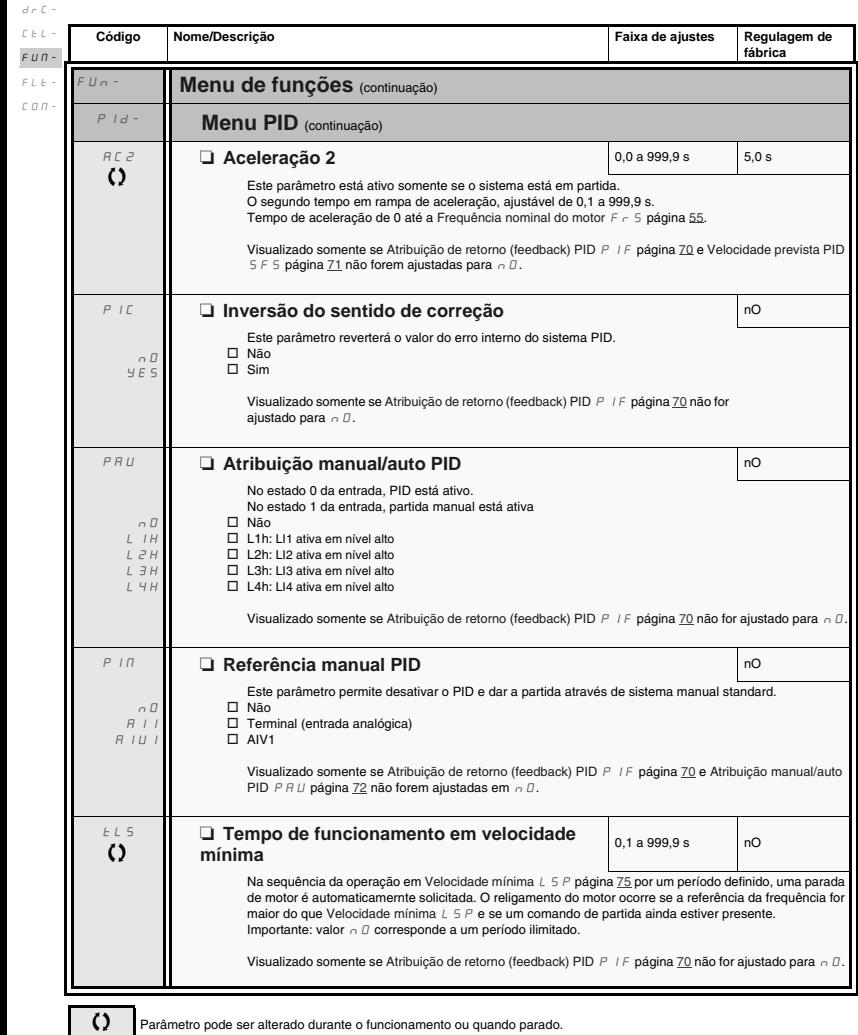

Parâmetro pode ser alterado durante o funcionamento ou quando parado.

 $I=\Box$  -
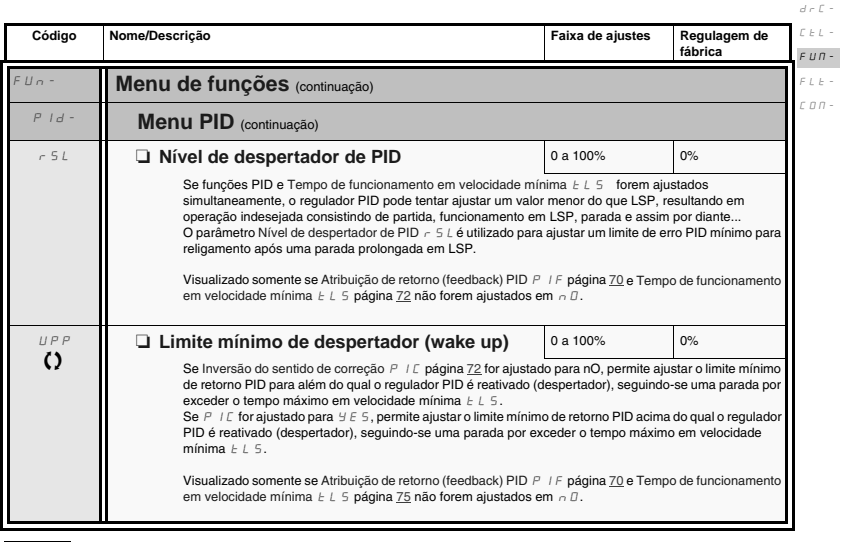

- Parâmetro pode ser alterado durante o funcionamento ou quando parado.

 $I$  -  $\Box$  -

 $d \in \mathbb{C}$  - $\mathcal{L}\in L^{-1}$  $F U \cap -$ 

 $I - \Box$ 

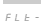

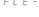

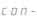

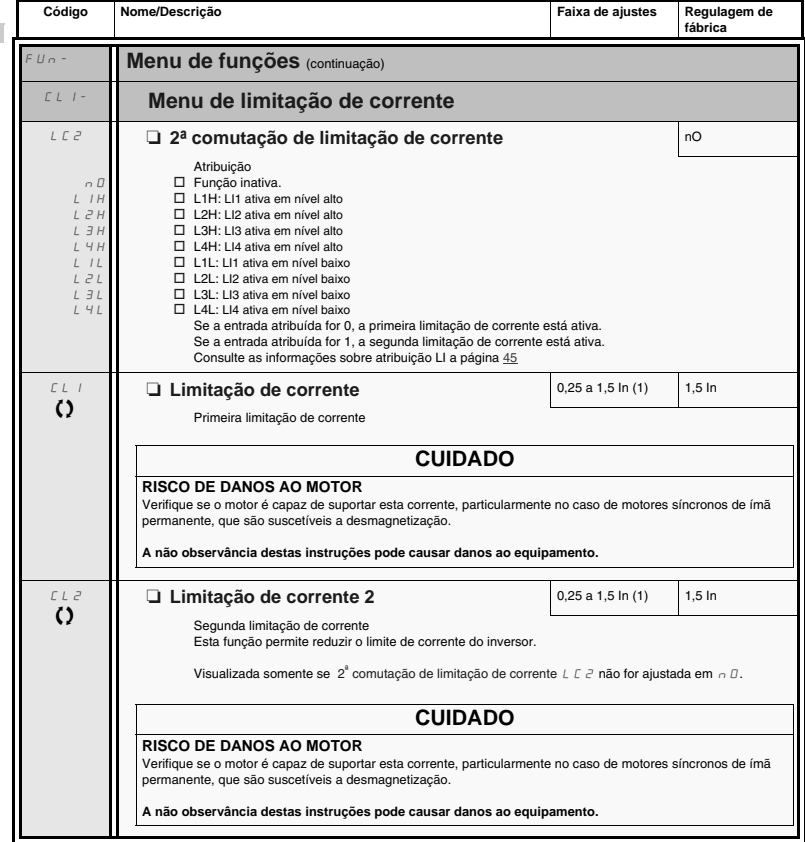

(1)In = corrente nominal do inversor

Parâmetro pode ser alterado durante o funcionamento ou quando parado.

 $\Omega$ 

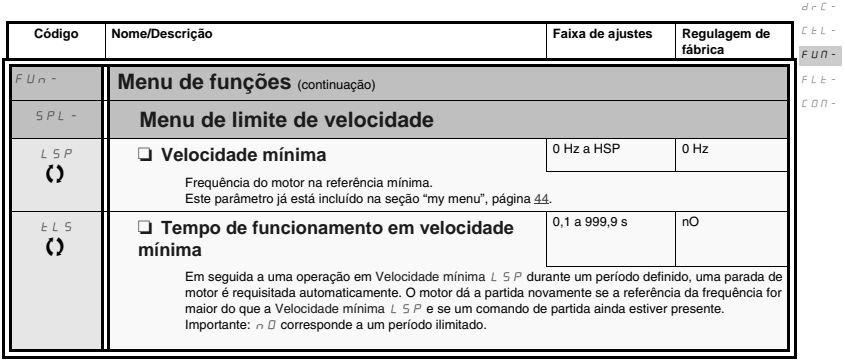

 $I$  -  $\Box$  -

#### **Configuração de velocidade máxima**  $d\in\mathbb{C}$  -

 $I - \Box$ 

 $F L E$  - $\epsilon$   $\sigma$   $\sigma$  -

As entradas lógicas permitem a seleção da velocidade máxima desejada.  $\mathcal{L}$   $\mathcal{L}$   $\mathcal{L}$   $\sim$  $F U \Pi -$ 

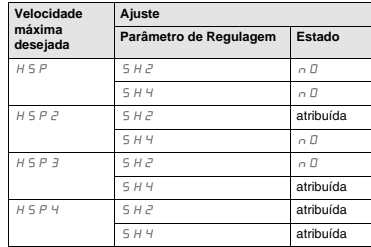

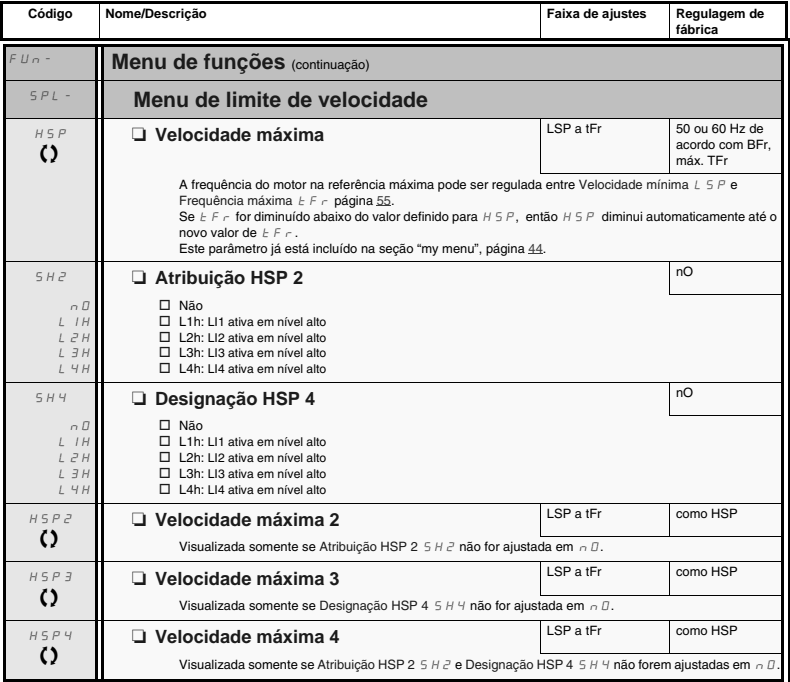

 $\Omega$ 

Parâmetro pode ser alterado durante o funcionamento ou quando parado.

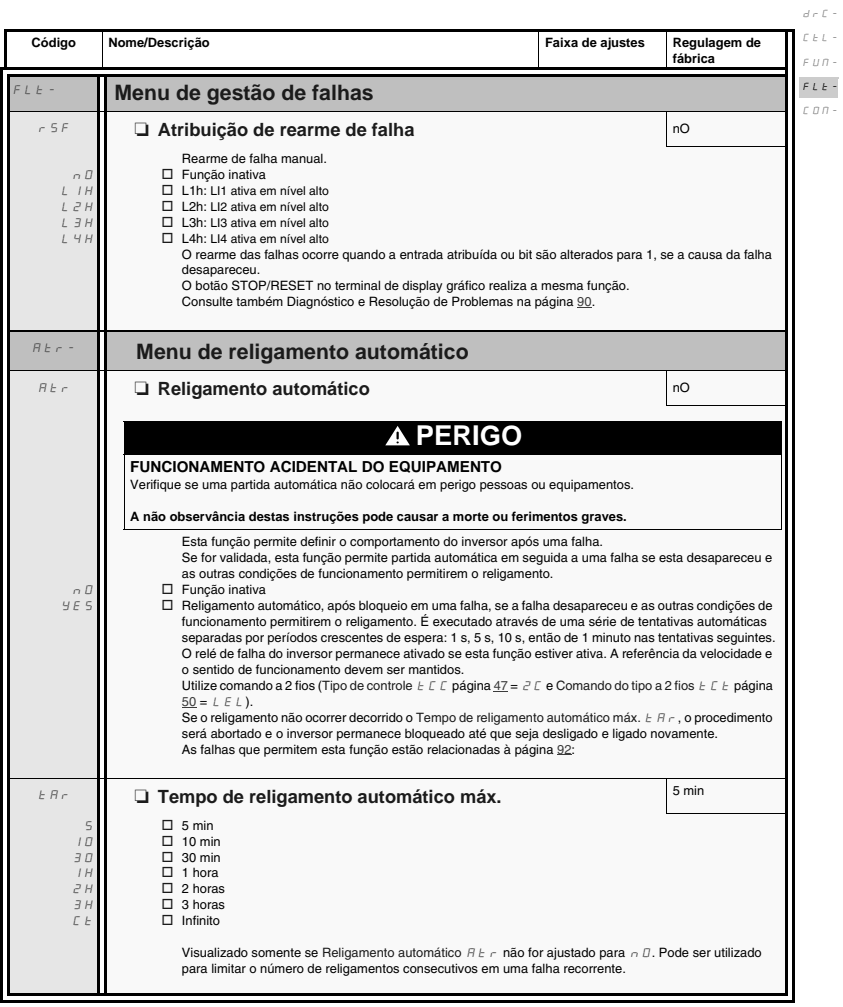

 $I - \Box$ 

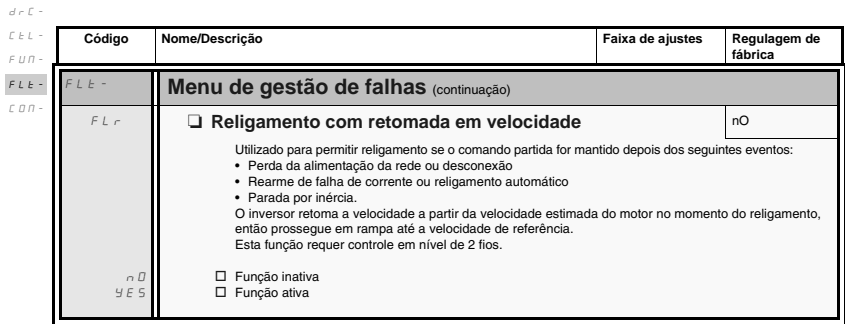

 $I$  -  $\bar{U}$  -

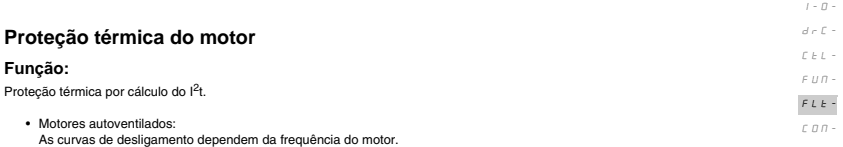

• Motores motoventilados: Somente a curva de desligamento 50 Hz deve ser considerada qualquer que seja a frequência do motor.

Tempo de desligamento em segundos

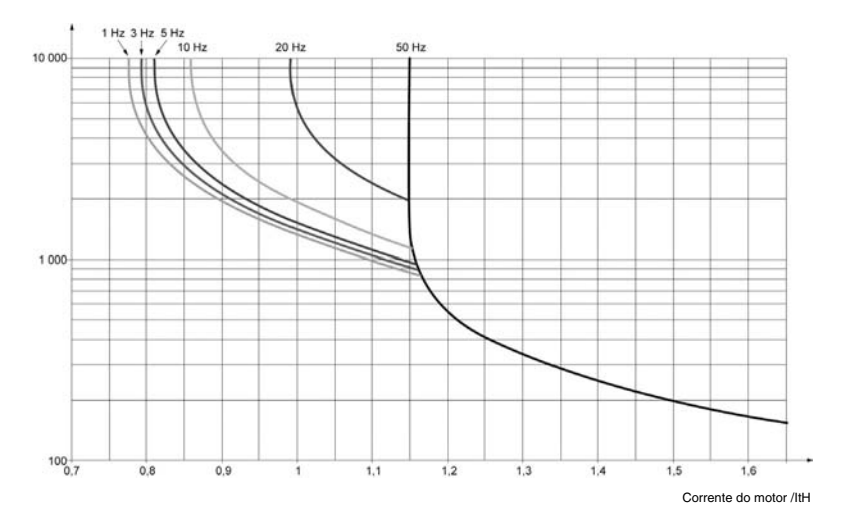

# **CUIDADO**

#### **RISCO DE DANOS AO MOTOR**

A utilização de proteções externas contra sobrecarga é necessária sob as seguintes condições:

- Reenergização do produto, pois não há memória do estado térmico do motor.
- Partida de diversos motores em paralelo.
- Partida de motores com classificação menor do que 0,2 vezes a corrente nominal do inversor.
- Utilizando comutação de motores.

**A não observância destas instruções pode causar danos ao equipamento**

 $I$  -  $\varnothing$   $d \in \mathbb{C}$  -

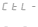

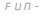

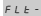

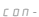

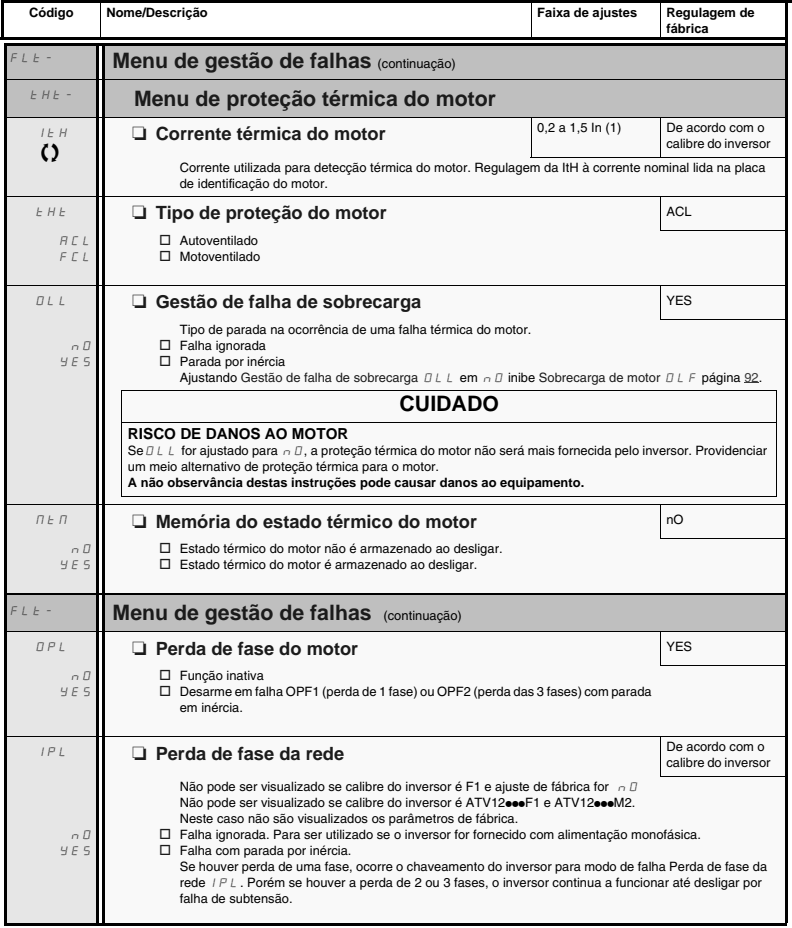

(1)In = corrente nominal do inversor

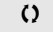

Parâmetro pode ser alterado durante o funcionamento ou quando parado.

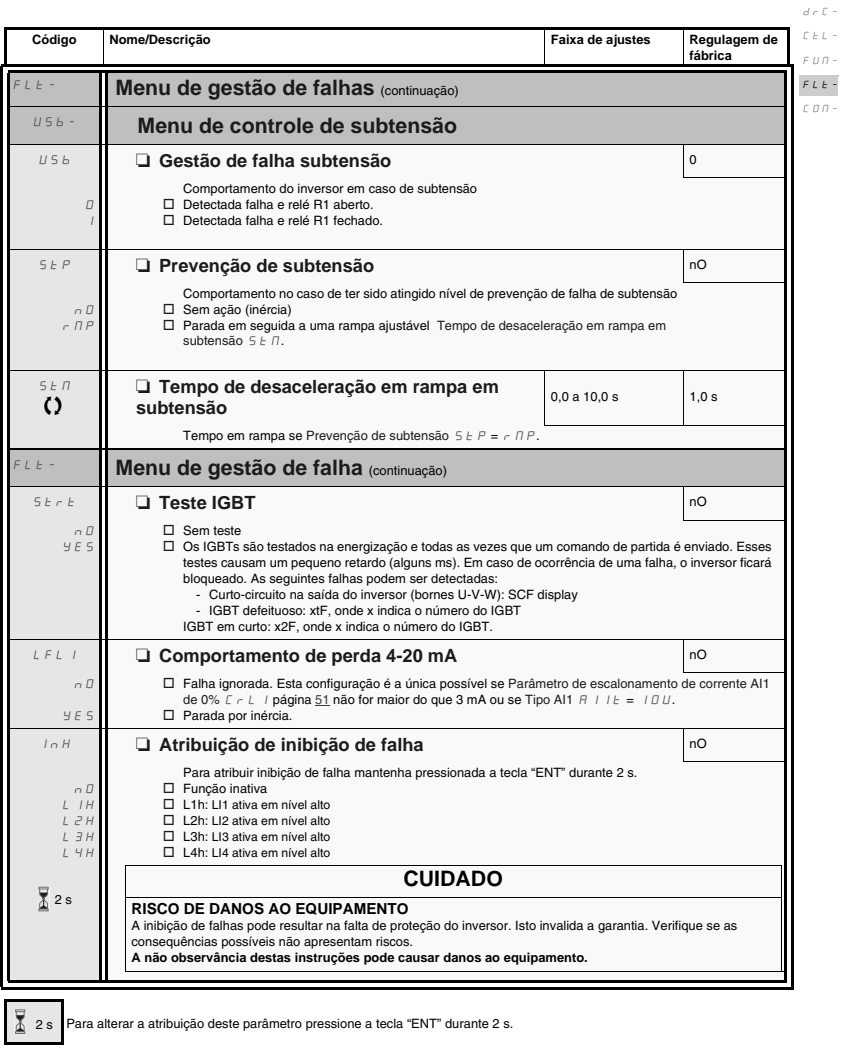

Parâmetro pode ser alterado durante o funcionamento ou quando parado.

 $\Omega$ 

 $I - \Box$ 

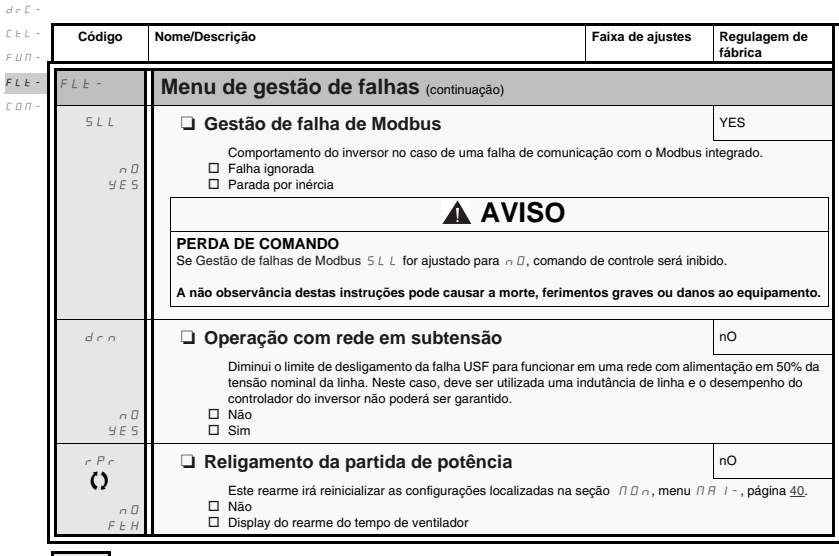

 $I - \Omega$ 

2 s Para alterar a atribuição deste parâmetro pressione a tecla "ENT" durante 2 s.

 $\Omega$ 

Parâmetro pode ser alterado durante o funcionamento ou quando parado.

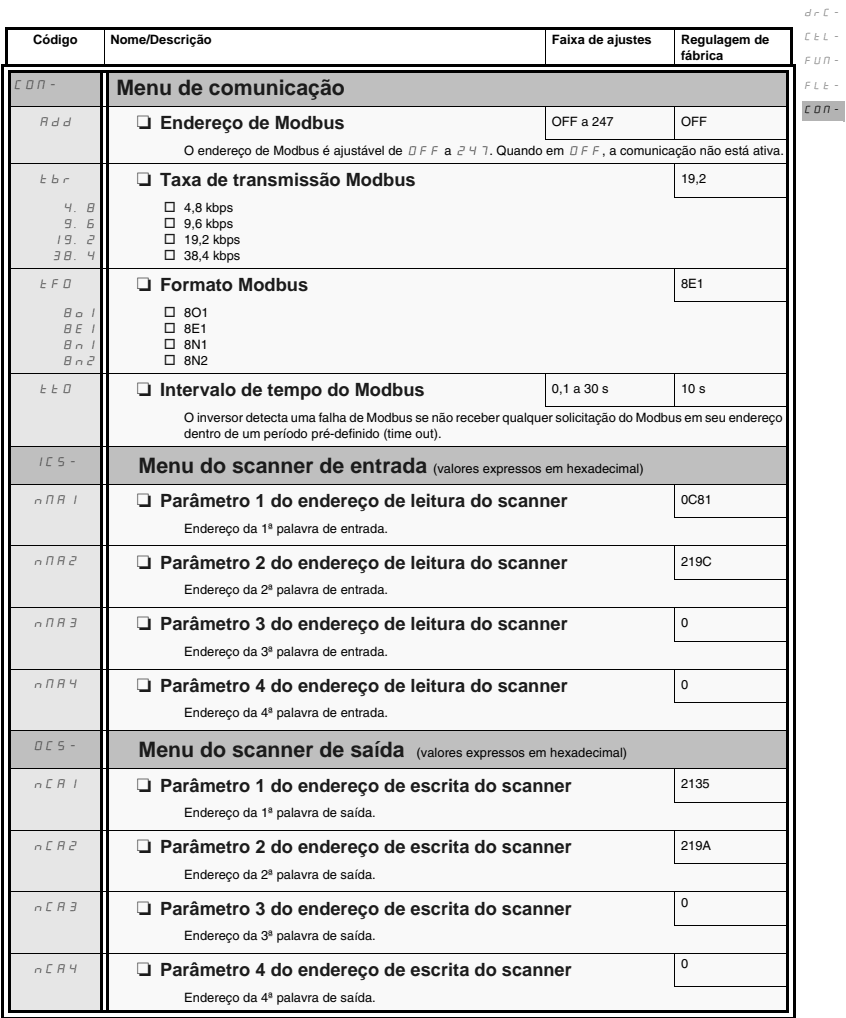

 $I$  -  $\bar{U}$  -

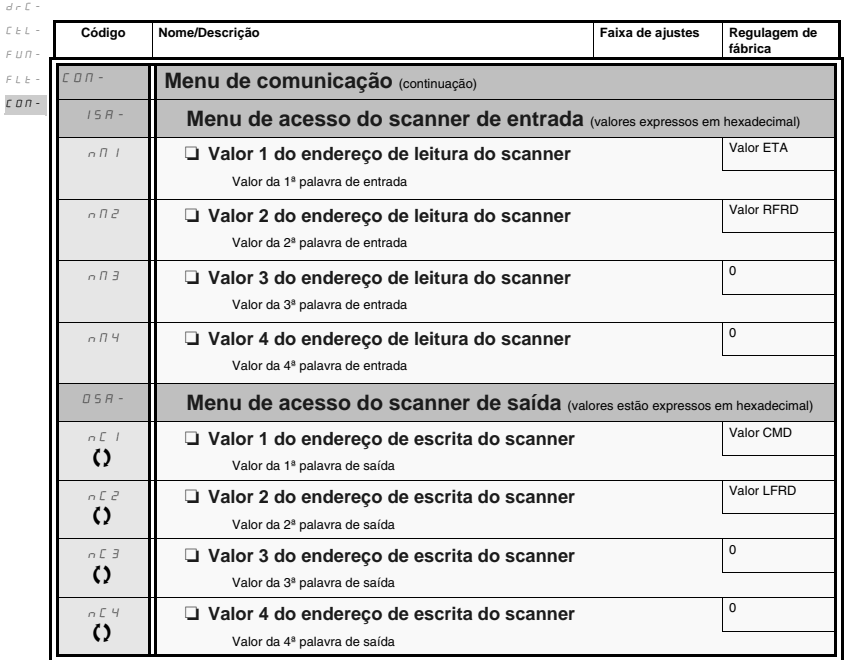

 $\Omega$ 

 $I$  -  $\bar{U}$  -

Parâmetro pode ser alterado durante o funcionamento ou quando parado.

#### **Assistência**

O Altivar 12 não requer qualquer tipo de manutenção preventiva. Todavia, realizar as seguintes verificações com regularidade:

- A condição de aperto das conexões.
- Certifique-se de que a temperatura ao redor da unidade permaneça em um nível aceitável e que a ventilação seja efetiva. Tempo médio de vida útil do ventilador: 10 anos.
- Remova o pó do inversor.
- Certifique-se do funcionamento adequado do ventilador.
- Danos às tampas.

#### **Assistência à manutenção, visualização de falha**

Se surgir um problema durante configuração ou funcionamento, certifique-se de que as recomendações relativas ao ambiente, montagem e conexões tenham sido observadas.

A primeira falha detectada é armazenada e mostrada, piscando na tela: ocorre o bloqueio do inversor e os contatos do relé de status R1 se abrem.

#### **Removendo a falha detectada**

Desligue a alimentação do inversor na ocorrência de uma falha que não permita rearme.

Aguarde até o display estar completamente desativado.

Encontre causa da falha detectada e faça a correção.

Energize novamente o inversor.

Se a causa da falha foi corrigida, a falha anteriormente detectada não deverá mais se manifestar.

- No caso de uma falha detectada que não permita o religamento:
	- Remova/corte a alimentação ao inversor.
	- AGUARDE 15 MINUTOS para permitir que os capacitores do barramento CC sejam descarregados. Então siga as instruções do "Procedimento de Medição de Tensão em Barramento", página 13 para verificar se a tensão CC é menor do que 42 V. Os LEDs do inversor não indicam a ausência de tensão no barramento CC.
	- Encontre e corrija a falha detectada.
	- Reenergize o inversor para confirmar se a falha foi removida.

#### **Algumas falhas detectadas podem ser programadas para religamento depois que a causa da falha for removida.**

Essas falhas também são rearmáveis por desenergização e da energização do inversor ou por meio de uma entrada lógica ou bit de controle.

#### **Menu do Display**

Utilize o menu do display para mostrar o status do inversor e seus valores de corrente como forma de auxiliar a encontrar as causas das falhas detectadas.

#### **Peças sobressalentes e consertos**

Consulte o catálogo para obter informações sobre substituição de peças.

#### **Procedimento após um longo tempo de armazenagem**

# **A** AVISO

#### **RISCO DE EXPLOSÃO AO ENERGIZAR**

Os capacitores após longo tempo de armazenagem podem apresentar problemas. Seguindo-se um tempo de armazenagem de 2 e 3 anos:

• Utilize uma fonte de alimentação variável de CA conectada entre L1, L2 e L3.

- Aumente a tensão da alimentação CA para ter:
	- 25% da tensão nominal durante 30 min
	- 50% da tensão nominal durante 30 min
	- 75% da tensão nominal durante 30 min
	- 100% da tensão nominal durante 30 min

**A não observância destas instruções pode causar a morte, ferimentos graves ou danos ao equipamento.**

O ATV12 é compatível com ATV11 (última versão). Todavia podem existir algumas diferenças entre os inversores. Ambos os modelos (ATV11 e ATV12) estão disponíveis em versões com dissipador de calor ou placa de apoio.

**Atenção:** Dimensões do ATV11 são fornecidas sem o potenciômetro, acrescente 7 mm na profundidade para obter a nova dimensão.

### **Dimensões**

**Atenção:** essas dimensões referem-se a furos de fixação.

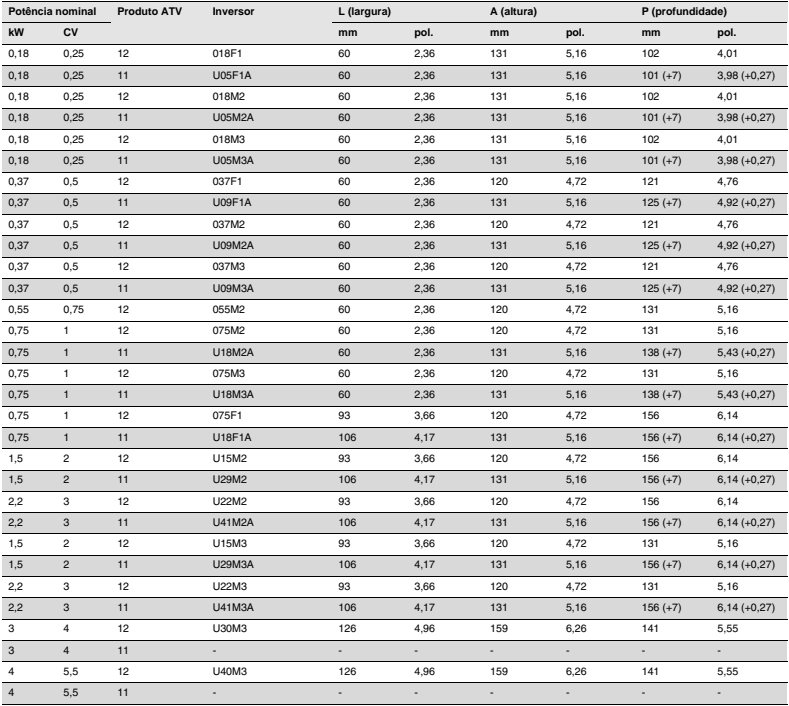

### **Bornes**

#### **Potência**

- Antes de prender a fiação nos bornes de potência, conecte o borne de terra dos parafusos de aterramento, localizados abaixo dos bornes de motor, ao terra da proteção (consultar indicador B página 19).
- As conexões de potência estão disponíveis sem remover a tampa de proteção. Todavia, se for necessário, é possível remover a tampa utilizando uma ferramenta adequada (necessidade de proteção IP20). A tampa deve ser removida no caso de terminais tipo olhal (força de 14 N para tamanho 1 e 20 N para tamanhos 2 e 3).
- Preste atenção ao borne de aterramento de entrada localizado **à direita do conector** (no ATV11 estava à esquerda). A conexão de terra está claramente indicada na tampa dos bornes de potência de entrada e o parafuso é verde.

#### **Controle**

# **A AVISO**

#### **PRÁTICAS DE FIAÇÃO DE CONTROLE INADEQUADAS**

- A alimentação interna do inversor ATV12 é 24 V ao invés de 15 V como no ATV11. Se substituir o inversor ATV11 por ATV12, um adaptador de tensão, referência VW3A9317, deve ser conectado a alimentação de 24 V se esta for utilizada para fornecimento a sistemas externos de automação. Utilizando a alimentação de 24 V o LI não requer adaptador.
- Se substituir um inversor ATV11 por um ATV12, verifique se todas as conexões da fiação ao ATV12 obedecem às instruções deste manual.

**A não observância destas instruções pode causar a morte, ferimentos graves ou danos ao equipamento.**

# **A A PERIGO**

#### **PERIGO DE CHOQUE ELÉTRICO, EXPLOSÃO OU ARCO VOLTAICO**

- O painel do inversor deve ser adequadamente aterrado antes de energizá-lo.
- Utilize o ponto de conexão a terra fornecido. O borne de terra (parafuso verde) está na posição oposta àquela do ATV11.

**A não observância destas instruções pode causar a morte ou ferimentos graves**

**Importante: Os bornes de controle estão dispostos e marcados de maneira diferente:**

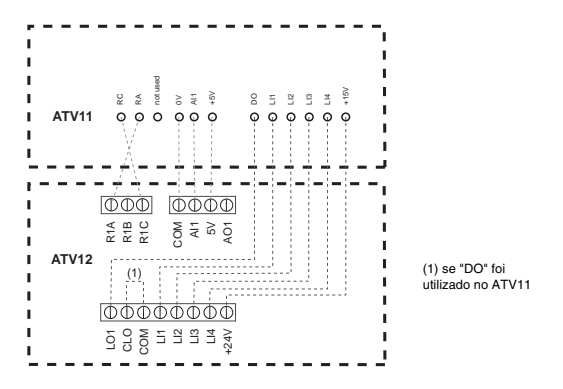

(1) No ATV11, DO é uma saída analógica que pode ser configurada como saída lógica. No ATV12, dependendo de sua configuração, DO pode ser ligado a LO1 ou AO1.

O ATV11 integra uma tensão de alimentação interna de 15V, enquanto que o ATV12 integra uma alimentação interna de 24V.

## **Configurações**

As informações abaixo mostram as diferenças entre o ATV11 e o ATV12 para auxiliar na substituição de um pelo outro. Estas informações são úteis para a gestão da IHM (teclado RUN, STOP e potenciômetro) embutida no inversor.

#### **Substituindo um ATV11…A**

#### **LI2 para LI4 e AO1 não são atribuídos no ATV12.**

No ATV12 o canal de comando ativo está nos bornes (No ATV11 estava no teclado frontal…A). Para ativar a IHM embutida, é necessário ajustar Canal de Referência 1 F  $\epsilon$  / página 44 em  $\overline{H}$  / U /

Características das configurações de fábrica do ATV12: consultar página 29.

## **Funções - Comparação com versões ATV11**ppp**A**

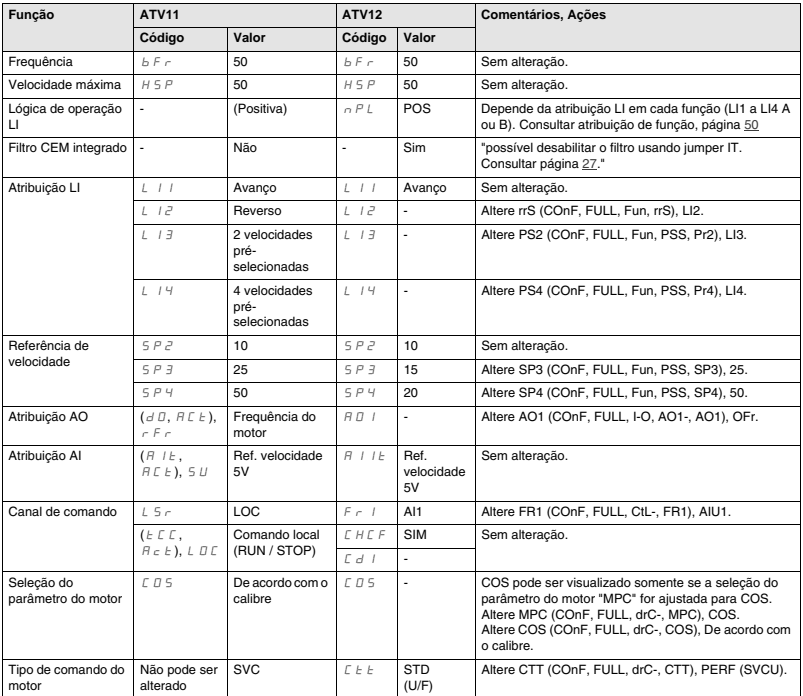

#### **Inversor não parte. Nenhum código de erro exibido**

- Se o display não se iluminar, verifique a alimentação ao inversor (conexões de terra e de fases de rede, consultar página 19).
- Atribuição das funções "parada rápida" e "inércia" evitam a partida do inversor se as entradas lógicas correspondentes não estiverem energizadas. O ATV12 mostra  $n5t$  em parada por inércia e FSt em parada rápida, e mostrará r d y quando estiver pronto. Isto é normal, pois essas funções estão ativas em zero de modo que o inversor será parado em segurança se houver uma quebra de cabo. Atribuição de LI deve ser verificada no menu  $E$  D n F/F ULL  $L$ /F U n -/S E E -
- Certifique-se de que a entrada do comando marcha está ativada de acordo com o modo de comando selecionado (parâmetros Tipo de controle  $E\subseteq C$  página  $47$  e Comando do tipo a 2 fios  $E\subseteq E$  página 50, no menu  $E\Box\cap F/F\cup L\cup I\cup D$ -).
- Se o canal de referência ou de comando forem atribuído a Modbus, ao ser energizado, o inversor mostrará inércia "n 5  $E$ " e permanecerá no modo parada até que o bus de comando envie um comando.
- Na configuração de fábrica o botão "RUN" está inativo. Aiuste os parâmetros Canal de Referência 1  $F \sim 1$  página 60 e Canal de Comando 1  $E d$  / página 61 para controlar o inversor no local (menu E D  $\alpha$  F/F ULL/E E L -). Consulte como realizar o controle local do inversor, página 45.

### **Códigos de detecção de falhas não rearmáveis automaticamente**

A causa da falha deve ser eliminada antes do rearme por desenergização, depois reenergização do inversor.

Falhas S D E e  $k \circ E$  podem também ser rearmadas a distância (parâmetro Atribuição de rearme de falha  $\epsilon$  S E página 77 no menu  $\Gamma$  Do F/F III I  $\Gamma$  F I  $\vdash$  -).

Falhas  $I_0Fb$ , SOF e  $F_0F$  podem ser inibidas e removidas à distância por meio de uma entrada lógica (parâmetro Atribuição de inibição de falha $I \circ H$  página 81).

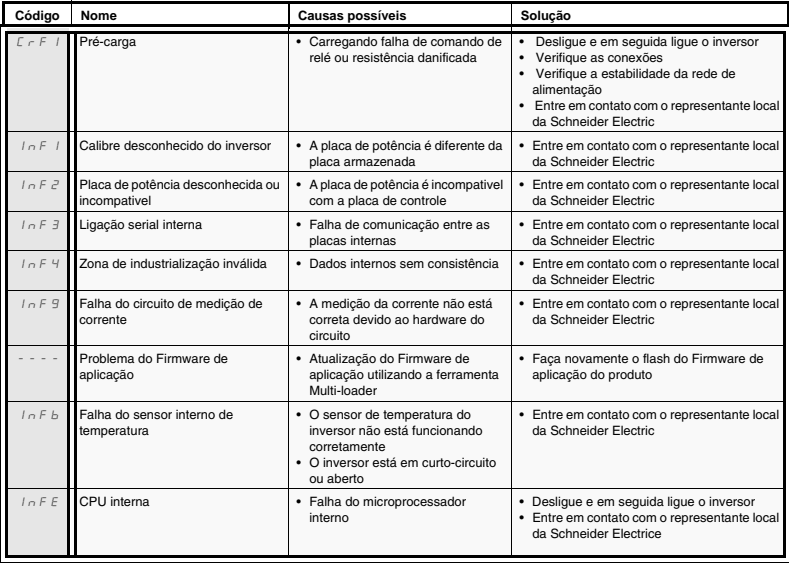

## **Códigos de detecção de falhas não rearmáveis automaticamente**

(continuação)

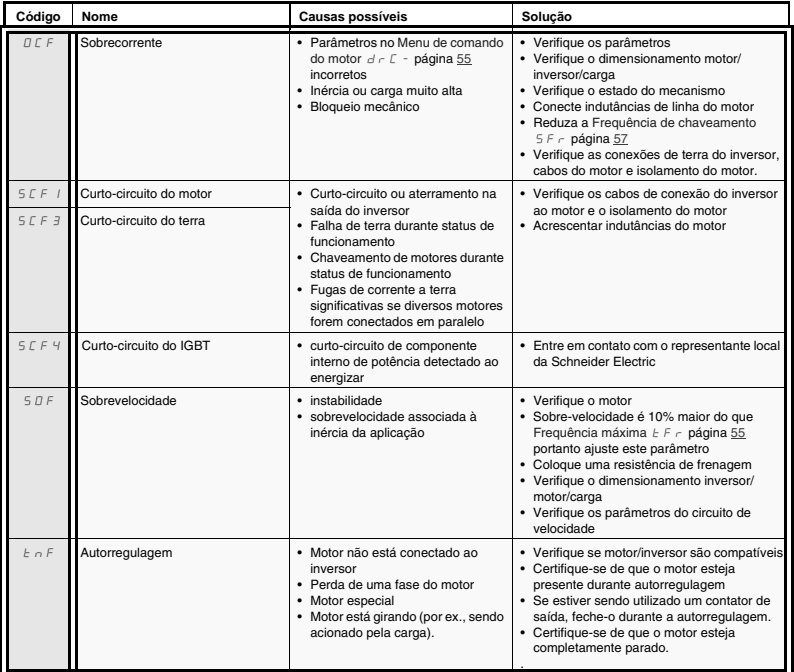

### **Códigos de detecção de falhas rearmáveis com a função de religamento automático, após a eliminação da causa**

O rearme dessas falhas pode ser feito por desenergização e reenergização ou por meio de uma entrada lógica (parâmetro Atribuição de rearme de falha  $r$  5 F página 77)

Falhas OHF, OLF, OPF1, OPF2, OSF, SLF1, SLF2, SLF3 e tJF podem ser inibidas e removidas a distância por meio de uma entrada lógica (parâmetro Atribuição de inibição de falha  $1 \cap H$  página 81).

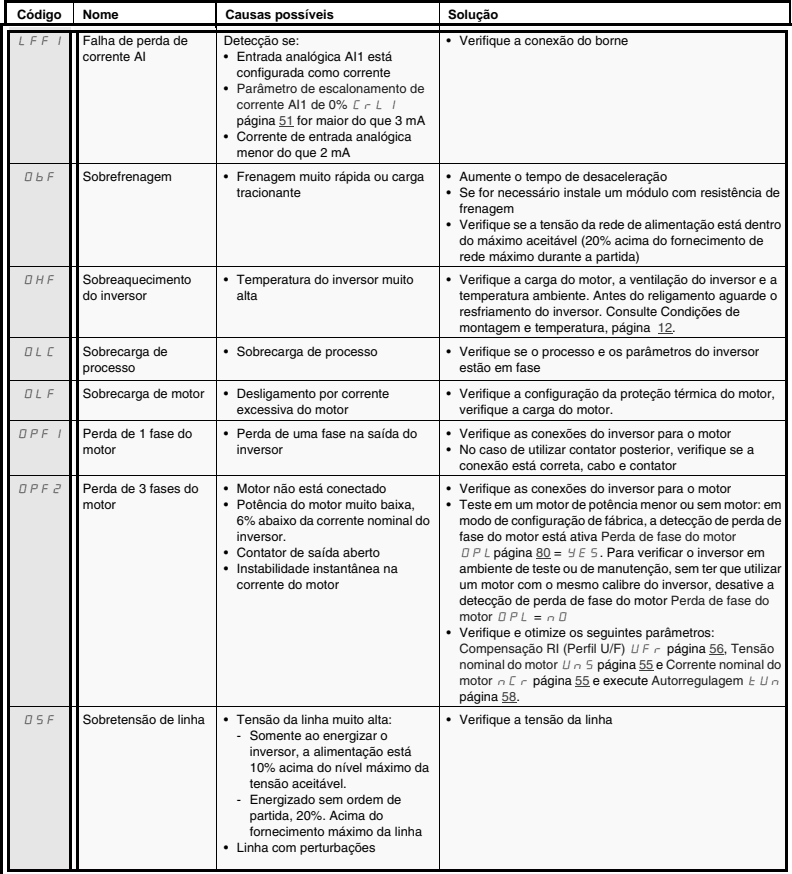

## **Códigos de detecção de falhas rearmáveis com a função de religamento automático, após a eliminação da causa** (continuação)

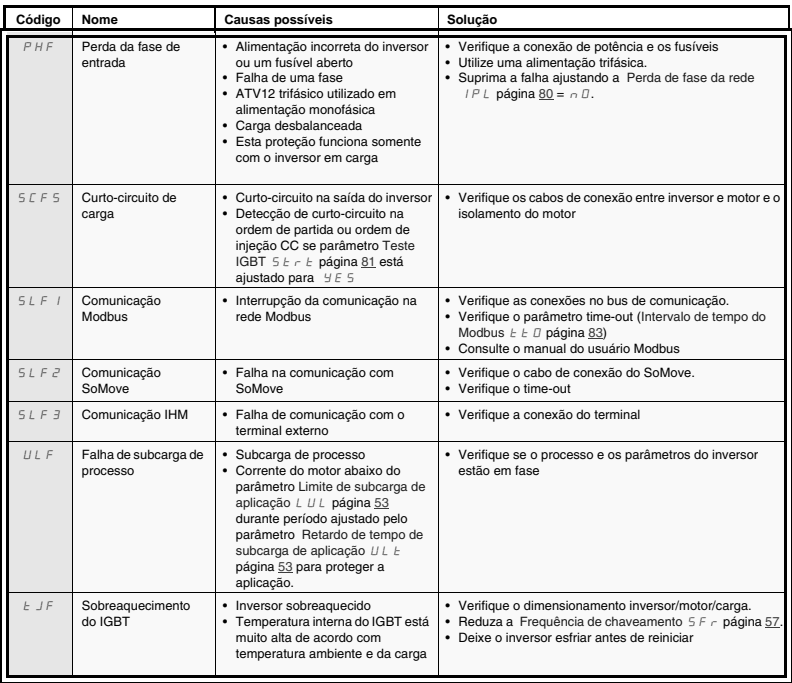

### **Falhas rearmadas automaticamente após eliminação da causa**

As falhas USF podem ser inibidas e removidas a distância por meio de uma entrada lógica (parâmetro Atribuição de inibição de falha  $In H$ página 81).

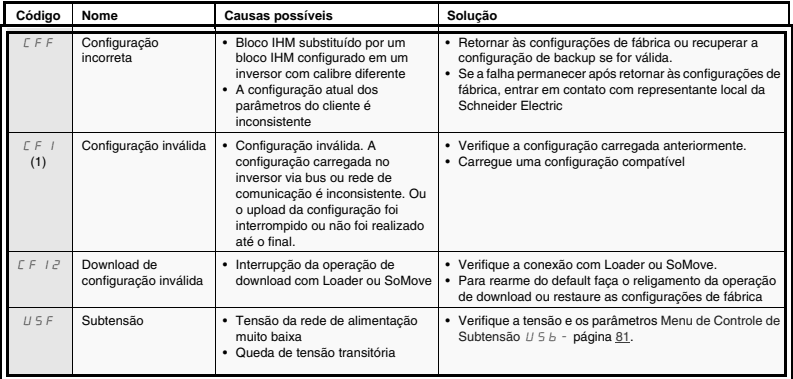

(1) Se o CFI estiver presente no menu de falha anterior, significa que a configuração foi interrompida ou não foi completada.

#### **Troca de bloco IHM**

Se um bloco IHM for substituído por um bloco IHM configurado em um inversor com calibre diferente, ocorre o bloqueio do inversor ao ser energizado em modo de falha de Configuração incorreta CFF. Se a placa foi trocada propositalmente, a falha pode ser removida pressionando duas vezes a tecla ENT, que **restaura todas as configurações de fábrica.**

## **Mensagens de erro no terminal remoto**

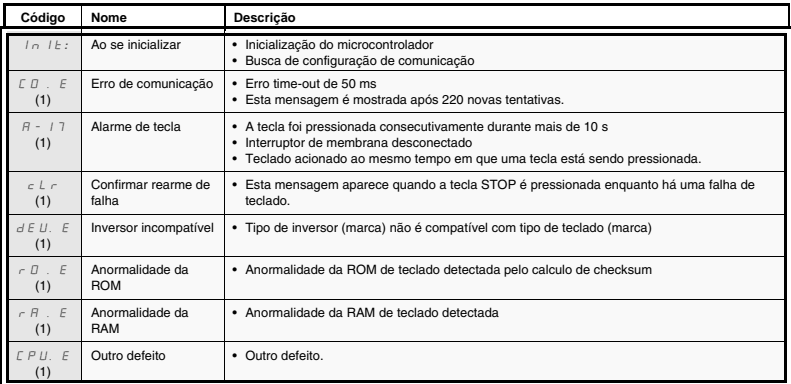

(1) piscando

### **Comando a 2 fios (source)**

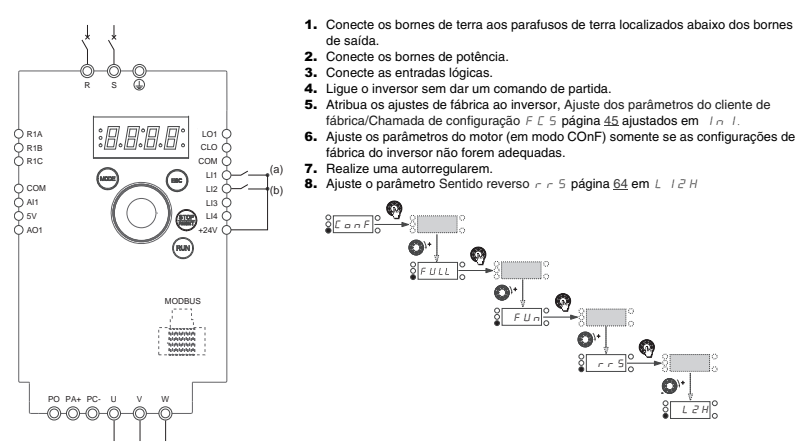

(a): Partida em Avanço (b): Partida em Reverso 9. Dê a partida

### **Comando a 3 fios (sink)**

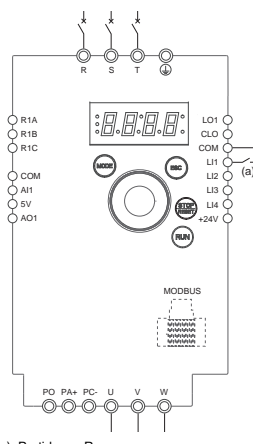

1. Conecte os bornes de terra aos parafusos de terra localizados abaixo dos bornes de saída.

- 2. Conecte os bornes de potência.
- 3. Conecte as entradas lógicas.
- 4. Lique o inversor sem dar um comando de partida.
- 5. Atribua os ajustes de fábrica ao inversor, Ajuste dos parâmetros do cliente de fábrica/Chamada de configuração  $F \subset S$  página 45 ajustados em  $I \cap I$ .
- 6. Ajuste  $E\subseteq\mathbb{C}$  em  $\exists\mathbb{C}$  consulte página 47
- 7. Aiuste os parâmetros do motor (em modo  $E \Box \cap F$ ) somente se as configurações de fábrica do inversor não forem adequadas.
- 8. Realize uma autorregulagem.
- 9. Ajuste o parâmetro Tipos de entradas lógicas  $\overline{\overline{P}}$  L página 50 em  $\overline{\overline{P}}$  E G

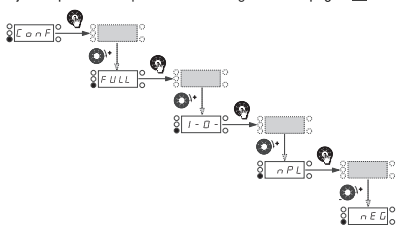

(a): Partida em Reverso

10. Dê a partida

## **Controle de velocidade 0-20 mA (source)**

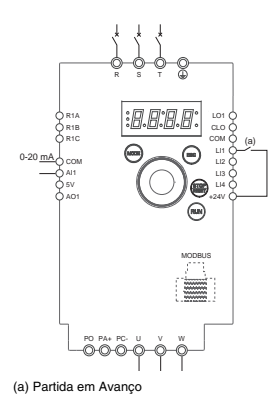

- 1. Conecte os bornes de terra aos parafusos de terra localizados abaixo dos bornes de saída.
- 2. Conecte os bornes de potência.
- 3. Conecte a entrada lógica LI1 e a entrada analógica AI1.
- 4. Ligue o inversor sem dar comando de partida.
- 5. Atribua os ajustes de fábrica ao inversor, Ajuste dos parâmetros do cliente de fábrica/ Chamada de configuração  $F \subset 5$  página  $45$  ajustado para  $In$  I.
- 6. Ajuste os parâmetros do motor (em modo COnF) somente se as configurações de fábrica do inversor não forem adequadas.
- 7. Realize uma autorregulagem.
- 8. Ajuste Tipo AI1 A II t página 51 em DR e Parâmetro de escalonamento de corrente AI1 de 0% C - L | página 51 foi ajustado para 20 mA. Verifique se Parâmetro de escalonamento de corrente AI1 de 100% C r H 1 página 51 foi ajustado para 20 mA.

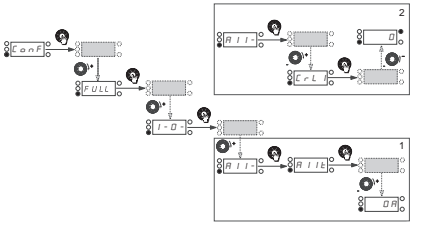

9. Dê a partida.

### **4 velocidades pré-selecionadas (source)**

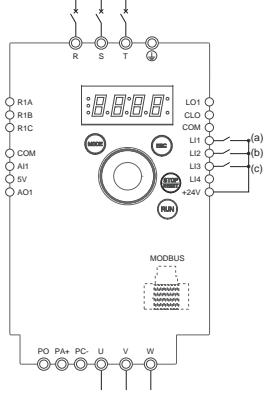

(a): Partida em Avanço (b): 2 velocidades pré-selecionadas

(c): 4 velocidades pré-selecionadas

**Importante:** Consulte a tabela de compatibilidade de Funções página 35.

- 1. Conecte os bornes de terra aos parafusos de terra localizados abaixo dos bornes de saída.
- 2. Conecte os bornes de potência.
- 3. Conecte as entradas lógicas.
- 4. Ligue o inversor sem dar comando de partida.
- 5. Atribua os ajustes de fábrica ao inversor, Ajuste dos parâmetros do cliente de fábrica/ Chamada de configuração F E 5 página 45 ajustados em InII.
- 6. Ajuste os parâmetros do motor (em modo COnF) somente se as configurações de fábrica do inversor não forem adequadas.
- 7. Realize uma autorregulagem.
- 8. Ajuste 2 Velocidades pré-selecionadas P 5 2 página 68 em L 2 H.

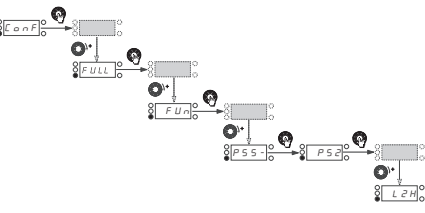

9. Ajuste Velocidades pré-selecionadas 2  $5PZ$  página 68 para 20 Hz.

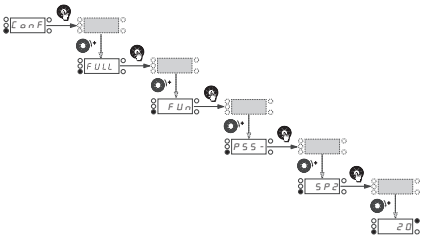

Ajuste 4 Velocidades pré-selecionadas  $P 5 4$  página 68 para L 3 H.

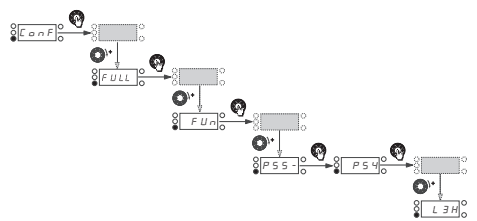

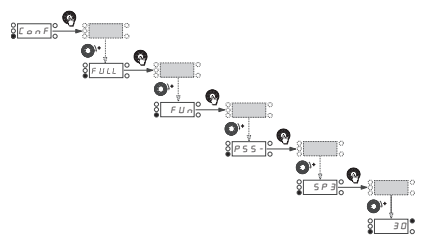

Ajuste Velocidades pré-selecionadas 3  $5$   $P$   $\exists$  página 68 para 30 Hz.

## **4 Velocidades pré-selecionadas (source)** continuação

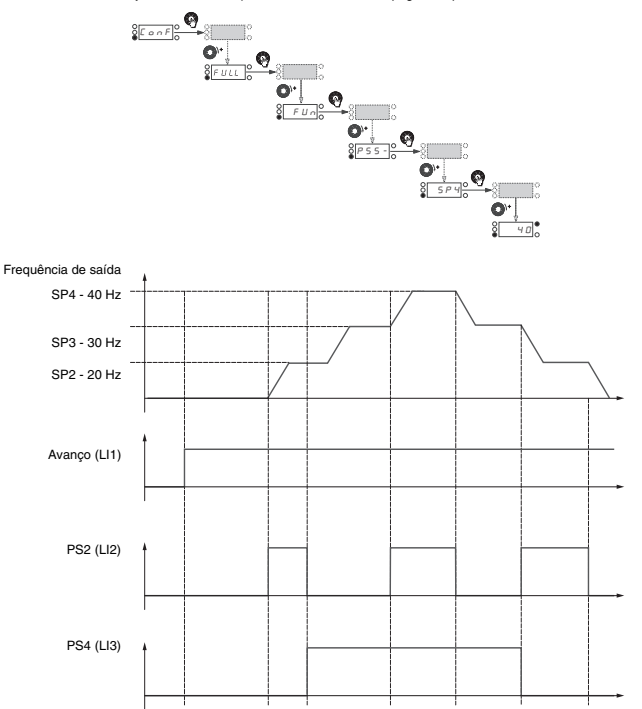

Ajuste Velocidades pré-selecionadas 4 5 P 4 página 68 para 40 Hz.

### **Canal de comando de bornes com canal de referência Modbus**

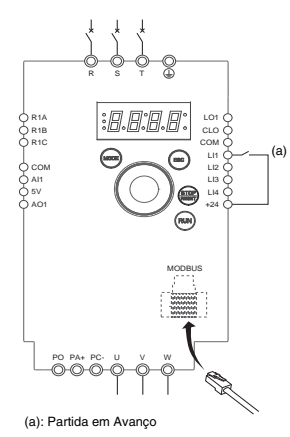

**Importante:** Consulte a tabela de compatibilidade de Funções página 35.

- 1. Conecte os bornes de terra aos parafusos de terra localizados abaixo dos bornes de saída.
- 2. Conecte os bornes de potência.
- 3. Conecte a entrada lógica LI1 e o cabo RJ45 ao soquete Modbus.
- 4. Ligue o inversor sem dar comando de partida.
- 5. Atribua os ajustes de fábrica ao inversor, Ajuste dos parâmetros do cliente de fábrica/Chamada de configuração  $F\subseteq S$  página 45 ajustados em  $I \cap I$ .
- 6. Ajuste os parâmetros do motor (em modo COnF) somente se as configurações de fábrica do inversor não forem adequadas.
- 7. Realize uma autorregulagem.
- 8. Ajuste Configuração de canal CHCF página 60 para SEP.

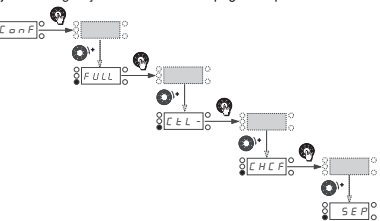

Ajuste Canal de Referência 1  $F - I$  página 60 para  $A \cap B$ .

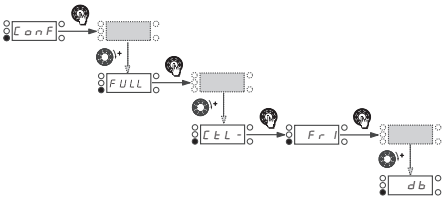

Verifique se o Canal de Comando 1 E d 1 página 61 está ajustado para E E r.

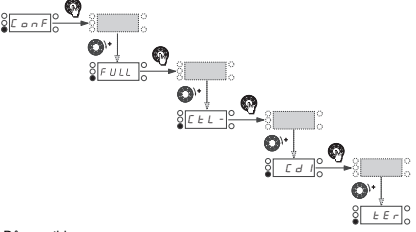

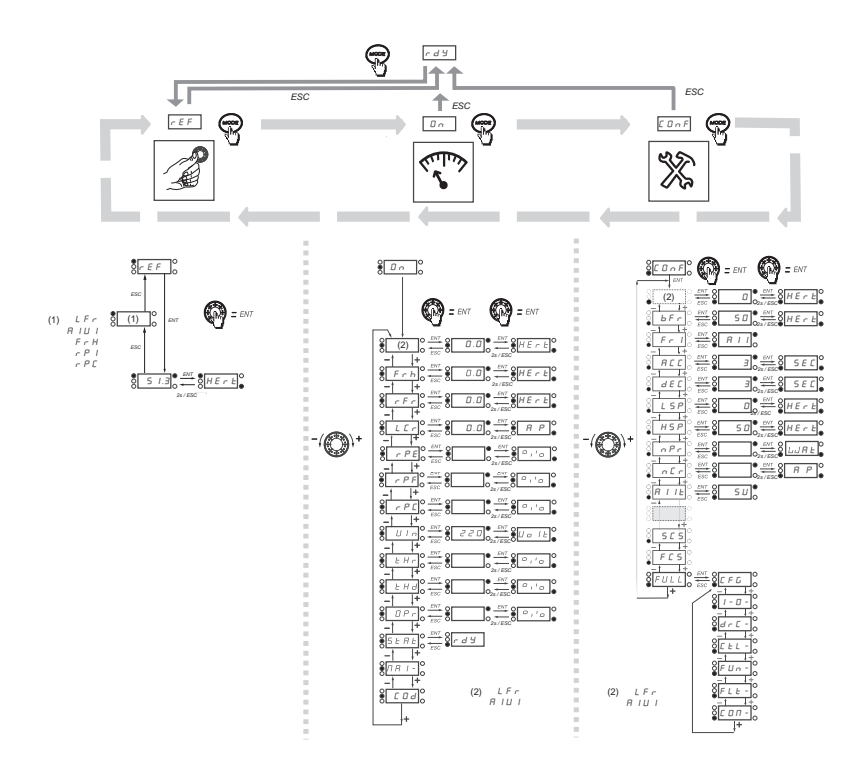

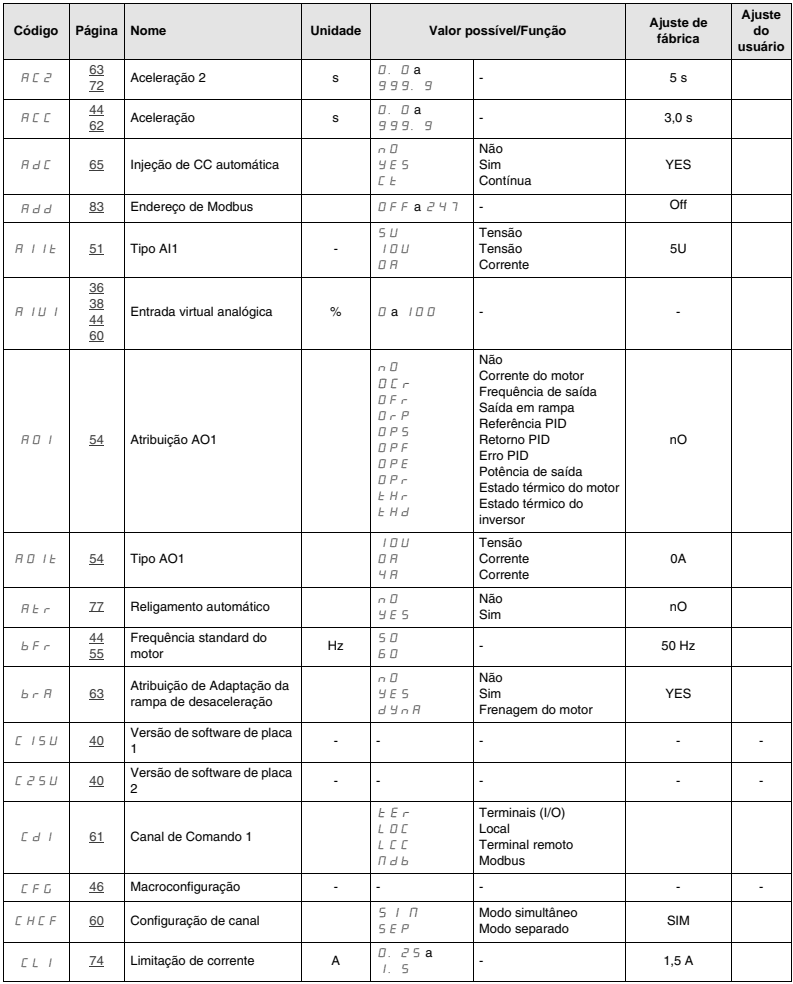

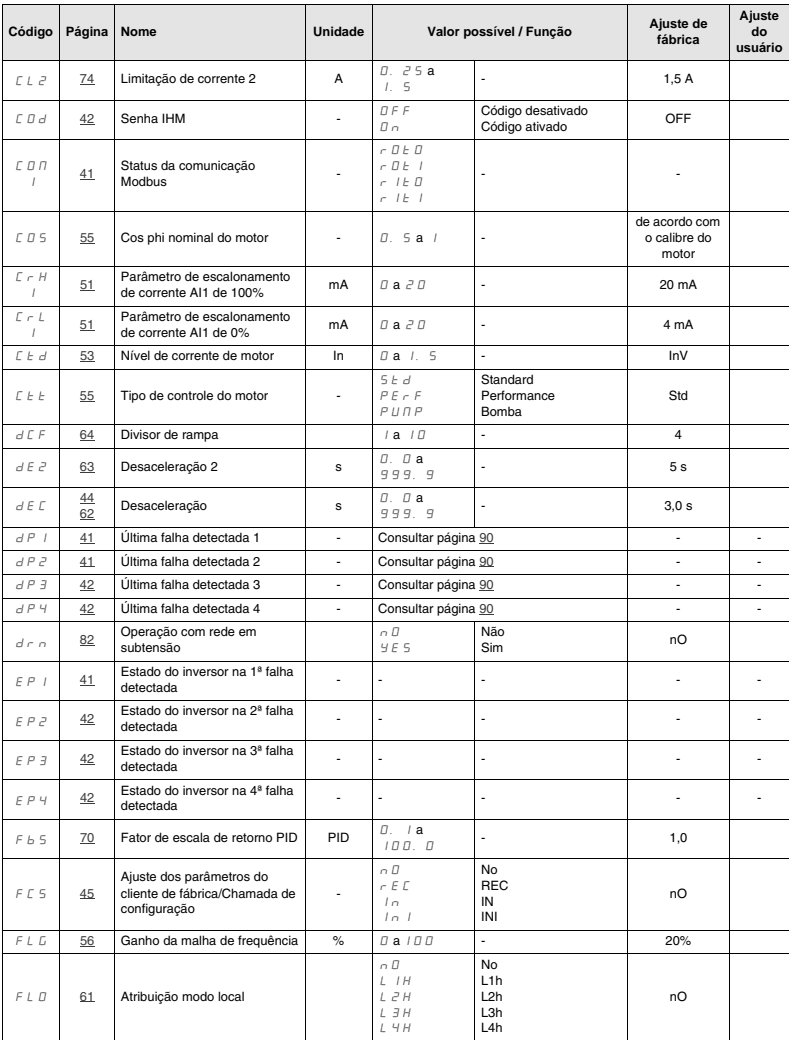

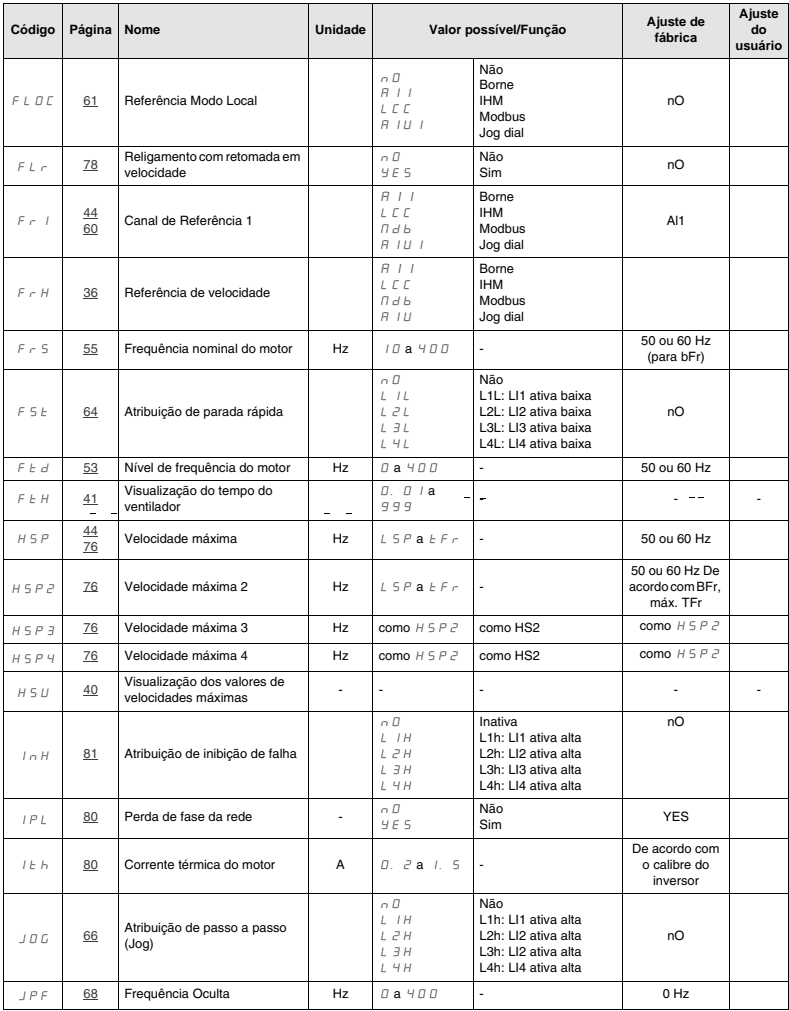

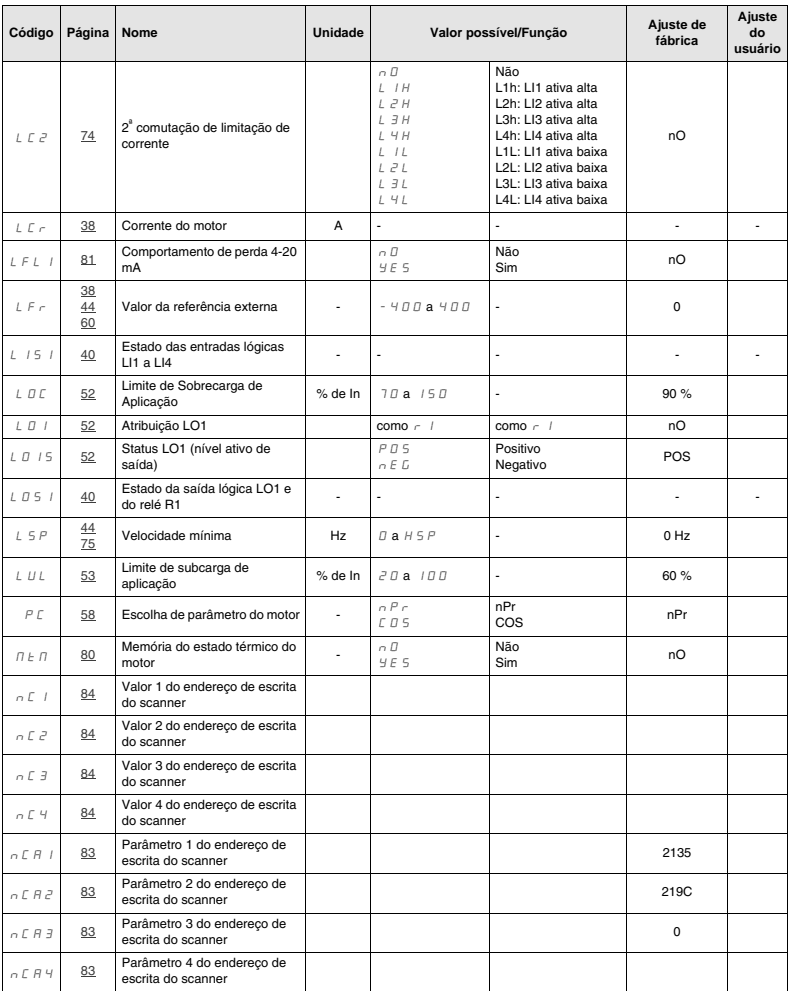

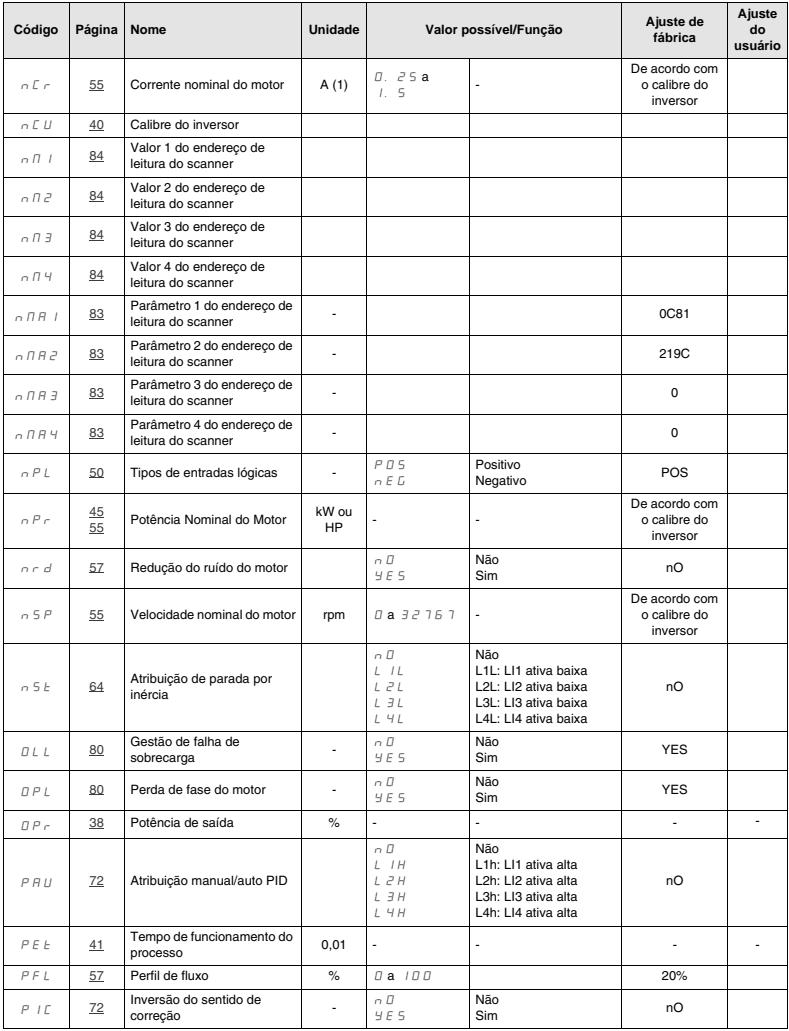

 $(1)$ In = corrente nominal do inversor

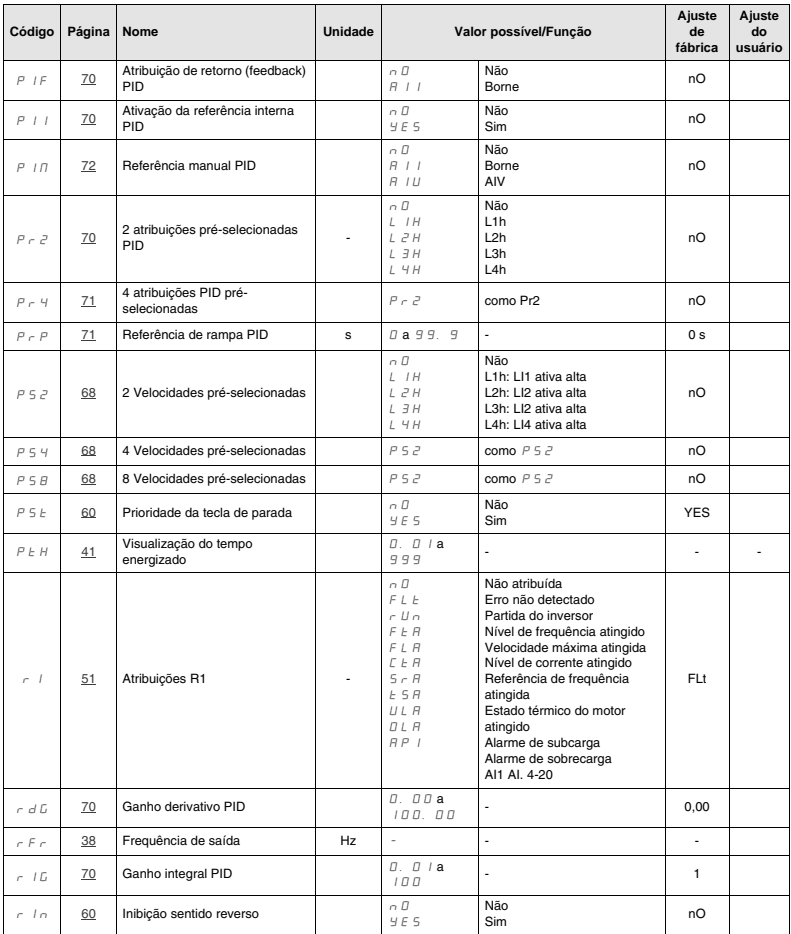
## **Índice de parâmetros**

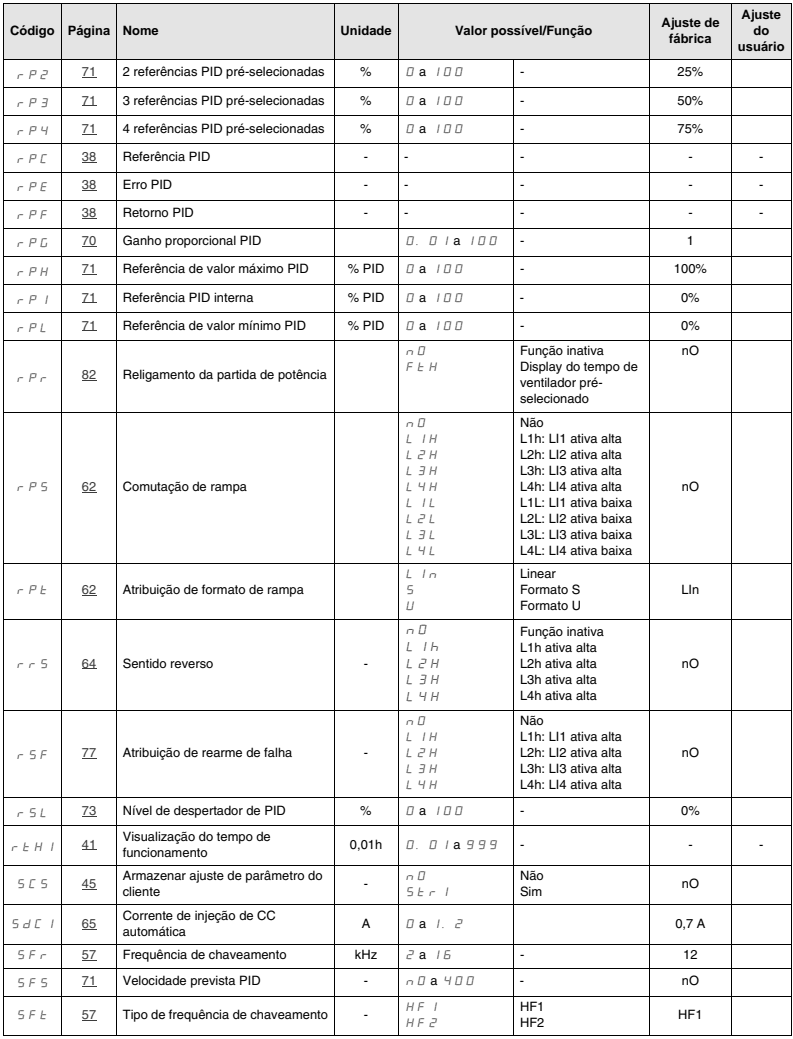

# **Índice de parâmetros**

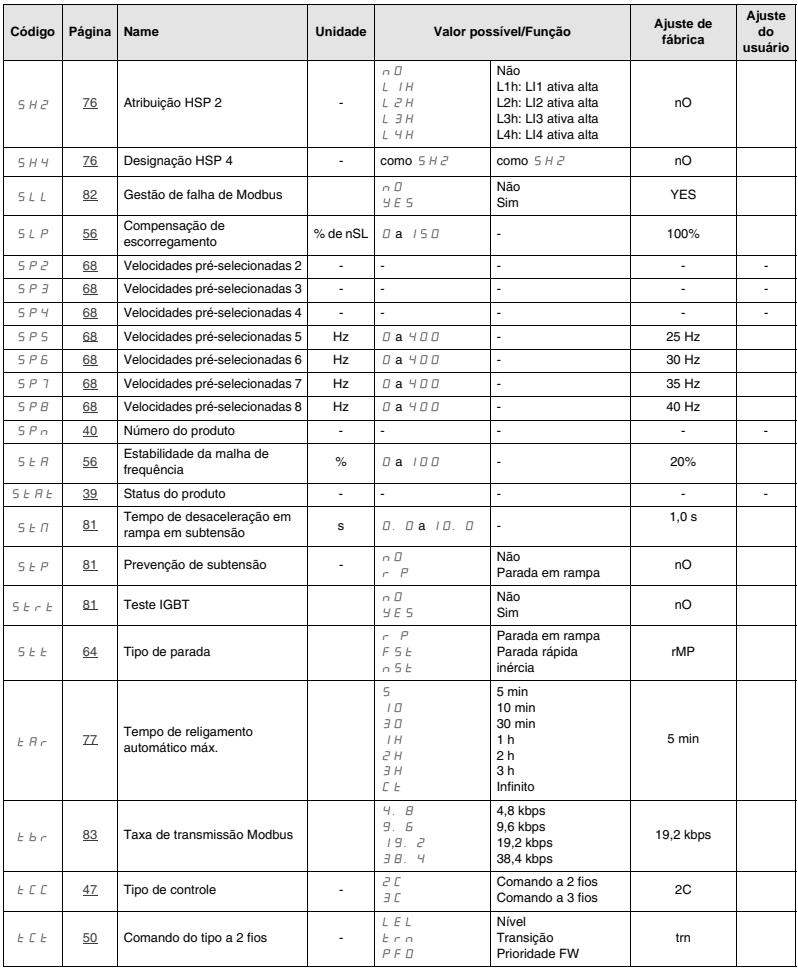

## **Índice de parâmetros**

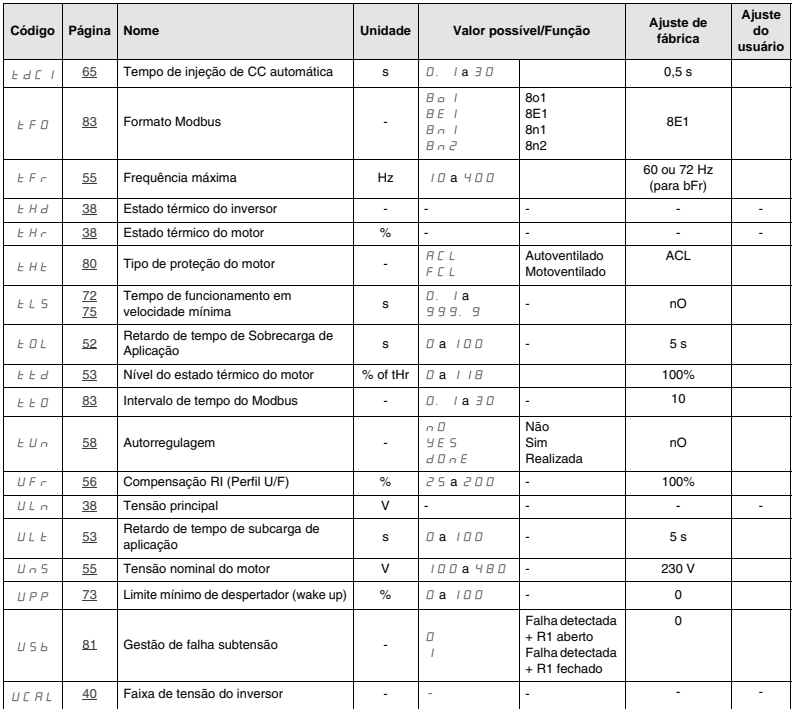

*Conheça o calendário de treinamentos técnicos: www.schneider-electric.com.br Mais informações: tel. (11) 2165-5350 ou treinamento.br@br.schneider-electric.com*

#### *Call Center: 0800 7289 110 ou (11) 3468-5791 call.center.br@br.schneider-electric.com*

#### *wap.schneider.com.br www.schneider-electric.com.br*

SÃO PAULO - SP: Tel.: (0\_ \_11) 2165-5400 - Fax: (0\_ \_11) 2165-5391 RIBEIRÃO PRETO - SP: Tel.: (0\_ \_16) 2132-3150 - Fax: (0\_ \_16) 2132-3151 RIO DE JANEIRO - RJ: Tel.: (0\_ \_21) 2111-8900 - Fax: (0\_ \_21) 2111-8915 BELO HORIZONTE - MG: Tel.: (0\_ \_31) 3069-8000 - Fax: (0\_ \_31) 3069-8020 CURITIBA - PR: Tel.: (0\_ \_41) 2101-1200 - Fax: (0\_ \_41) 2101-1276 FORTALEZA - CE: Tel.: (0\_ \_85) 3308-8100 - Fax: (0\_ \_85) 3308-8111 GOIÂNIA - GO: Tel.: (0\_ \_62) 2764-6900 - Fax: (0\_ \_62) 2764-6906 JOINVILLE - SC: Tel.: (0\_ \_47) 2101-6750 - Fax: (0\_ \_47) 2101-6760 PARNAMIRIM - RN: Tel.: (0\_ \_84) 4006-7000 - Fax: (0\_ \_84) 4006-7002 PORTO ALEGRE - RS: Tel.: (0\_ \_51) 2104-2850 - Fax: (0\_ \_51) 2104-2860 RECIFE - PE: Tel.: (0\_ \_81) 3366-7070 - Fax: (0\_ \_81) 3366-7090 SALVADOR - BA: Tel.: (0\_ \_71) 3183-4999 - Fax: (0\_ \_71) 3183-4990 SÃO LUÍS - MA: Tel.: (0\_ \_98) 3227-3691

As informações contidas neste documento estão sujeitas a alterações técnicas sem prévio aviso.

VVDEDATV12BR